#### <span id="page-0-33"></span><span id="page-0-32"></span><span id="page-0-30"></span><span id="page-0-25"></span><span id="page-0-24"></span><span id="page-0-23"></span><span id="page-0-20"></span><span id="page-0-18"></span><span id="page-0-17"></span><span id="page-0-16"></span><span id="page-0-13"></span><span id="page-0-12"></span><span id="page-0-11"></span><span id="page-0-10"></span><span id="page-0-9"></span><span id="page-0-5"></span><span id="page-0-4"></span><span id="page-0-3"></span><span id="page-0-2"></span><span id="page-0-0"></span>**[Notice](#page-1-0)**

<span id="page-0-27"></span><span id="page-0-22"></span><span id="page-0-19"></span>**[Preface](#page-2-0)**

<span id="page-0-28"></span>**[Product](#page-3-0) [Description](#page-3-0)**

**[Troubleshooting](#page-4-0)**

<span id="page-0-31"></span>**[Illustrated](#page-5-0)  [Parts Catalog](#page-5-0)**

**[Removal &](#page-6-0)  [Repair](#page-6-0) [Procedures](#page-6-0)**

**[Specifications](#page-7-0)**

**[Connector Pin](#page-8-0)  [Assignments](#page-8-0)**

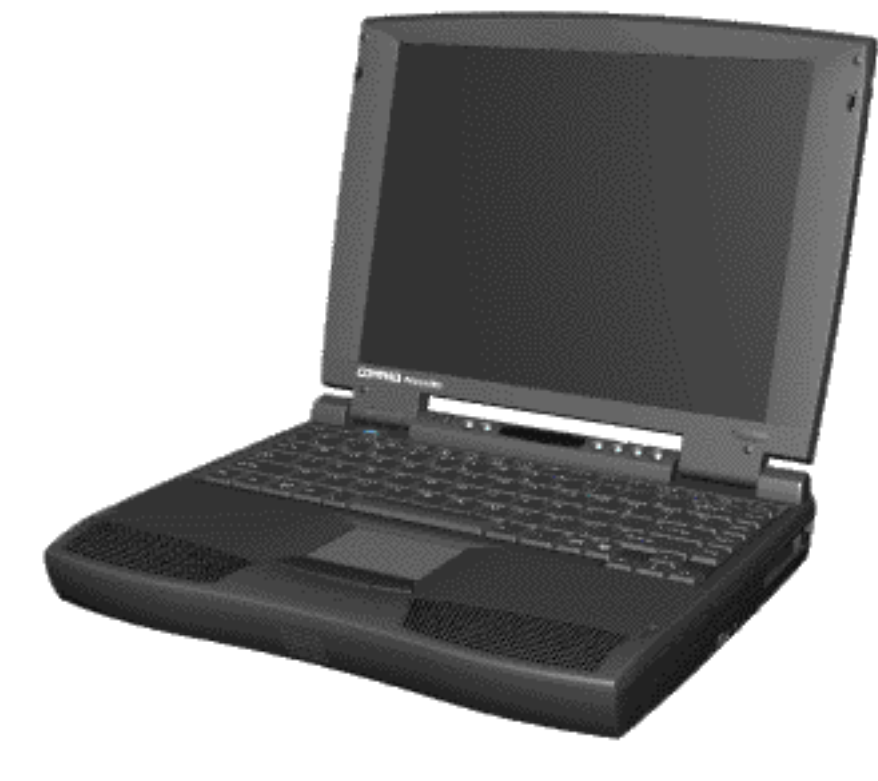

<span id="page-0-15"></span>**[Battery Pack](#page-9-0)** Welcome to the Presario 1600 Series Portable Computer Maintenance & Service Guide. This online guide is designed to serve the needs of those whose job it is to repair Compaq products. Many of the components of the hardcopy MSG are contained in this online guide. The [Notice](#page-1-0), contains the copyright and trademark information. The [Preface](#page-2-0) shows symbol conventions and Technician Notes.

> <span id="page-0-34"></span><span id="page-0-29"></span><span id="page-0-26"></span><span id="page-0-21"></span><span id="page-0-14"></span><span id="page-0-8"></span><span id="page-0-7"></span><span id="page-0-6"></span><span id="page-0-1"></span>This MSG will be periodically maintained and updated online as needed.

<span id="page-1-34"></span><span id="page-1-33"></span><span id="page-1-32"></span><span id="page-1-31"></span><span id="page-1-29"></span><span id="page-1-28"></span><span id="page-1-26"></span><span id="page-1-25"></span><span id="page-1-24"></span><span id="page-1-23"></span><span id="page-1-21"></span><span id="page-1-20"></span><span id="page-1-19"></span><span id="page-1-18"></span><span id="page-1-17"></span><span id="page-1-14"></span><span id="page-1-13"></span><span id="page-1-12"></span><span id="page-1-11"></span><span id="page-1-10"></span><span id="page-1-6"></span><span id="page-1-5"></span><span id="page-1-4"></span><span id="page-1-3"></span><span id="page-1-1"></span><span id="page-1-0"></span>[Notice](#page-1-1) | [Preface](#page-2-1) | [Home](#page-0-0) | [Product Description](#page-3-1) | [Troubleshooting](#page-4-1) | [Illustrated Parts Catalog](#page-5-1) [Removal & Replacement Procedures](#page-6-1) | [Specifications](#page-7-1) | [Connector Pin Assignments](#page-8-1) | [Battery Pack](#page-9-1)

# **Notice**

The information in this guide is subject to change without notice.

COMPAQ COMPUTER CORPORATION SHALL NOT BE LIABLE FOR TECHNICAL OR EDITORIAL ERRORS OR OMISSIONS CONTAINED HEREIN, NOR FOR INCIDENTAL OR CONSEQUENTIAL DAMAGES RESULTING FROM THE FURNISHING, PERFORMANCE, OR USE OF THIS MATERIAL.

<span id="page-1-16"></span>This guide contains information protected by copyright. No part of this guide may be photocopied or reproduced in any form without prior written consent from Compaq Computer Corporation.

<span id="page-1-27"></span>© 1998 Compaq Computer Corporation. All rights reserved. Printed in the U.S.A.

<span id="page-1-35"></span><span id="page-1-15"></span>Compaq, Presario Registered U. S. Patent and Trademark Office.

<span id="page-1-2"></span>Microsoft, MS-DOS, and Windows are registered trademarks of Microsoft Corporation. Windows 95 is a trademark of Microsoft Corporation.

The software described in this guide is furnished under a license agreement or nondisclosure agreement. The software may be used or copied only in accordance

with the terms of the agreement.

Product names mentioned herein may be trademarks and/or registered trademarks of their respective companies.

#### *Maintenance and Service Guide*

#### **Compaq Presario 1600 Series Portable Computers**

First Edition (October 1997) Spare Part Number 298499-001 Documentation Part Number 330976-001

#### <span id="page-1-22"></span><span id="page-1-9"></span>**Compaq Computer Corporation**

<span id="page-1-30"></span><span id="page-1-8"></span><span id="page-1-7"></span>[Home](#page-0-0)

<span id="page-2-35"></span><span id="page-2-34"></span><span id="page-2-33"></span><span id="page-2-32"></span><span id="page-2-31"></span><span id="page-2-29"></span><span id="page-2-28"></span><span id="page-2-27"></span><span id="page-2-26"></span><span id="page-2-25"></span><span id="page-2-24"></span><span id="page-2-23"></span><span id="page-2-21"></span><span id="page-2-20"></span><span id="page-2-19"></span><span id="page-2-18"></span><span id="page-2-17"></span><span id="page-2-16"></span><span id="page-2-15"></span><span id="page-2-14"></span><span id="page-2-13"></span><span id="page-2-12"></span><span id="page-2-11"></span><span id="page-2-10"></span><span id="page-2-6"></span><span id="page-2-5"></span><span id="page-2-4"></span><span id="page-2-3"></span><span id="page-2-2"></span><span id="page-2-1"></span><span id="page-2-0"></span>[Notice](#page-1-2) | [Preface](#page-2-2) | [Home](#page-0-1) | [Product Description](#page-3-2) | [Troubleshooting](#page-4-2) | [Illustrated Parts Catalog](#page-5-2) [Removal & Replacement Procedures](#page-6-2) | [Specifications](#page-7-2) | [Connector Pin Assignments](#page-8-2) | [Battery Pack](#page-9-2)

### **Preface**

This *Maintenance and Service Guide* is a troubleshooting guide that can be used for reference when servicing the Compaq Presario 1625/1635 Series Portable Computers.

<span id="page-2-22"></span><span id="page-2-9"></span>Compaq Computer Corporation reserves the right to make changes to the Compaq Presario Series Portable Computers without notice.

**IMPORTANT:** Text set off in this manner presents clarifying information or specific instructions.

Text set off in this manner presents commentary, sidelights, or interesting points of information.

#### *Symbols*

The following words and symbols mark special messages throughout this guide.

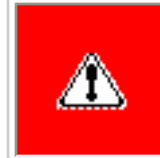

**WARNING:** Text set off in this manner indicates that failure to follow directions in the warning could result in bodily harm or loss of life.

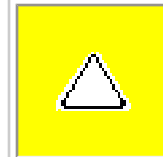

**CAUTION:** Text set off in this manner indicates that failure to follow directions could result in damage to equipment or loss of data.

- Compaq Presario 1624/1625/1635/1636 Series Portable Computer documentation set
- *Introducing Windows 95 Guide*
- Service Training Guides
- Compaq Service Advisories and Bulletins
- *Compaq QuickFind*
- *Compaq Service Quick Reference Guide*

#### *Technician Notes*

**WARNING:** Only authorized technicians trained by Compaq should

repair this equipment. All troubleshooting and repair procedures are detailed to allow only subassembly/module level repair. Because of the complexity of the individual boards and subassemblies, the user should not attempt to make repairs at the component level or to make modifications to any printed circuit board. Improper repairs can create a safety hazard. Any indications of component replacement or printed circuit board modifications may void any warranty.

### *Serial Number*

⚠

When requesting information or ordering spare parts, the computer serial number should be provided to Compaq. The serial number is located on the bottom of the computer.

### *Locating Additional Information*

<span id="page-2-8"></span>The following documentation is available to support this product:

#### <span id="page-2-30"></span><span id="page-2-7"></span>[Home](#page-0-1)

<span id="page-3-34"></span><span id="page-3-33"></span><span id="page-3-31"></span><span id="page-3-26"></span><span id="page-3-25"></span><span id="page-3-24"></span><span id="page-3-21"></span><span id="page-3-19"></span><span id="page-3-18"></span><span id="page-3-17"></span><span id="page-3-14"></span><span id="page-3-13"></span><span id="page-3-12"></span><span id="page-3-11"></span><span id="page-3-10"></span><span id="page-3-6"></span><span id="page-3-5"></span><span id="page-3-4"></span><span id="page-3-3"></span><span id="page-3-0"></span>[Notice](#page-1-3) | [Preface](#page-2-3) | [Home](#page-0-2) | [Product Description](#page-3-3) | [Troubleshooting](#page-4-3) | [Illustrated Parts Catalog](#page-5-3) [Removal & Replacement Procedures](#page-6-3) | [Specifications](#page-7-3) | [Connector Pin Assignments](#page-8-3) | [Battery Pack](#page-9-3)

### <span id="page-3-1"></span>**Product Description**

<span id="page-3-32"></span><span id="page-3-29"></span><span id="page-3-28"></span><span id="page-3-23"></span><span id="page-3-20"></span>**[Models and](#page-10-0) [Features](#page-10-0) [Rear](#page-83-0) [Connectors](#page-83-0) [Port](#page-84-0)  [Replicator](#page-84-0) [Power](#page-85-0) [Management](#page-85-0)**

Compaq Presario 1600 Series Portable Computers are a new generation of multimedia portable computers with an innovative integrated design, outstanding audio and video, advanced core features, and attractive styling. This fullfunction, Pentium-based series of portable computers allows full desktop functionality.

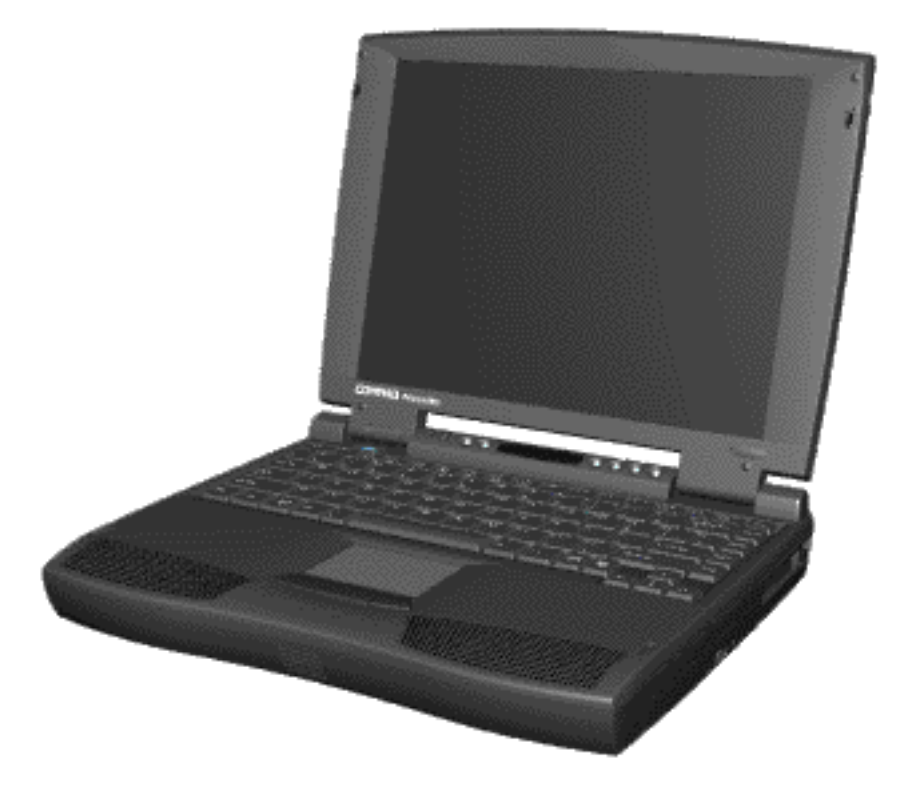

<span id="page-3-35"></span><span id="page-3-30"></span><span id="page-3-27"></span><span id="page-3-22"></span><span id="page-3-16"></span><span id="page-3-15"></span><span id="page-3-9"></span><span id="page-3-8"></span><span id="page-3-7"></span><span id="page-3-2"></span>*Compaq Presario 1600 Series Portable Computers*

<span id="page-4-34"></span><span id="page-4-33"></span><span id="page-4-31"></span><span id="page-4-26"></span><span id="page-4-25"></span><span id="page-4-24"></span><span id="page-4-21"></span><span id="page-4-19"></span><span id="page-4-18"></span><span id="page-4-17"></span><span id="page-4-14"></span><span id="page-4-13"></span><span id="page-4-12"></span><span id="page-4-11"></span><span id="page-4-6"></span><span id="page-4-5"></span><span id="page-4-4"></span><span id="page-4-3"></span><span id="page-4-0"></span>[Notice](#page-1-4) | [Preface](#page-2-4) | [Home](#page-0-3) | [Product Description](#page-3-4) | [Troubleshooting](#page-4-4) | [Illustrated Parts Catalog](#page-5-4) [Removal & Replacement Procedures](#page-6-4) | [Specifications](#page-7-4) | [Connector Pin Assignments](#page-8-4) | [Battery Pack](#page-9-4)

# <span id="page-4-10"></span>**Troubleshooting**

<span id="page-4-1"></span>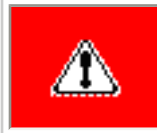

**WARNING:** To avoid a potential shock hazard during troubleshooting procedures, disconnect all power sources before removing the keyboard cover or the display bezel.

<span id="page-4-28"></span><span id="page-4-23"></span><span id="page-4-20"></span>This chapter covers troubleshooting information for the Compaq Presario Series Portable Computers. The basic steps in troubleshooting include:

- <span id="page-4-29"></span>1. Following the [Preliminary Steps](#page-15-0).
- <span id="page-4-32"></span>2. Running the [Power-On Self-Test \(POST\).](#page-16-0)
- 3. If you are unable to run POST you may [Troubleshoot Without Diagnostics.](#page-17-0)

Search for [Error Code](#page-30-0) by number.

Perform the recommended actions in the order listed. Rerun POST after each recommended action until the problem is solved and no error message occurs. Once the problem is solved, do not complete the remaining recommended actions.

<span id="page-4-35"></span><span id="page-4-30"></span><span id="page-4-27"></span><span id="page-4-22"></span><span id="page-4-16"></span><span id="page-4-15"></span><span id="page-4-9"></span><span id="page-4-8"></span><span id="page-4-7"></span><span id="page-4-2"></span>**NOTE:** If the problem is intermittent, check the computer several times to verify that the problem is solved.

<span id="page-5-34"></span><span id="page-5-33"></span><span id="page-5-26"></span><span id="page-5-25"></span><span id="page-5-21"></span><span id="page-5-18"></span><span id="page-5-14"></span><span id="page-5-13"></span><span id="page-5-12"></span><span id="page-5-11"></span><span id="page-5-5"></span><span id="page-5-4"></span><span id="page-5-3"></span>[Notice](#page-1-5) | [Preface](#page-2-5) | [Home](#page-0-4) | [Product Description](#page-3-5) | [Troubleshooting](#page-4-5) | [Illustrated Parts Catalog](#page-5-5) [Removal & Replacement Procedures](#page-6-5) | [Specifications](#page-7-5) | [Connector Pin Assignments](#page-8-5) | [Battery Pack](#page-9-5)

# <span id="page-5-24"></span><span id="page-5-19"></span><span id="page-5-17"></span><span id="page-5-6"></span><span id="page-5-0"></span>**Illustrated Parts Catalog**

<span id="page-5-31"></span>**[System Unit](#page-31-0)**

<span id="page-5-10"></span>**[Boards](#page-32-0)**

**[Display](#page-33-0)**

**[Mass Storage Devices](#page-34-0)**

<span id="page-5-1"></span>**[Cables](#page-35-0)**

<span id="page-5-35"></span><span id="page-5-32"></span><span id="page-5-30"></span><span id="page-5-29"></span><span id="page-5-28"></span><span id="page-5-27"></span><span id="page-5-23"></span><span id="page-5-22"></span><span id="page-5-20"></span><span id="page-5-16"></span><span id="page-5-15"></span><span id="page-5-9"></span><span id="page-5-8"></span><span id="page-5-7"></span><span id="page-5-2"></span>**[Miscellaneous Hardware and Screws](#page-36-0)**

This chapter provides an illustrated parts breakdown and identifies the spare parts ordering number associated with each item(s) for Compaq Presario 1600 Series Portable Computers.

<span id="page-6-34"></span><span id="page-6-33"></span><span id="page-6-31"></span><span id="page-6-26"></span><span id="page-6-25"></span><span id="page-6-24"></span><span id="page-6-21"></span><span id="page-6-19"></span><span id="page-6-18"></span><span id="page-6-17"></span><span id="page-6-14"></span><span id="page-6-13"></span><span id="page-6-12"></span><span id="page-6-11"></span><span id="page-6-10"></span><span id="page-6-6"></span><span id="page-6-5"></span><span id="page-6-4"></span><span id="page-6-3"></span><span id="page-6-1"></span><span id="page-6-0"></span>[Notice](#page-1-6) | [Preface](#page-2-6) | [Home](#page-0-5) | [Product Description](#page-3-6) | [Troubleshooting](#page-4-6) | [Illustrated Parts Catalog](#page-5-6) [Removal & Replacement Procedures](#page-6-6) | [Specifications](#page-7-6) | [Connector Pin Assignments](#page-8-6) | [Battery Pack](#page-9-6)

### <span id="page-6-28"></span><span id="page-6-23"></span><span id="page-6-20"></span>**Removal & Replacement Procedure**

<span id="page-6-29"></span>This chapter presents the removal and replacement procedures for the computer.

<span id="page-6-32"></span>[ESD](#page-37-0)

[Service](#page-38-0) [Considerations](#page-38-0)

[Cable Positions](#page-39-0)

<span id="page-6-16"></span>[Preparing the](#page-40-0)  [Computer for](#page-40-0) [Disassembly](#page-40-0)

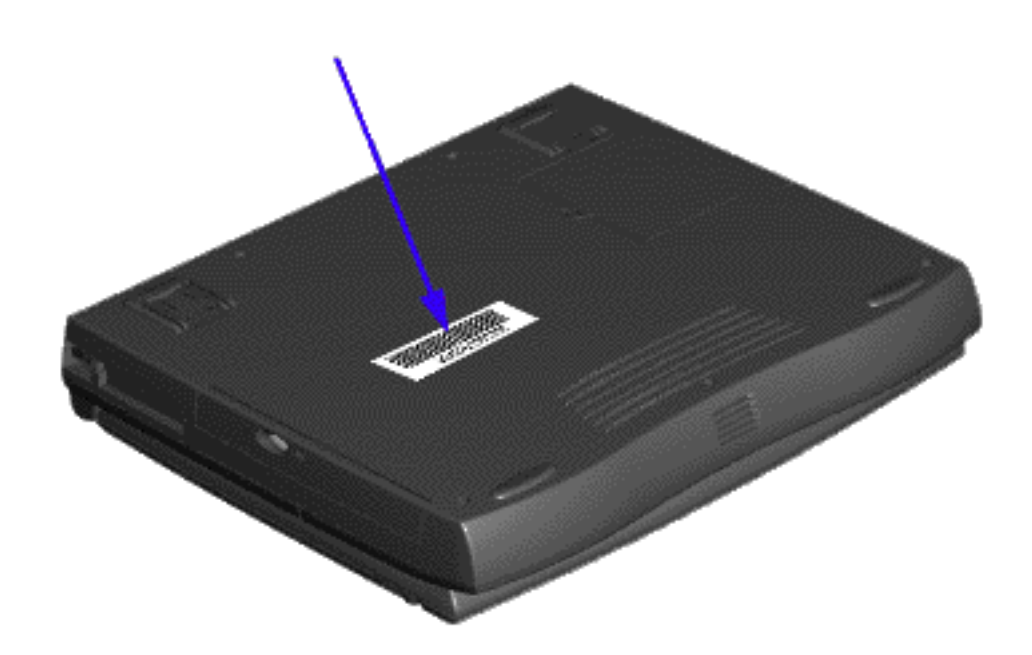

*Serial Number Location*

<span id="page-6-27"></span>*Serial Number Location*

<span id="page-6-35"></span><span id="page-6-30"></span><span id="page-6-22"></span><span id="page-6-15"></span><span id="page-6-9"></span><span id="page-6-8"></span><span id="page-6-7"></span><span id="page-6-2"></span>Report the computer serial number to Compaq when requesting information or ordering spare parts. The serial number is displayed on the bottom of the computer.

<span id="page-7-35"></span><span id="page-7-34"></span><span id="page-7-33"></span><span id="page-7-32"></span><span id="page-7-31"></span><span id="page-7-29"></span><span id="page-7-28"></span><span id="page-7-27"></span><span id="page-7-26"></span><span id="page-7-25"></span><span id="page-7-24"></span><span id="page-7-23"></span><span id="page-7-22"></span><span id="page-7-21"></span><span id="page-7-20"></span><span id="page-7-19"></span><span id="page-7-18"></span><span id="page-7-17"></span><span id="page-7-16"></span><span id="page-7-15"></span><span id="page-7-14"></span><span id="page-7-13"></span><span id="page-7-12"></span><span id="page-7-11"></span><span id="page-7-10"></span><span id="page-7-9"></span><span id="page-7-8"></span><span id="page-7-7"></span><span id="page-7-6"></span><span id="page-7-5"></span><span id="page-7-4"></span><span id="page-7-3"></span><span id="page-7-2"></span><span id="page-7-1"></span><span id="page-7-0"></span>[Notice](#page-1-7) | [Preface](#page-2-7) | [Home](#page-0-6) | [Product Description](#page-3-7) | [Troubleshooting](#page-4-7) | [Illustrated Parts Catalog](#page-5-7) [Removal & Replacement Procedures](#page-6-7) | [Specifications](#page-7-7) | [Connector Pin Assignments](#page-8-7) | [Battery Pack](#page-9-7)

- Physical and Environmental/Specifications
- System Interrupts
- System DMA
- System I/O Address
- System Memory Map
- <u>Memory Expansion</u>
- [Diskette Drive](http://www.compaq.com/athome/support/msgs/1600/specifi2.html#Diskette Drive)
- [Hard Drive](http://www.compaq.com/athome/support/msgs/1600/specifi2.html#Hard Drive)
- [CD Drive](http://www.compaq.com/athome/support/msgs/1600/specifi2.html#CD Drive)
- [Battery Pack](http://www.compaq.com/athome/support/msgs/1600/specifi2.html#Battery Pack)
- <span id="page-7-30"></span>• [Dip Switch Settings](#page-80-0)

# **Specifications**

This section covers the following specifications of Compaq Presario 1600 Series Portable Computers:

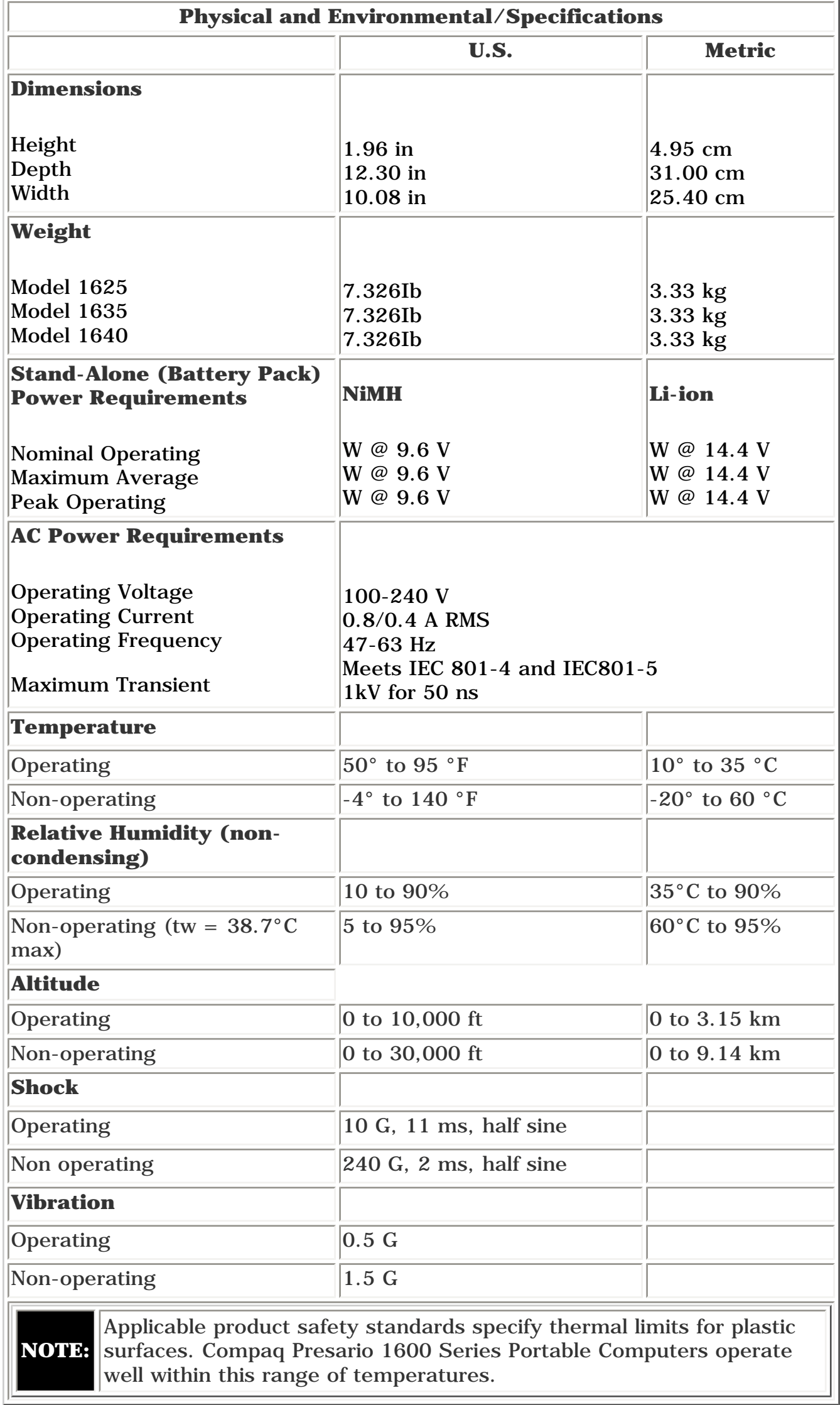

#### **Back to top**

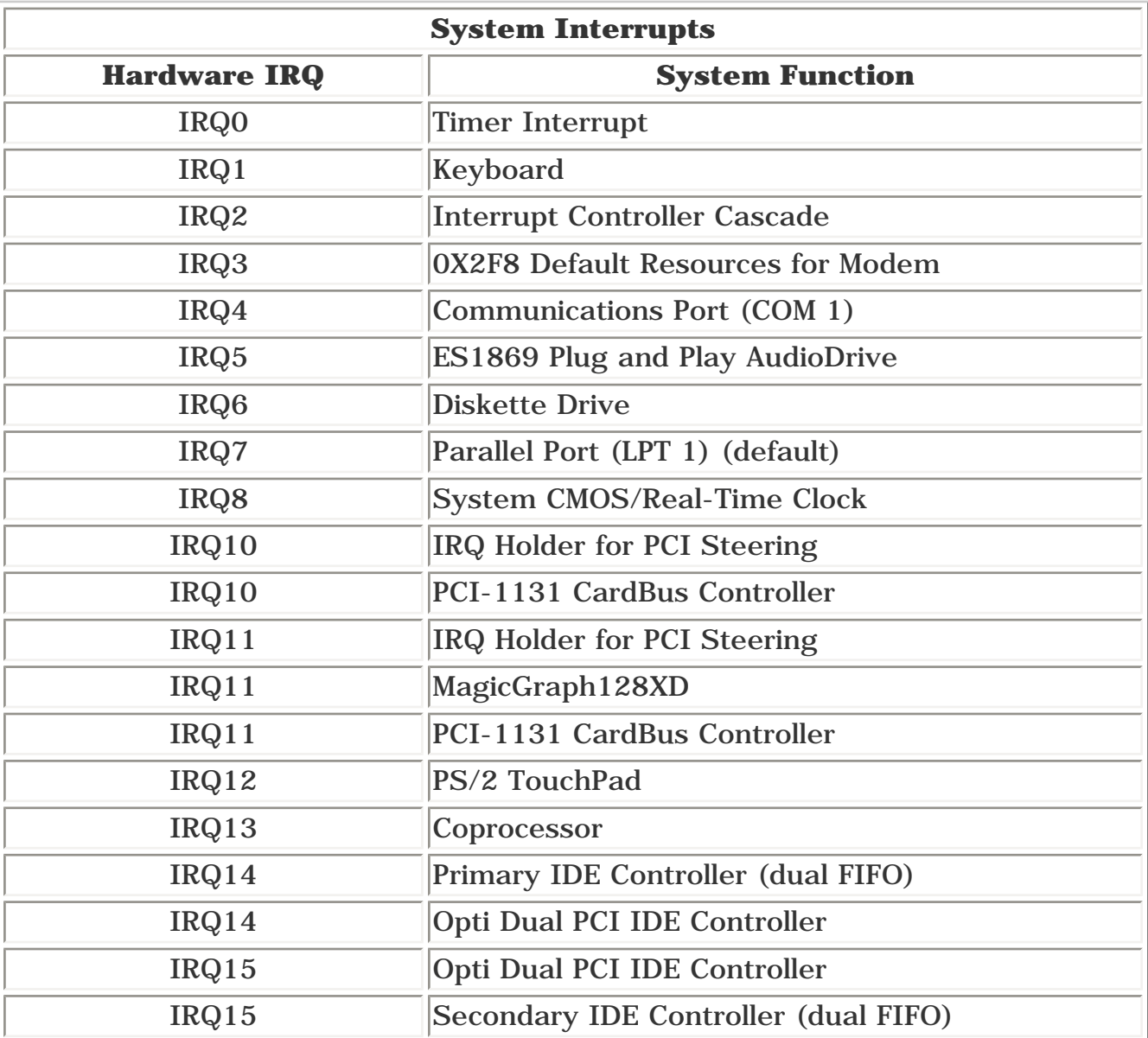

#### **Back to top**

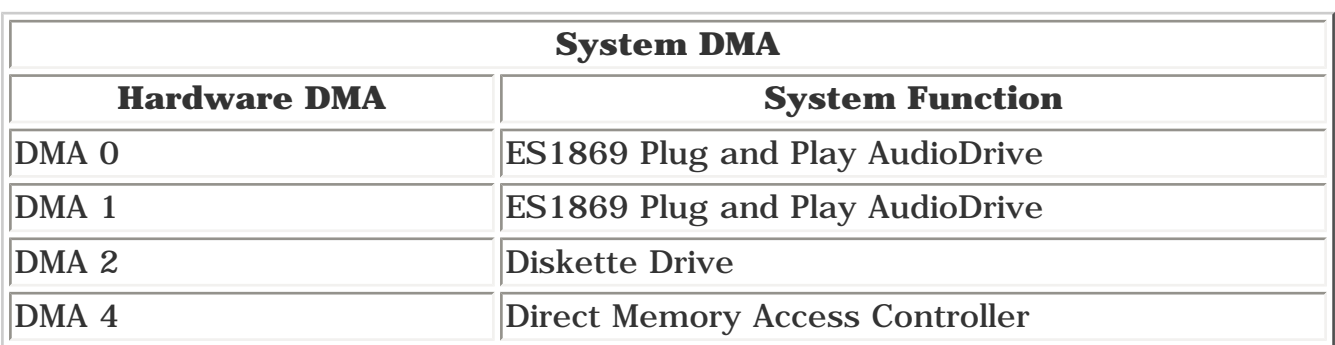

#### **Back to top**

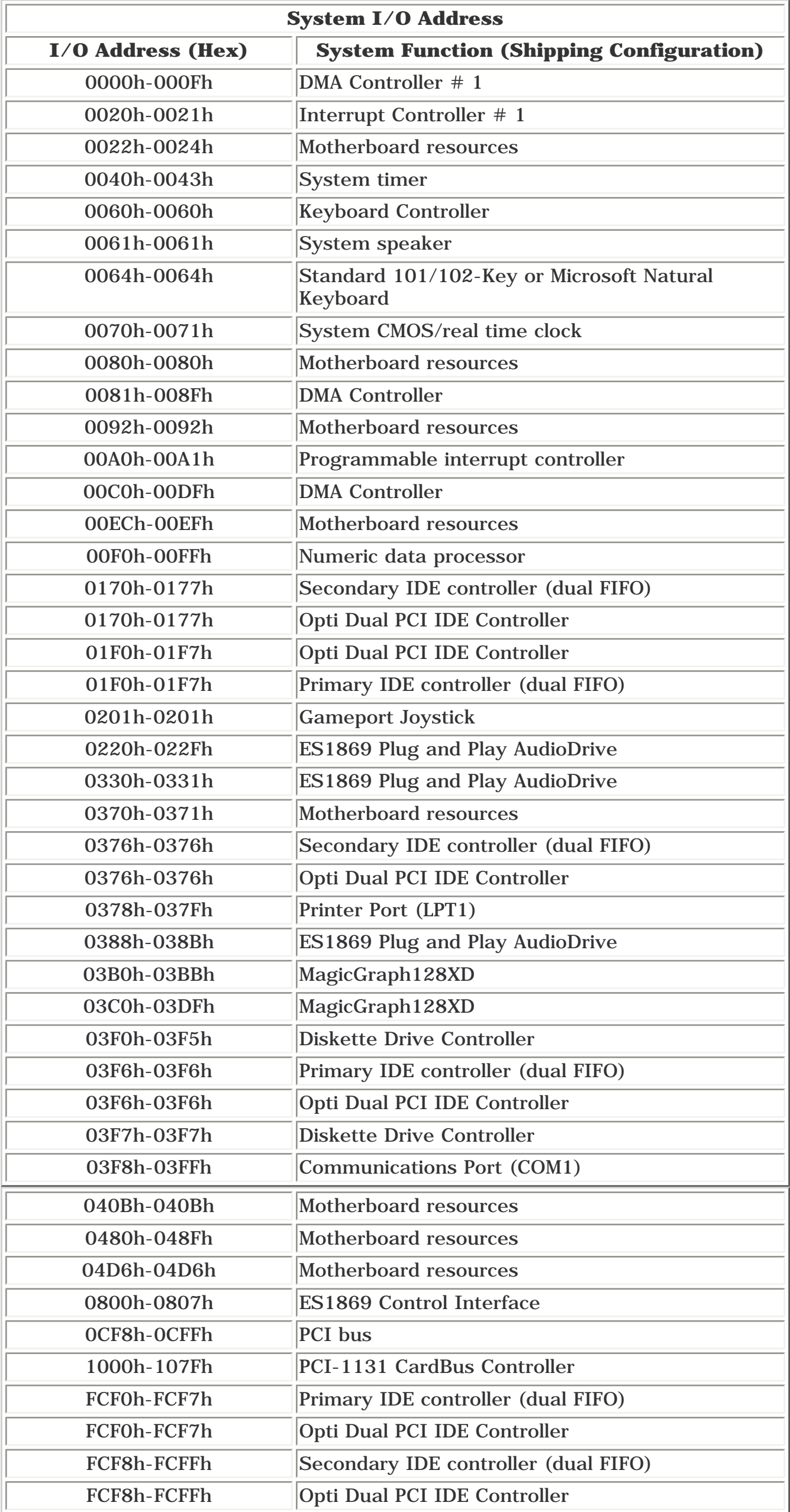

#### **Back to top**

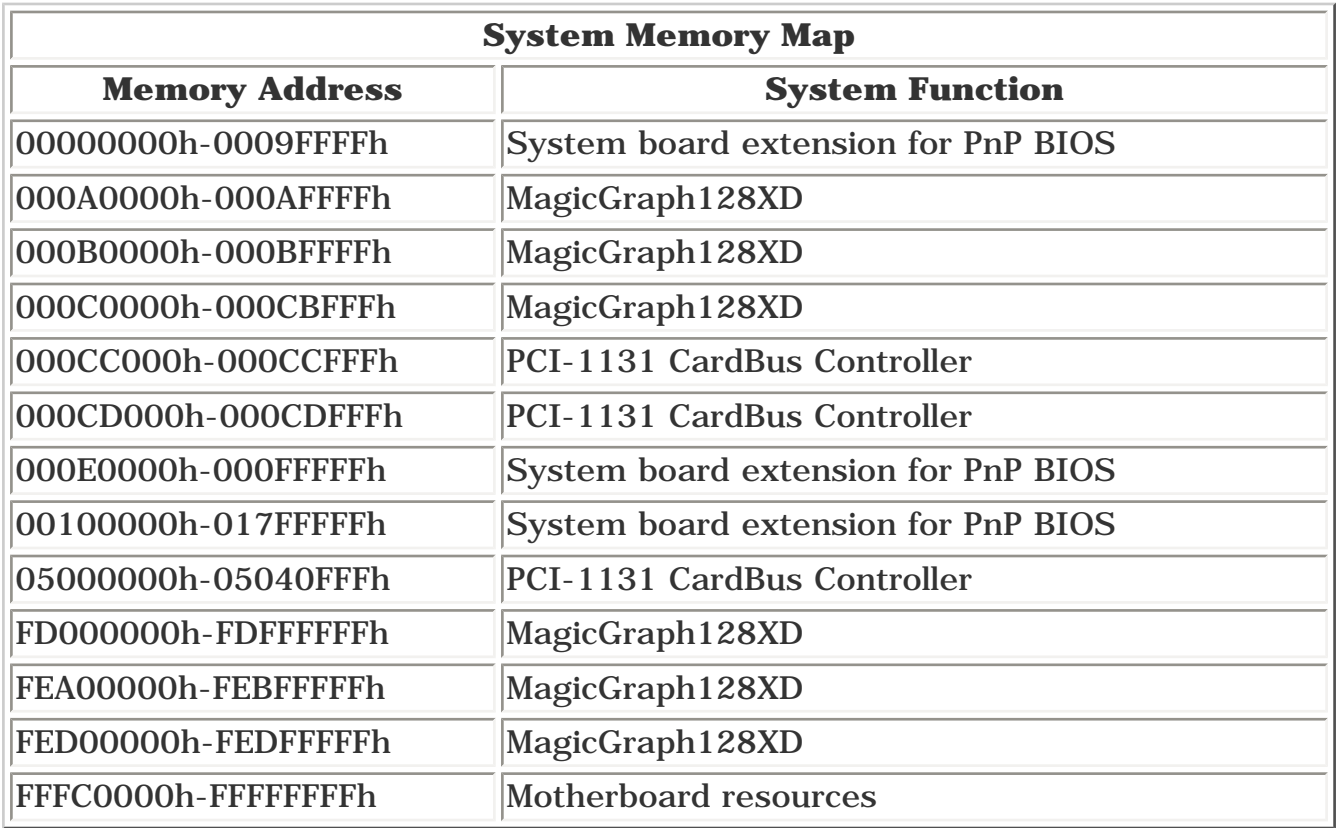

#### **Back to top**

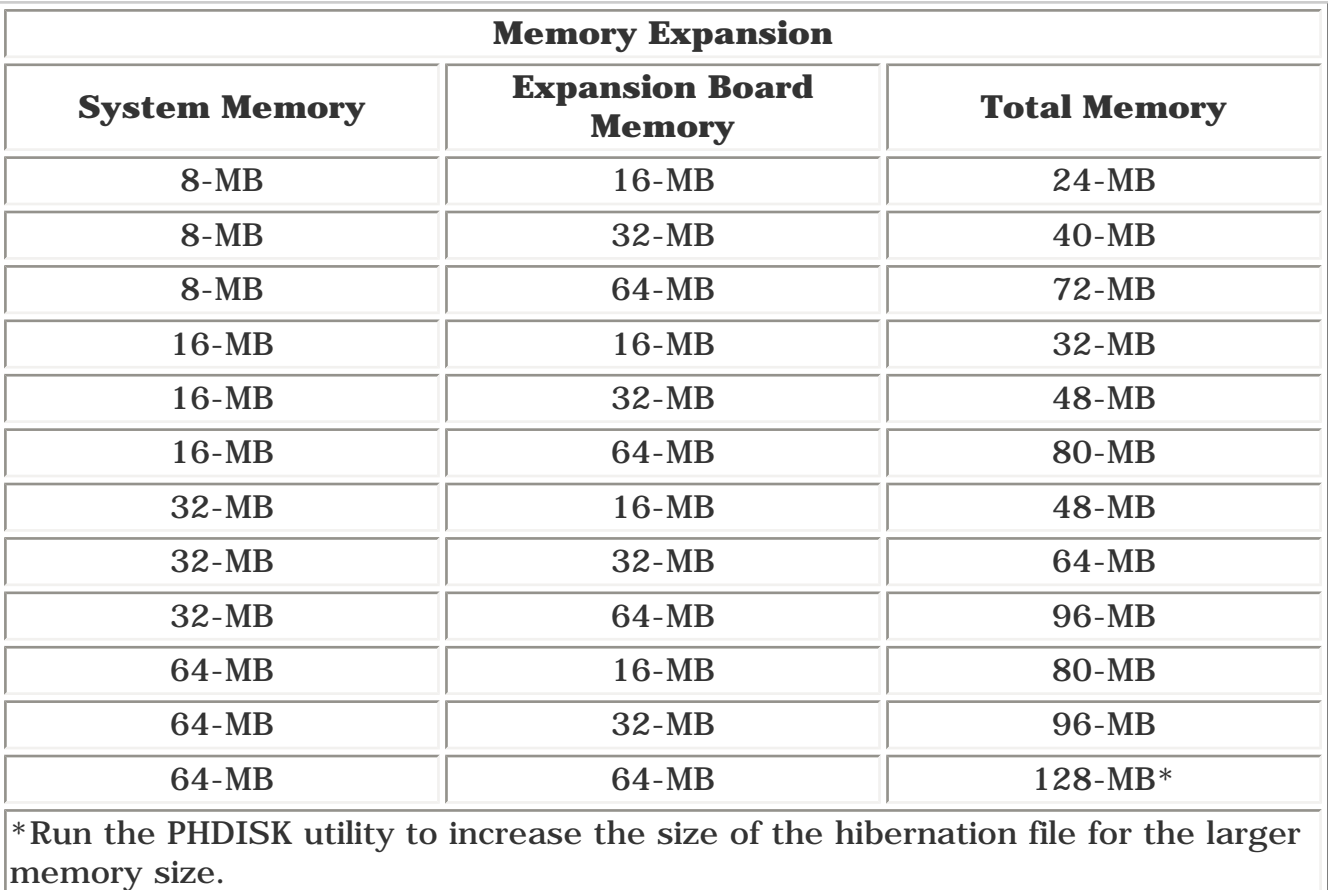

**Back to top** 

<span id="page-8-35"></span><span id="page-8-34"></span><span id="page-8-33"></span><span id="page-8-32"></span><span id="page-8-31"></span><span id="page-8-29"></span><span id="page-8-28"></span><span id="page-8-27"></span><span id="page-8-26"></span><span id="page-8-25"></span><span id="page-8-24"></span><span id="page-8-23"></span><span id="page-8-22"></span><span id="page-8-21"></span><span id="page-8-20"></span><span id="page-8-19"></span><span id="page-8-18"></span><span id="page-8-17"></span><span id="page-8-16"></span><span id="page-8-15"></span><span id="page-8-14"></span><span id="page-8-13"></span><span id="page-8-12"></span><span id="page-8-11"></span><span id="page-8-10"></span><span id="page-8-9"></span><span id="page-8-8"></span><span id="page-8-6"></span><span id="page-8-5"></span><span id="page-8-4"></span><span id="page-8-3"></span><span id="page-8-2"></span><span id="page-8-1"></span><span id="page-8-0"></span>[Notice](#page-1-8) | [Preface](#page-2-8) | [Home](#page-0-7) | [Product Description](#page-3-8) | [Troubleshooting](#page-4-8) | [Illustrated Parts Catalog](#page-5-8) [Removal & Replacement Procedures](#page-6-8) | [Specifications](#page-7-8) | [Connector Pin Assignments](#page-8-8) | [Battery Pack](#page-9-8)

# **Connector Pin Assignments**

This section provides connector pin assignment tables for Compaq Presario 1600 Series Portable Computers and the Compaq Port Replicator for selected models. For more information on connectors, refer to [Rear Connectors](#page-83-1) for connectors located on the computer and [Port Replicator](#page-84-1) for connectors located on the port replicator.

**NOTE:** The signals in all tables of this appendix are considered active high unless otherwise indicated by an asterisk (\*).

- Parallel Connector
- Serial Connector
- Keyboard/Mouse
- External VGA Monitor
- Phone Line to Wall Jack
- <u>Port Replicator</u>

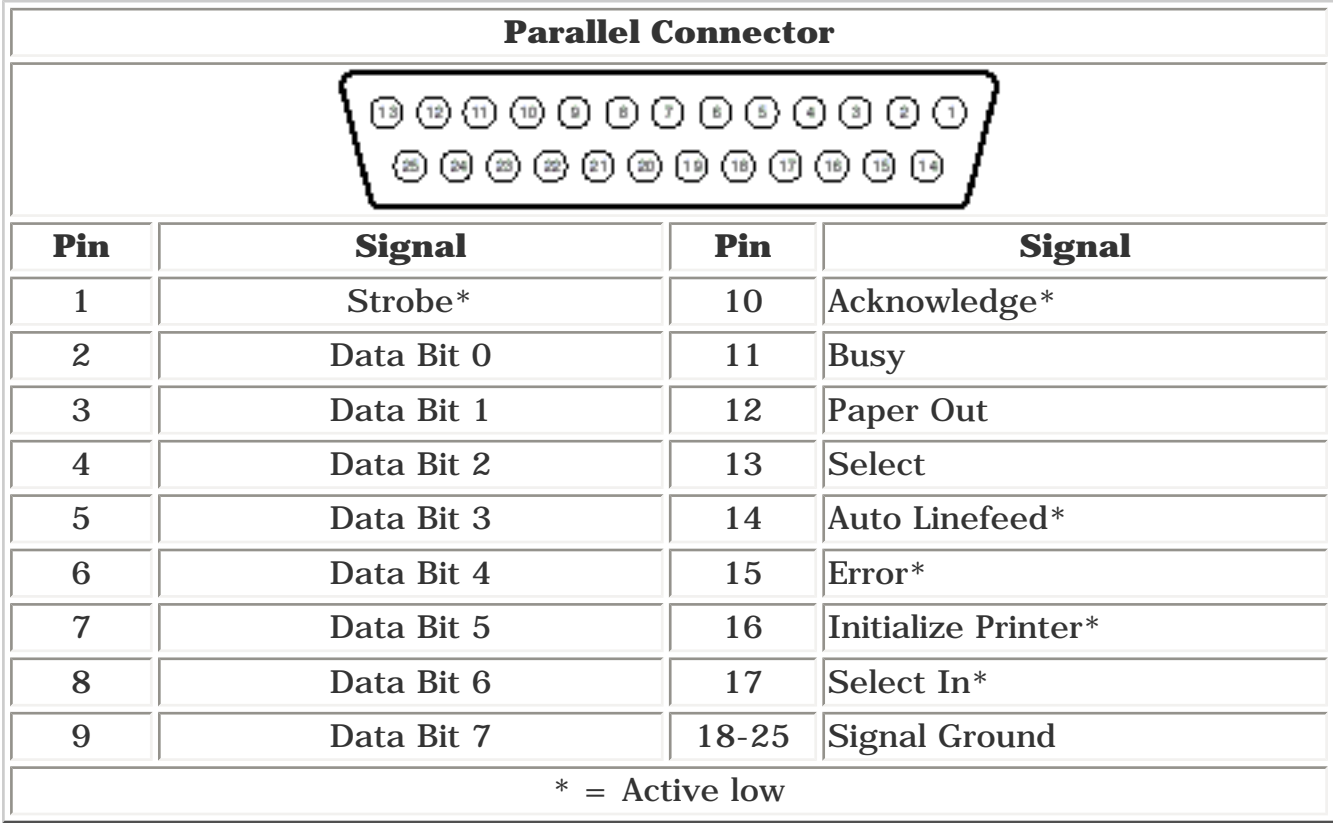

#### Back to top

<span id="page-8-7"></span>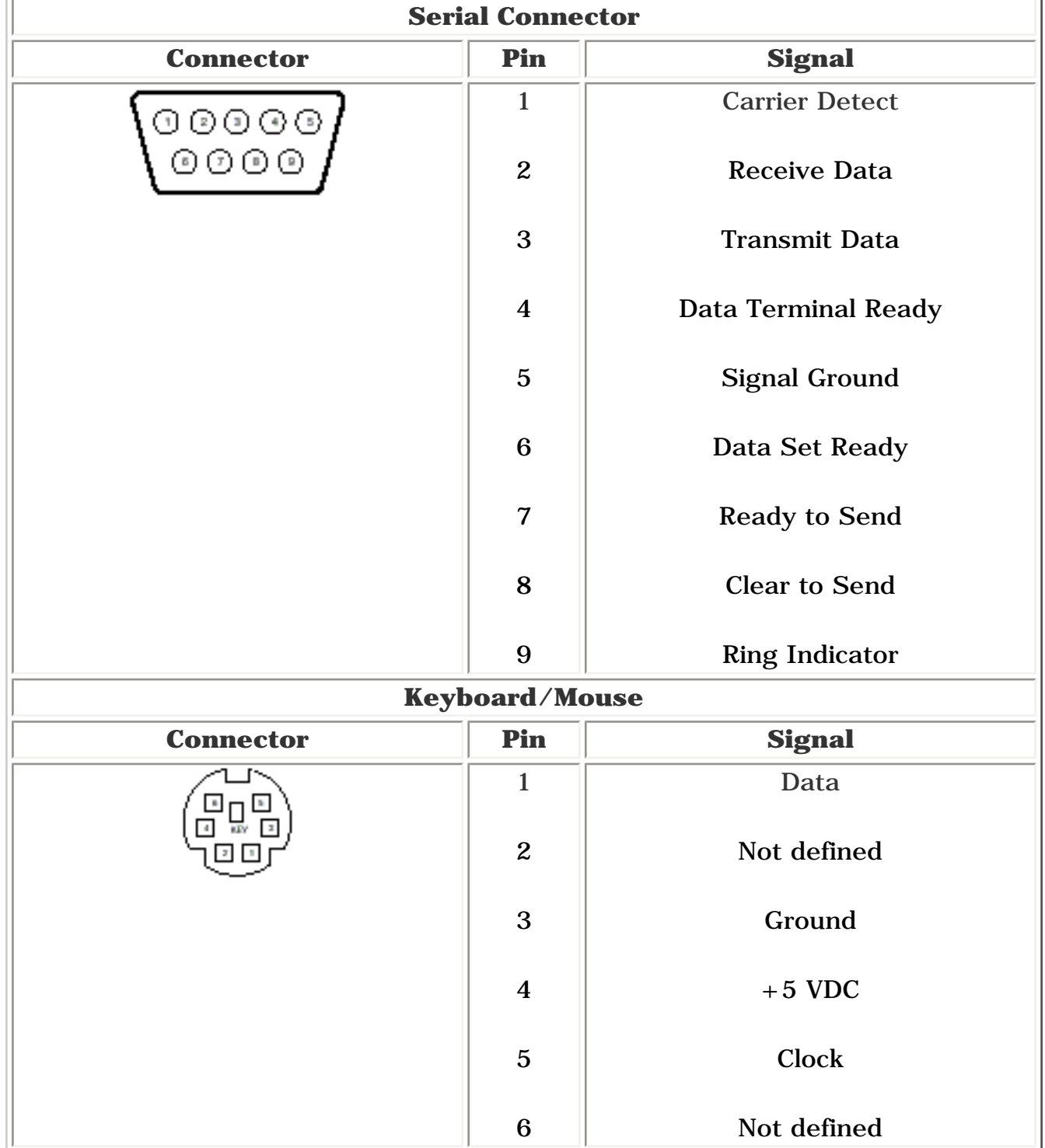

#### <span id="page-8-30"></span>Back to top

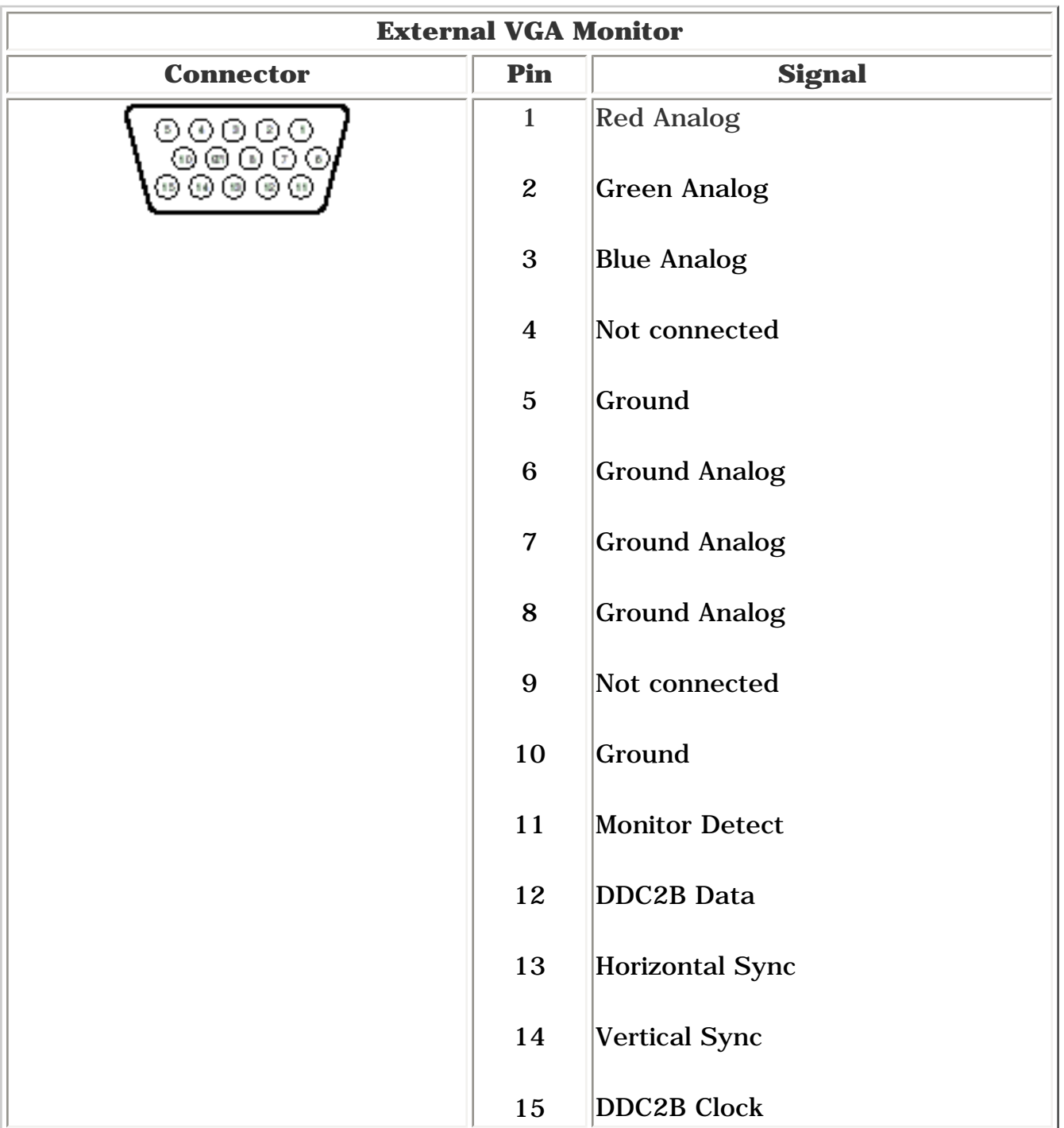

#### Back to top

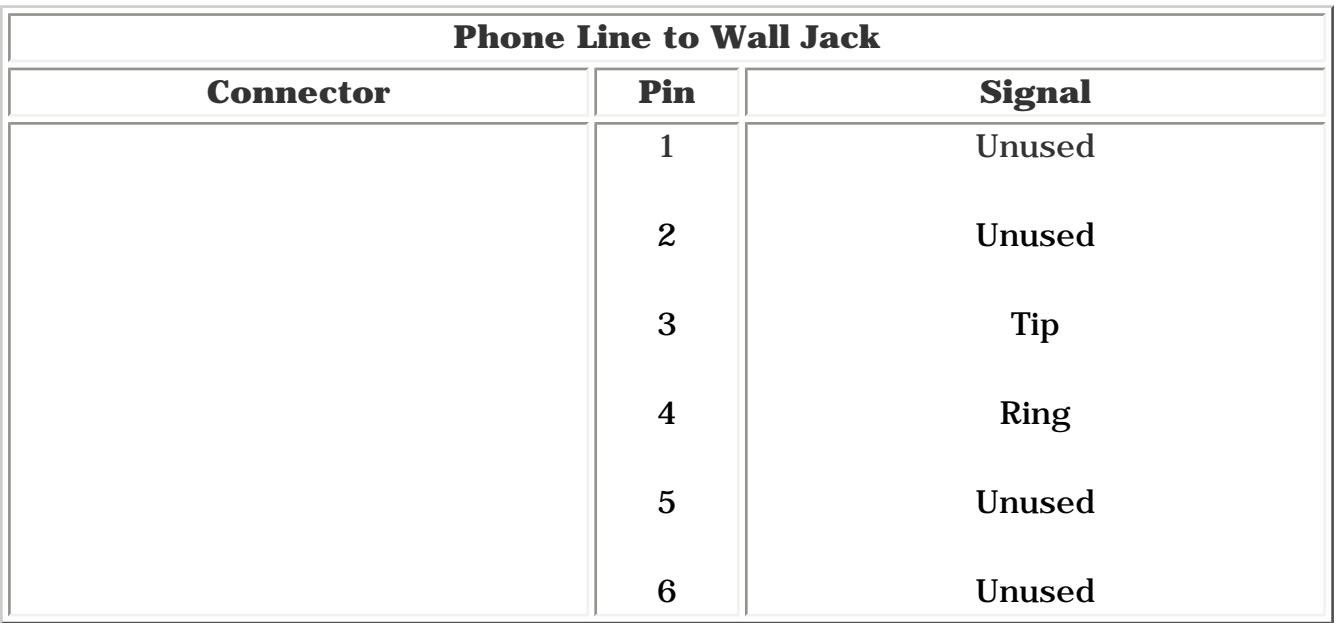

#### **Back to top**

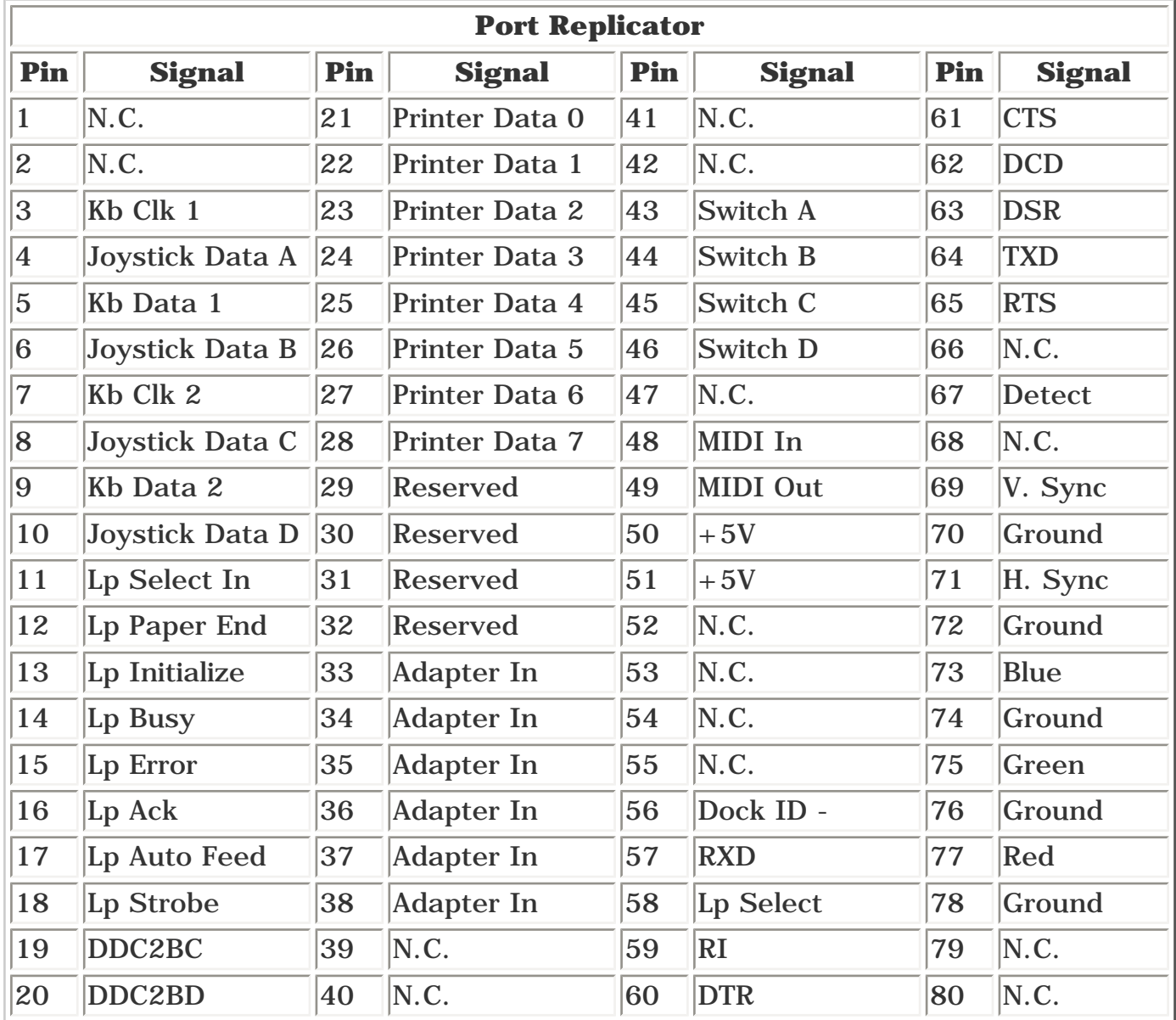

Back to top

<span id="page-9-35"></span><span id="page-9-34"></span><span id="page-9-33"></span><span id="page-9-32"></span><span id="page-9-31"></span><span id="page-9-29"></span><span id="page-9-28"></span><span id="page-9-27"></span><span id="page-9-26"></span><span id="page-9-25"></span><span id="page-9-24"></span><span id="page-9-23"></span><span id="page-9-22"></span><span id="page-9-21"></span><span id="page-9-20"></span><span id="page-9-19"></span><span id="page-9-18"></span><span id="page-9-17"></span><span id="page-9-16"></span><span id="page-9-15"></span><span id="page-9-14"></span><span id="page-9-13"></span><span id="page-9-12"></span><span id="page-9-11"></span><span id="page-9-10"></span><span id="page-9-9"></span><span id="page-9-6"></span><span id="page-9-5"></span><span id="page-9-4"></span><span id="page-9-3"></span><span id="page-9-2"></span><span id="page-9-1"></span><span id="page-9-0"></span>[Notice](#page-1-9) | [Preface](#page-2-9) | [Home](#page-0-8) | [Product Description](#page-3-9) | [Troubleshooting](#page-4-9) | [Illustrated Parts Catalog](#page-5-9) [Removal & Replacement Procedures](#page-6-9) | [Specifications](#page-7-9) | [Connector Pin Assignments](#page-8-9) | [Battery Pack](#page-9-9)

# **Battery Pack**

This section covers the following information concerning battery pack operating time:

- Increasing Battery Pack Operating Time
- Minimizing the Energy Required
- Maximizing the Energy Stored
- Conditioning a Battery Pack
- Battery Charge Time By Model
- Disposal of a Used Battery Pack

**NOTE:** The power consumption requirements for PC Cards vary widely. Some cards drain the battery pack very rapidly.

#### *Increasing Battery Pack Operating Time*

Battery pack operating time differs depending on several variables. To avoid unnecessary replacement, consider the following variables when determining how long a charged battery pack should last:

- Power management settings
- Hardware configuration
- Software applications
- Installed options
- Display brightness
- Hard drive usage
- Changes in operating temperature
- Type and number of installed PC Cards

- <span id="page-9-8"></span>■ Set the power conservation levels in the Power Management utility to **Maximum**.
- Customize the timeout value to work more efficiently with the applications. The amount of battery life depends on the values selected.

Battery pack operating time can be increased by as much as 50 percent by controlling the energy required by the computer and the energy stored in the battery pack.

### *Minimizing the Energy Required*

To minimize the energy required by the computer, follow these steps:

#### *Maximizing the Energy Stored*

#### To maximize the energy stored in the battery pack, follow these guidelines:

- Condition the battery pack at least every 30 days to improve overall battery performance.
- Keep a battery pack in the computer when using it with AC power to supply the battery pack with a constant trickle charge.
- Store the battery pack in a cool, dry place when not in use.

### *Conditioning a Battery Pack*

**CAUTION:** To avoid a loss of data, ensure that all data is saved before discharging a battery pack.

#### **To condition a battery pack, complete the following steps:**

1. Plug in the AC adapter and allow the battery to charge until the fast charge arrow on the display disappears. Your battery gauge may read 100 percent for a period of time before the arrow disappears. Do not unplug the AC adapter until the arrow disappears.

Select Disabled in the Power menu of the BIOS Setup. The system will hibernate after one hour of being in suspend. By selecting Disabled, the system will not timeout and enter suspend.

2. Unplug the AC adapter and allow the battery to drain until the computer reaches hibernation and turns itself off. **Do not plug in the AC adapter during this process or you will need to restart with Step No. 1.** You may use the computer while the battery is draining.

- 3. Your battery is re-conditioned.
- 4. Plug in the AC adapter and begin using the computer.

This table shows battery pack charge times by model.

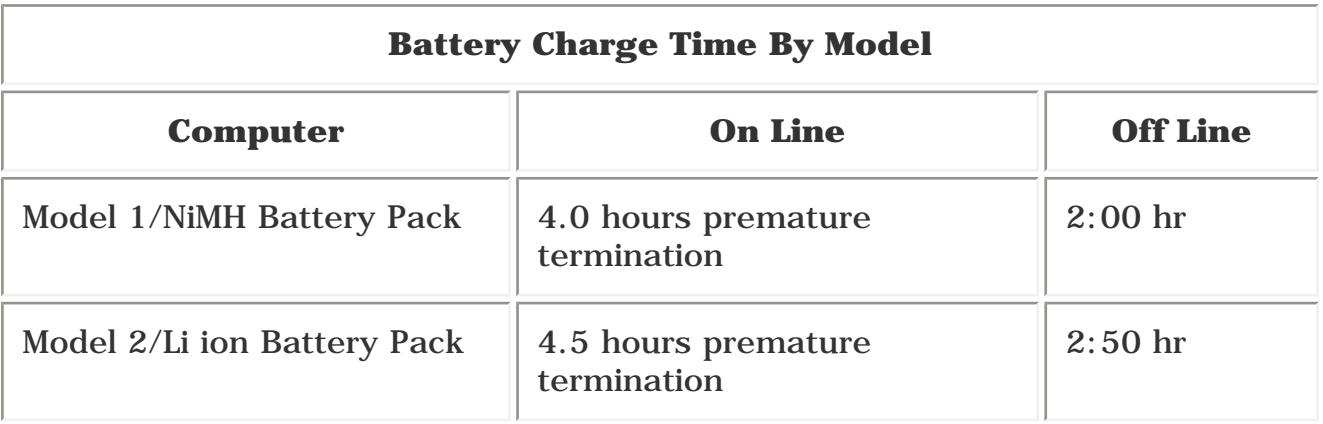

### *Disposal of a Used Battery Pack*

In the interest of safeguarding our environment. Compaq Computer Corporation recommends that nickel metal hydride (NiMH) and lithium ion (Li ion) battery packs be recycled. Handle battery packs in accordance with country, state, province, or local regulations.

<span id="page-9-30"></span><span id="page-9-7"></span>**CAUTION:** Never attempt to open or service a battery pack. Opening a battery pack not only damages the pack and makes it unusable, but also exposes potentially harmful battery components.

<span id="page-10-5"></span><span id="page-10-4"></span><span id="page-10-3"></span><span id="page-10-2"></span><span id="page-10-1"></span><span id="page-10-0"></span>[Notice](#page-1-10) | [Preface](#page-2-10) | [Home](#page-0-9) | [Product Description](#page-3-10) | [Troubleshooting](#page-4-10) | [Illustrated Parts Catalog](#page-5-10) [Removal & Replacement Procedures](#page-6-10) | [Specifications](#page-7-10) | [Connector Pin Assignments](#page-8-10) | [Battery Pack](#page-9-10)

### **Models & Features**

**[Models and](#page-10-1)**  *Models* **[Features](#page-10-1) [Front Of](#page-11-0) [Unit](#page-11-0) Left Sid Compon Right Si Compon Bottom [Unit](#page-14-0) Processor**

This table lists the relevant features of Compaq Presario Series Portable Computers.

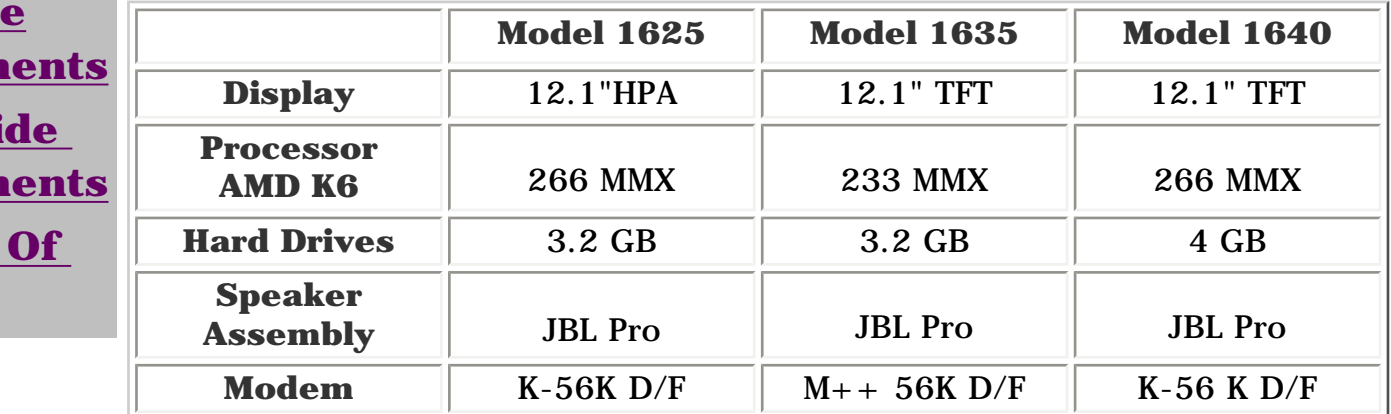

#### *Features*

All models of the computer have the following features:

- 1.44-MB, 3.5-inch diskette drive
- $\bullet$  Built-in 24 $\times$  CD drive
- Ported stereo speakers
- TouchPad
- Easy Access CD Control Buttons
- 91-key (Three Windows 95 keys, 12 function keys) keyboard
- External AC adapter
- PC Card slots capable of handling one of the following card combinations:

Two Type I or Type II PC cards

One Type III PC card

- Battery power management features include the following:
	- Advanced Power Management (APM)
	- Suspend mode
	- Screen save
	- Hibernation
- Password security
- Preinstalled software: Windows 95 OSR 2.5 or Windows 98

<span id="page-11-4"></span><span id="page-11-3"></span><span id="page-11-2"></span><span id="page-11-1"></span><span id="page-11-0"></span>[Notice](#page-1-11) | [Preface](#page-2-11) | [Home](#page-0-10) | [Product Description](#page-3-11) | [Troubleshooting](#page-4-11) | [Illustrated Parts Catalog](#page-5-11) [Removal & Replacement Procedures](#page-6-11) | [Specifications](#page-7-11) | [Connector Pin Assignments](#page-8-11) | [Battery Pack](#page-9-11)

#### **Front of Unit**

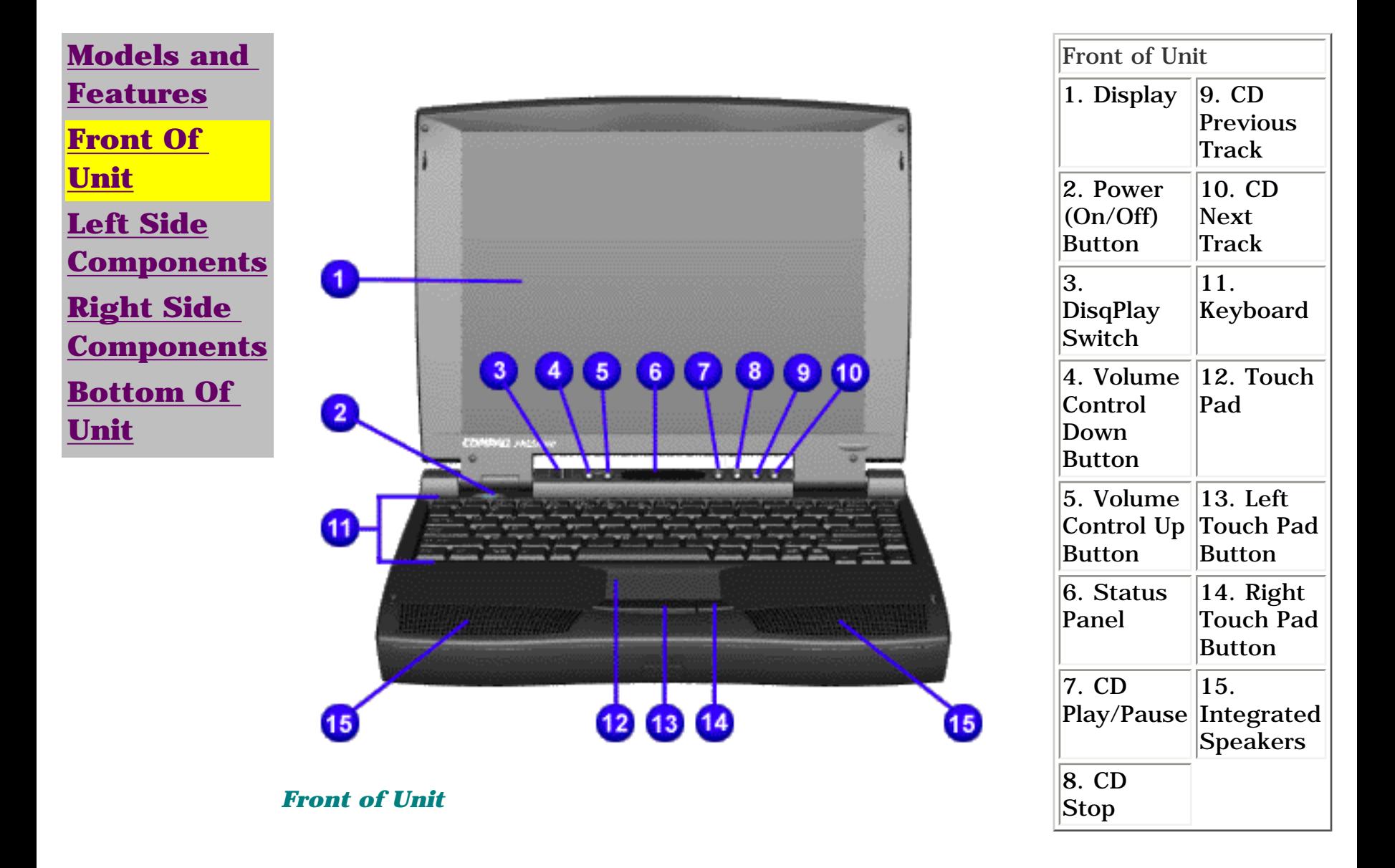

<span id="page-12-4"></span><span id="page-12-3"></span><span id="page-12-2"></span><span id="page-12-1"></span>[Notice](#page-1-12) | [Preface](#page-2-12) | [Home](#page-0-11) | [Product Description](#page-3-12) | [Troubleshooting](#page-4-12) | [Illustrated Parts Catalog](#page-5-12) [Removal & Replacement Procedures](#page-6-12) | [Specifications](#page-7-12) | [Connector Pin Assignments](#page-8-12) | [Battery Pack](#page-9-12)

#### **Left Side Components**

<span id="page-12-0"></span>[Models and](#page-10-3) [Features](#page-10-3) [Front Of](#page-11-2)  [Unit](#page-11-2) [Left Side](#page-12-2) **[Components](#page-12-2)** [Right Side](#page-13-2) **[Components](#page-13-2)** [Bottom Of](#page-14-2) [Unit](#page-14-2)

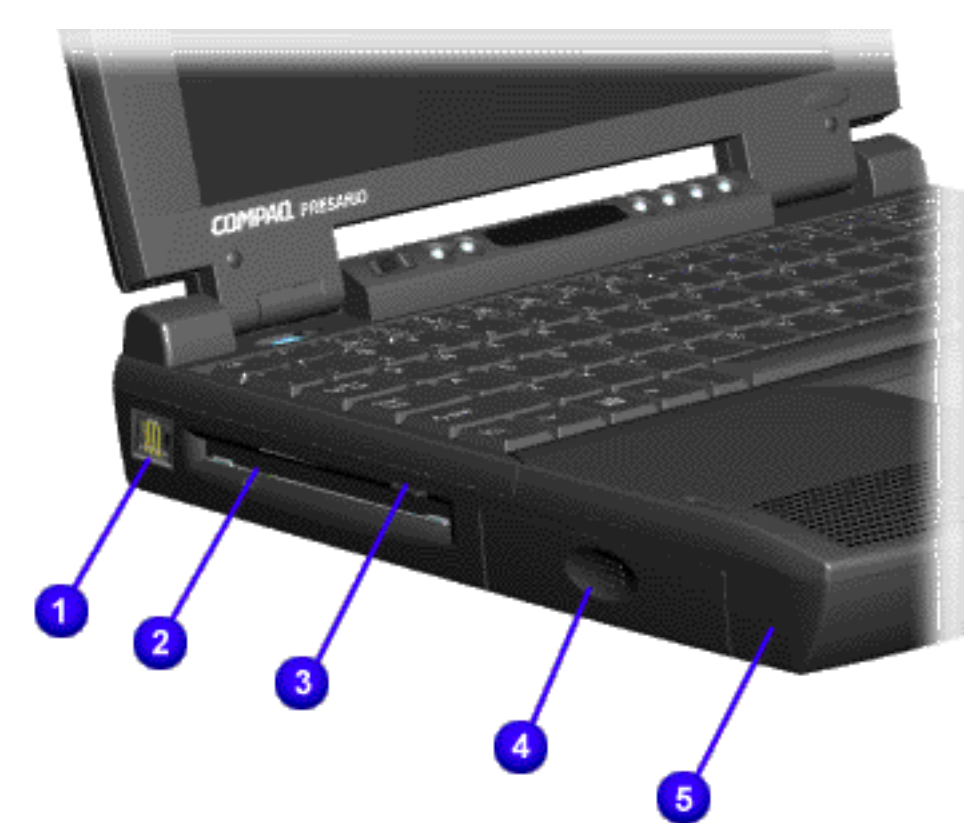

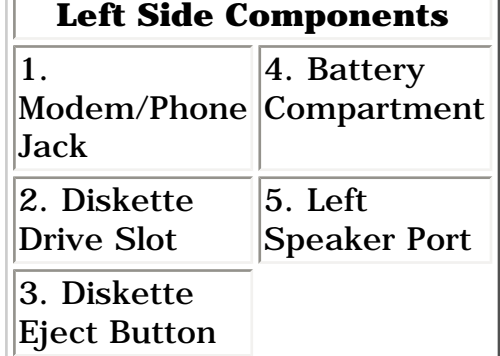

<span id="page-13-4"></span><span id="page-13-3"></span><span id="page-13-2"></span><span id="page-13-1"></span>[Notice](#page-1-13) | [Preface](#page-2-13) | [Home](#page-0-12) | [Product Description](#page-3-13) | [Troubleshooting](#page-4-13) | [Illustrated Parts Catalog](#page-5-13) [Removal & Replacement Procedures](#page-6-13) | [Specifications](#page-7-13) | [Connector Pin Assignments](#page-8-13) | [Battery Pack](#page-9-13)

#### Right Side Components

<span id="page-13-0"></span>**[Models and](#page-10-4) [Features](#page-10-4) [Front Of](#page-11-3) [Unit](#page-11-3) [Left Side](#page-12-3) [Components](#page-12-3) [Right Side](#page-13-3) [Components](#page-13-3) [Bottom Of](#page-14-3)  [Unit](#page-14-3)**

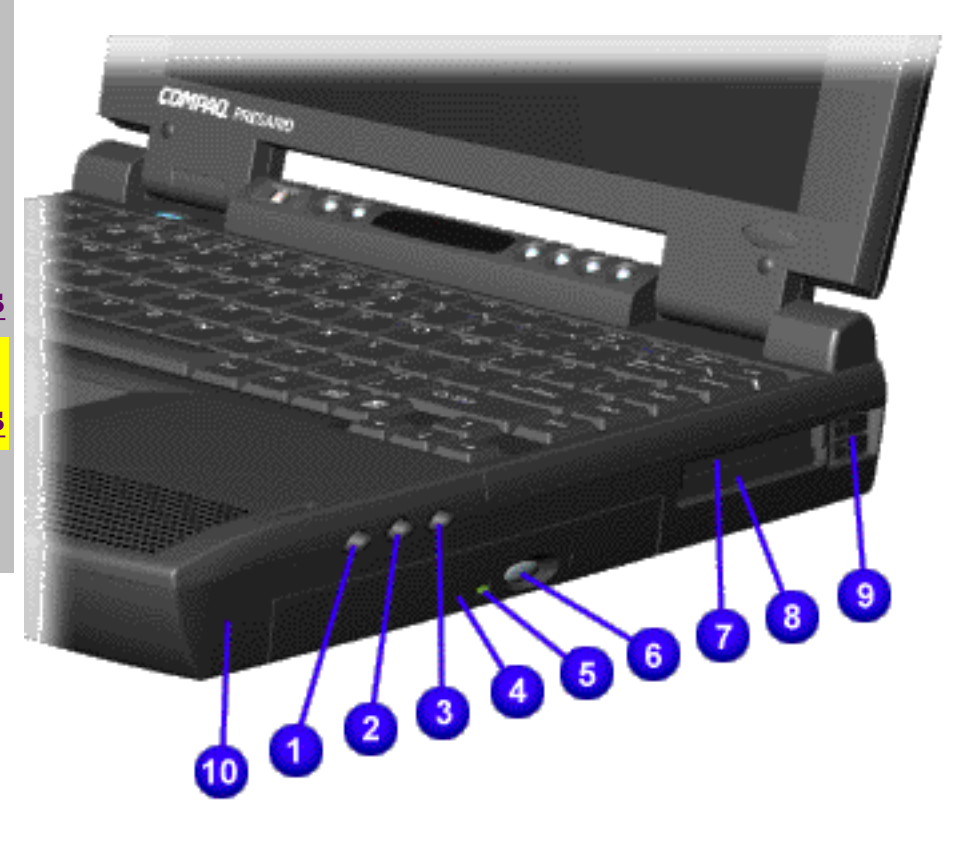

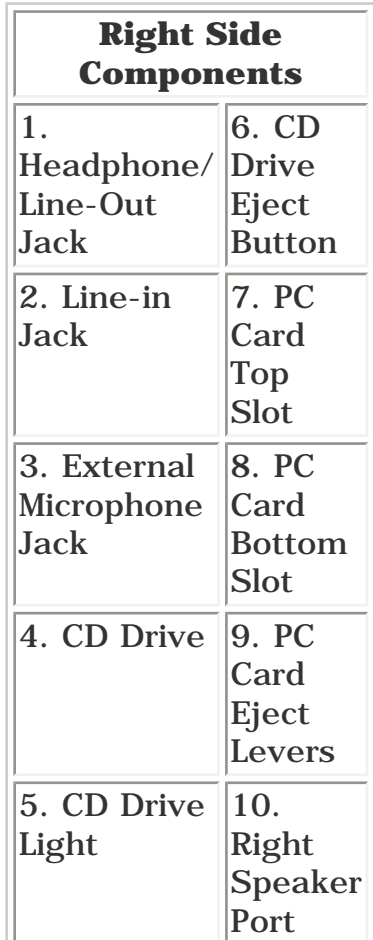

*Right Side Components*

<span id="page-14-4"></span><span id="page-14-3"></span><span id="page-14-2"></span><span id="page-14-1"></span>[Notice](#page-1-14) | [Preface](#page-2-14) | [Home](#page-0-13) | [Product Description](#page-3-14) | [Troubleshooting](#page-4-14) | [Illustrated Parts Catalog](#page-5-14) [Removal & Replacement Procedures](#page-6-14) | [Specifications](#page-7-14) | [Connector Pin Assignments](#page-8-14) | [Battery Pack](#page-9-14)

### **Bottom Of Unit**

<span id="page-14-0"></span>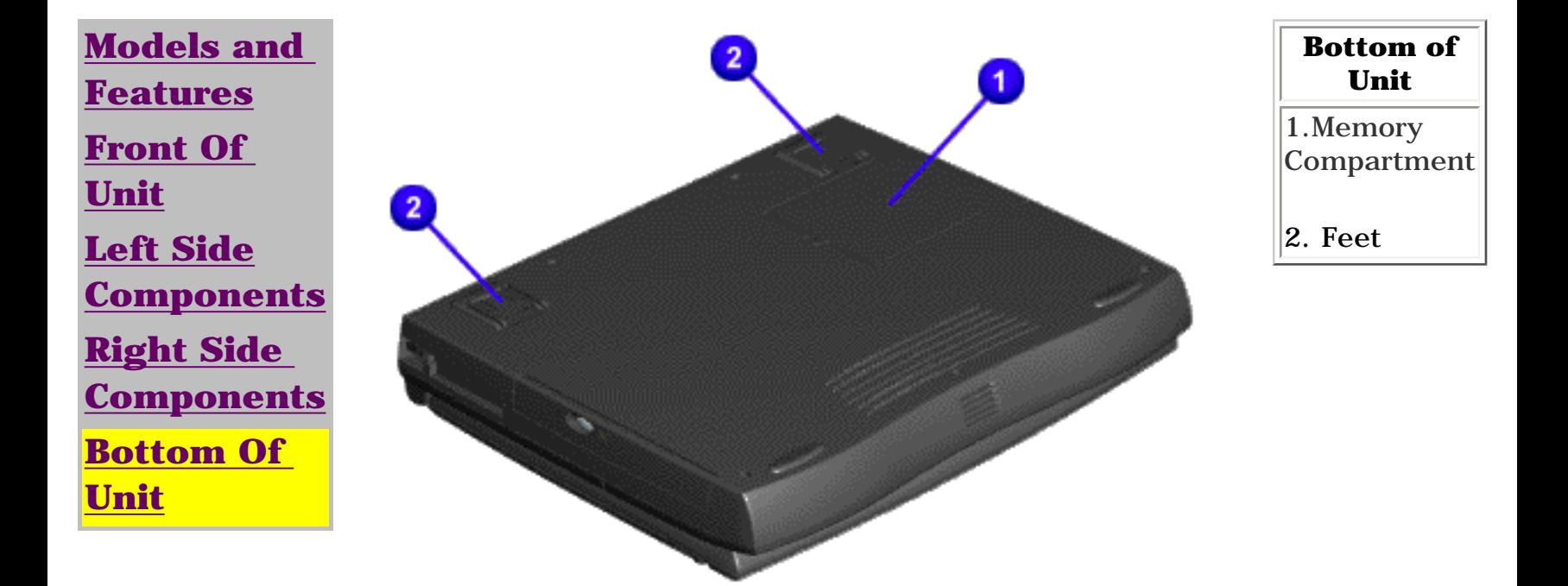

*Bottom of Unit*

<span id="page-15-0"></span>[Notice](#page-1-15) | [Preface](#page-2-15) | [Home](#page-0-14) | [Product Description](#page-3-15) | [Troubleshooting](#page-4-15) | [Illustrated Parts Catalog](#page-5-15) [Removal & Replacement Procedures](#page-6-15) | [Specifications](#page-7-15) | [Connector Pin Assignments](#page-8-15) | [Battery Pack](#page-9-15)

# **Diagnostic**

#### *Preliminary Steps*

Before running POST, complete the following preliminary steps:

1. If a power-on password has been established, type the password and press the **Enter** key. If the password is not known, [clear the password.](#page-15-1)

- 2. Run Computer Setup.
- 3. Adjust the brightness and contrast.
- 4. Turn off the computer and its external devices.

Disconnect any external devices that you do not want to test. Do not disconnect the printer if you want to test it or use it to log error messages.

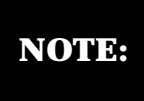

If the problem only occurs when an external device is connected to the computer, the problem may be related to the external device or its cable. Verify this by running POST with and without the external device connected.

6. Install loopback plugs in the serial and parallel connectors if you would like to test these ports.

7. Ensure the hard drive is installed in the computer.

8. Ensure that the battery pack is inserted in the computer and the computer is connected to an external AC power source.

When the preliminary steps are completed, you are ready to run [POST.](#page-16-1)

#### <span id="page-15-1"></span>*Clearing the Power-On Password*

Clearing the power-on password requires removing all Setup attributes that are programmed in the CMOS. If the password is not known, clear it by performing the following steps:

- 1. Turn off the computer.
- 2. Disconnect the power cord.
- 3. [Remove the battery pack.](#page-40-1)
- 4. [Remove the keyboard.](#page-45-0)

5. Remove the RTC battery (1) for 30 seconds as shown below. The password, together with other Setup attributes, will be cleared.

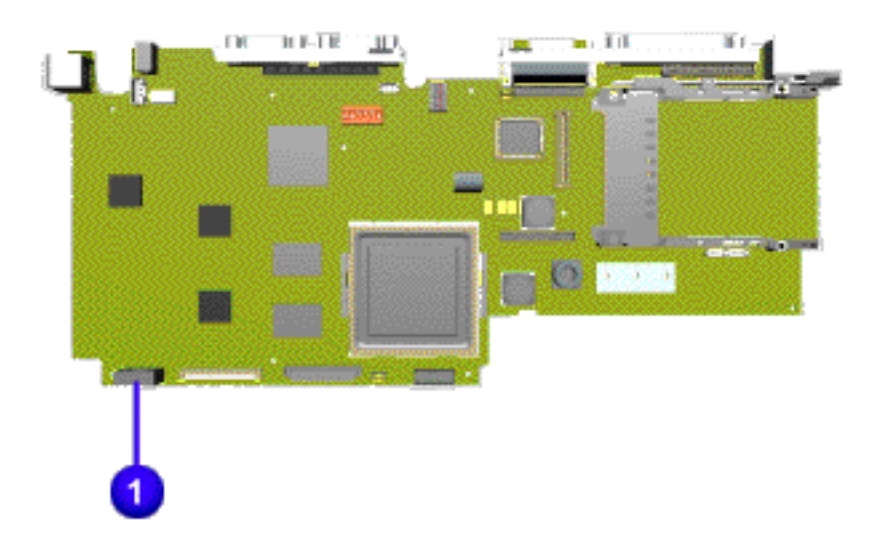

#### *Clearing the Power-On Password*

6. Turn the computer on to verify the power-on password has been cleared. If it has not been cleared, repeat these steps.

<span id="page-16-1"></span><span id="page-16-0"></span>[Notice](#page-1-16) | [Preface](#page-2-16) | [Home](#page-0-15) | [Product Description](#page-3-16) | [Troubleshooting](#page-4-16) | [Illustrated Parts Catalog](#page-5-16) [Removal & Replacement Procedures](#page-6-16) | [Specifications](#page-7-16) | [Connector Pin Assignments](#page-8-16) | [Battery Pack](#page-9-16)

### **Power On Self Test (POST)**

#### <span id="page-16-11"></span>*Running POST*

To run POST, complete the following steps:

Turn off the computer. Let stand for a 10 count, then turn the computer back on.

If POST does not detect any errors, the computer will not beep. This indicates successful completion of POST test. POST has run successfully and boots from the hard drive (or from a bootable diskette if one is installed in the diskette drive).

If POST detects errors, the errors are indicated by screen and/or audible messages. Refer to ["Power-On Self-Test \(POST\) Codes"](#page-16-2) for a list of POST codes and their relevant descriptions.

**NOTE:** If the system is not functioning well enough to run POST, or if the display is not functioning well enough to show POST error messages, refer to the Troubleshooting tables.

<span id="page-16-5"></span><span id="page-16-4"></span><span id="page-16-3"></span><span id="page-16-2"></span>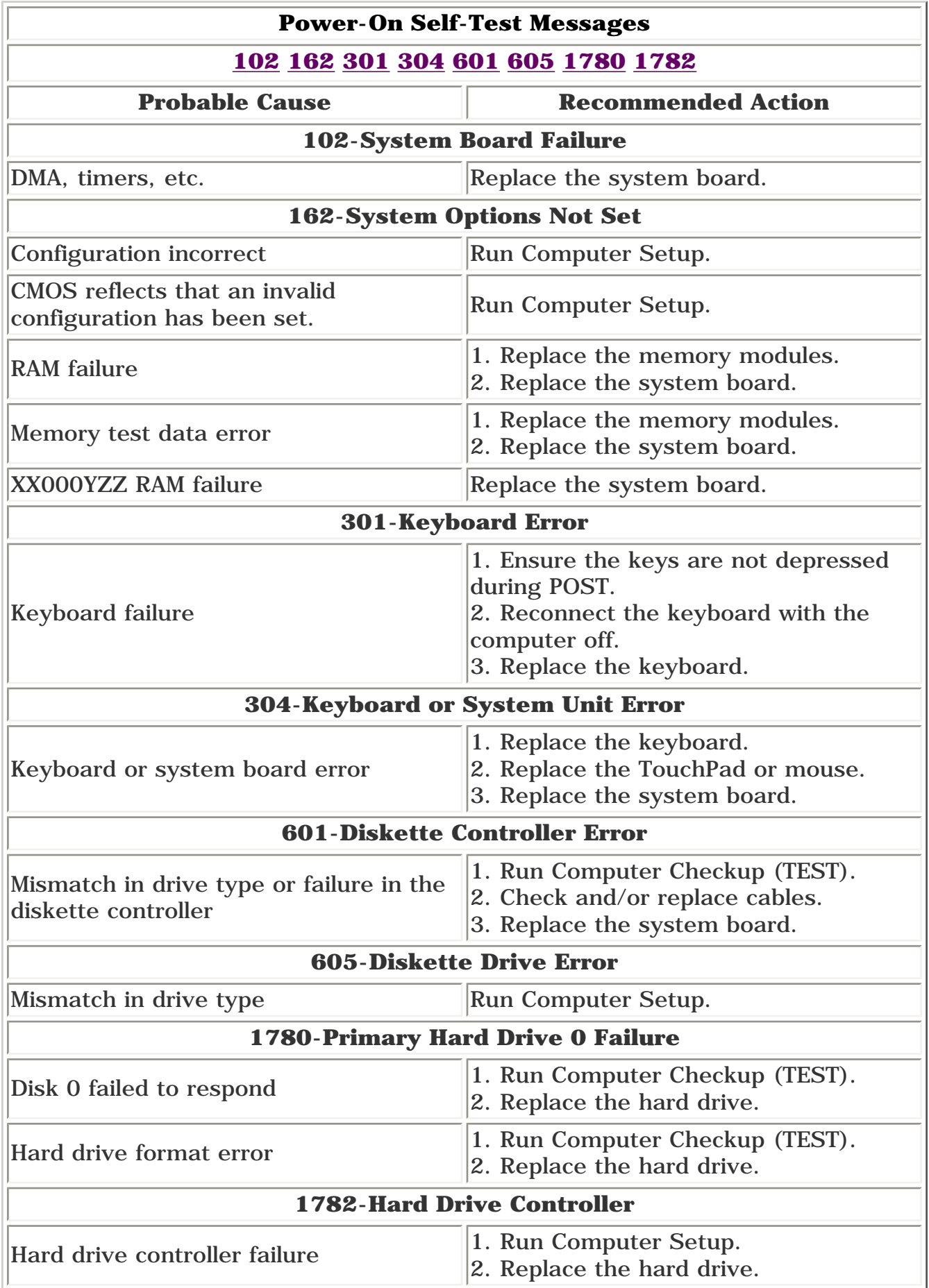

<span id="page-16-10"></span><span id="page-16-9"></span><span id="page-16-8"></span><span id="page-16-7"></span><span id="page-16-6"></span>[Back to top](#page-16-11)

<span id="page-17-11"></span><span id="page-17-9"></span><span id="page-17-8"></span><span id="page-17-7"></span><span id="page-17-6"></span><span id="page-17-4"></span><span id="page-17-3"></span><span id="page-17-2"></span><span id="page-17-1"></span><span id="page-17-0"></span>[Notice](#page-1-17) | [Preface](#page-2-17) | [Home](#page-0-16) | [Product Description](#page-3-17) | [Troubleshooting](#page-4-17) | [Illustrated Parts Catalog](#page-5-17) [Removal & Replacement Procedures](#page-6-17) | [Specifications](#page-7-17) | [Connector Pin Assignments](#page-8-17) | [Battery Pack](#page-9-17)

### <span id="page-17-12"></span>**Troubleshooting Without Diagnostics**

This section provides information about how to identify and correct some common hardware, memory, and software problems. It also explains several types of common messages that may be displayed on the screen. The following pages contain troubleshooting information on:

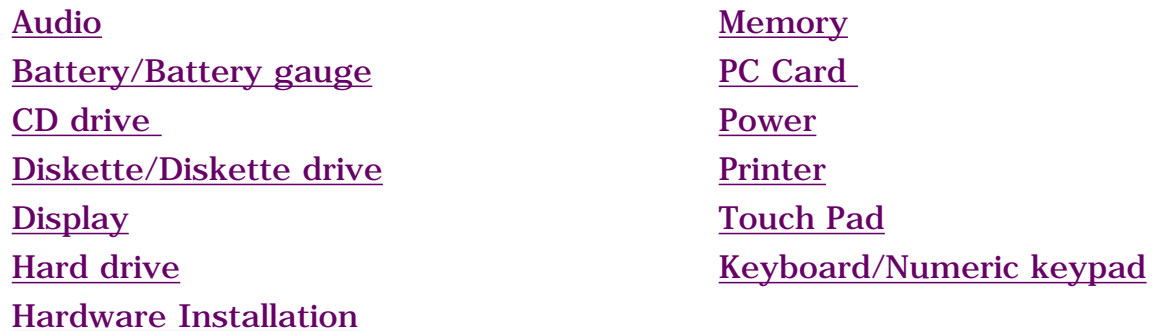

Since symptoms can appear to be similar, carefully match the symptoms of the computer malfunction against the problem description in the Troubleshooting tables to avoid a misdiagnosis.

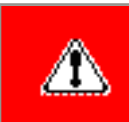

**WARNING:** To avoid a potential shock hazard during troubleshooting procedures, disconnect all power sources before removing the keyboard cover or the display bezel.

#### <span id="page-17-10"></span>*Before Replacing Parts*

#### When troubleshooting a problem, check the following list for possible solutions before replacing parts:

- Verify that cables are connected properly to the suspected defective parts.
- Run Computer Setup after connecting external devices.
- Verify that all required device drivers are installed.
- Verify that all required changes have been made to the *CONFIG.SYS* file.
- Verify that all required changes have been made to the *AUTOEXEC.BAT* file.
- <span id="page-17-5"></span>● Verify that all printer drivers have been installed for each application.

<span id="page-18-0"></span>[Notice](#page-1-18) | [Preface](#page-2-18) | [Home](#page-0-17) | [Product Description](#page-3-18) | [Troubleshooting](#page-4-18) | [Illustrated Parts Catalog](#page-5-18) [Removal & Replacement Procedures](#page-6-18) | [Specifications](#page-7-18) | [Connector Pin Assignments](#page-8-18) | [Battery Pack](#page-9-18)

# **Keyboard Solutions**

#### *Solving Minor Problems*

Some minor problems and possible solutions are outlined here. If the problem appears related to a software application, check the documentation provided with the software.

#### *Solving Keyboard/Numeric Keypad Problems*

Some common causes and solutions for keyboard/numeric keypad problems are listed in the following table.

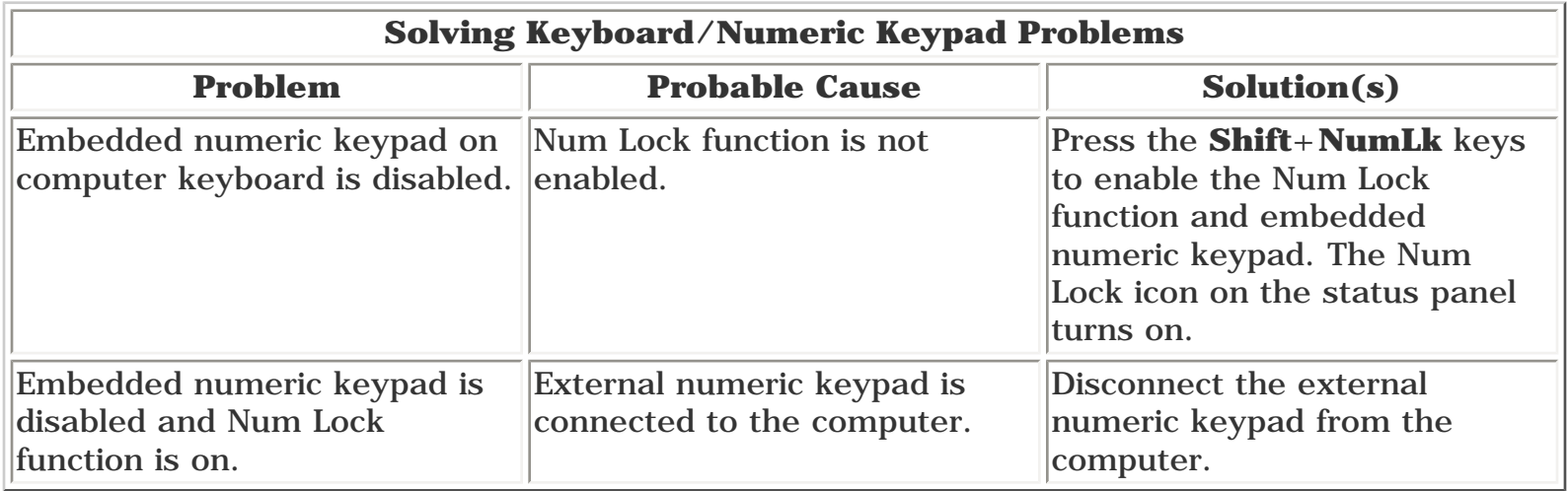

<span id="page-19-0"></span>[Notice](#page-1-19) | [Preface](#page-2-19) | [Home](#page-0-18) | [Product Description](#page-3-19) | [Troubleshooting](#page-4-19) | [Illustrated Parts Catalog](#page-5-19) [Removal & Replacement Procedures](#page-6-19) | [Specifications](#page-7-19) | [Connector Pin Assignments](#page-8-19) | [Battery Pack](#page-9-19)

# **Hard Drive Solutions**

#### *Solving Minor Problems*

Some minor problems and possible solutions are outlined here. If the problem appears related to a software application, check the documentation provided with the software.

#### *Solving Hard Drive Problems*

Some common causes and solutions for hard drive problems are listed in the following table.

> **CAUTION:** To prevent loss of information, always maintain an up-to-date backup of your hard drive at all times, in case of errors or failures.

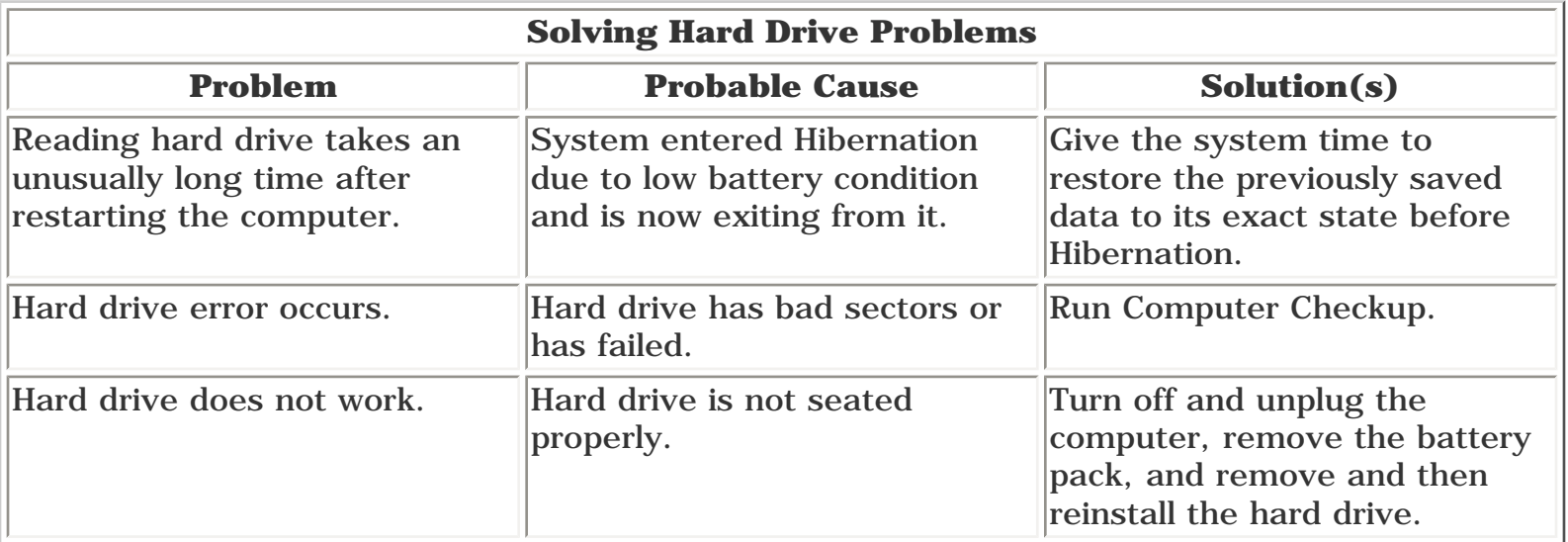

<span id="page-20-0"></span>[Notice](#page-1-20) | [Preface](#page-2-20) | [Home](#page-0-19) | [Product Description](#page-3-20) | [Troubleshooting](#page-4-20) | [Illustrated Parts Catalog](#page-5-20) [Removal & Replacement Procedures](#page-6-20) | [Specifications](#page-7-20) | [Connector Pin Assignments](#page-8-20) | [Battery Pack](#page-9-20)

# **Diskette Solutions**

#### *Solving Minor Problems*

Some minor problems and possible solutions are outlined here. If the problem appears related to a software application, check the documentation provided with the software.

Some common causes and solutions for diskette and diskette drive problems are listed below.

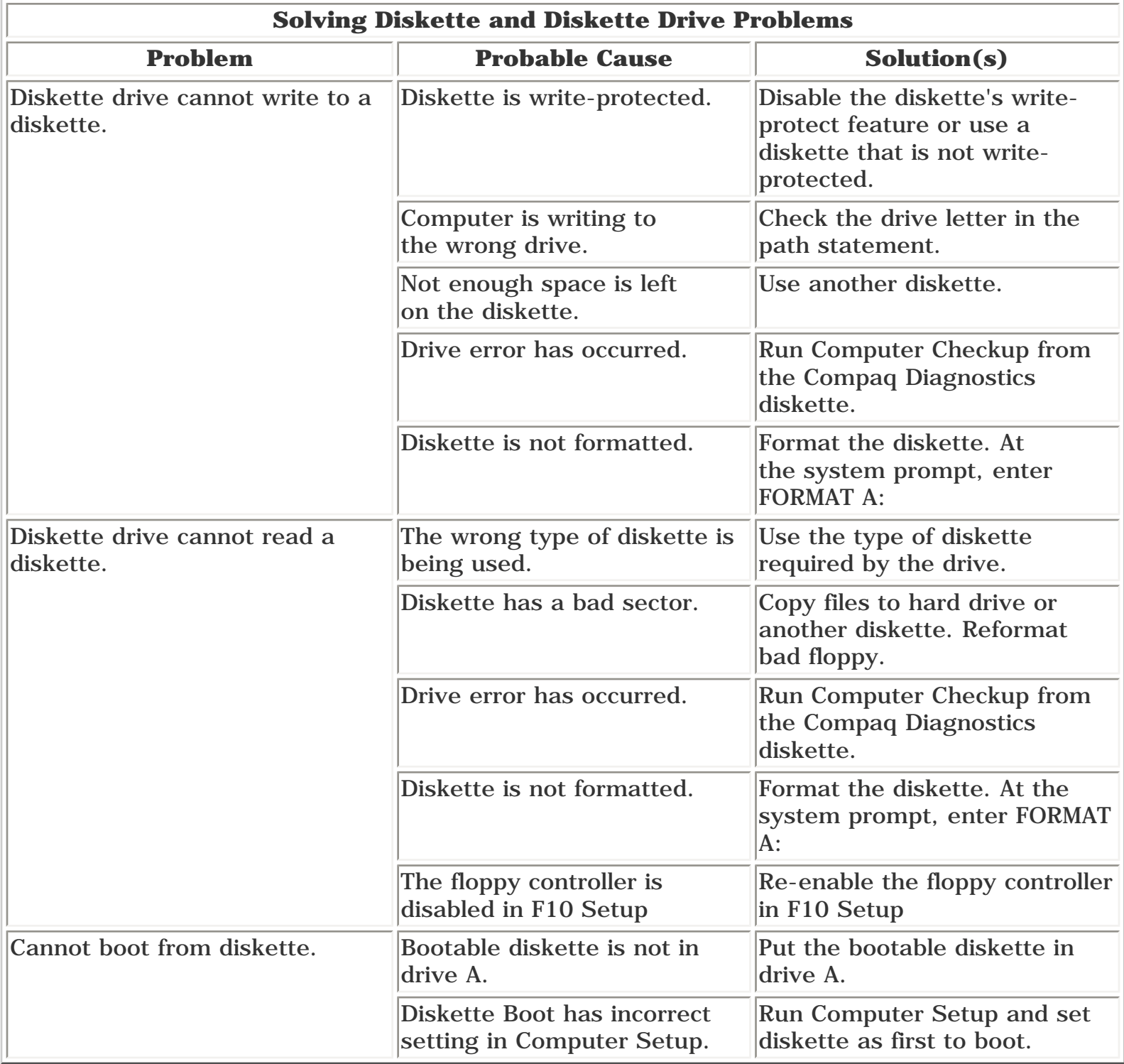

[Notice](#page-1-21) | [Preface](#page-2-21) | [Home](#page-0-20) | [Product Description](#page-3-21) | [Troubleshooting](#page-4-21) | [Illustrated Parts Catalog](#page-5-21) [Removal & Replacement Procedures](#page-6-21) | [Specifications](#page-7-21) | [Connector Pin Assignments](#page-8-21) | [Battery Pack](#page-9-21)

# <span id="page-21-0"></span>**Solving Audio Problems**

#### *Solving Minor Problems*

Some minor problems and possible solutions are outlined here. If the problem appears related to a software application, check the documentation provided with the software.

Some common audio problems and solutions are listed in the following table.

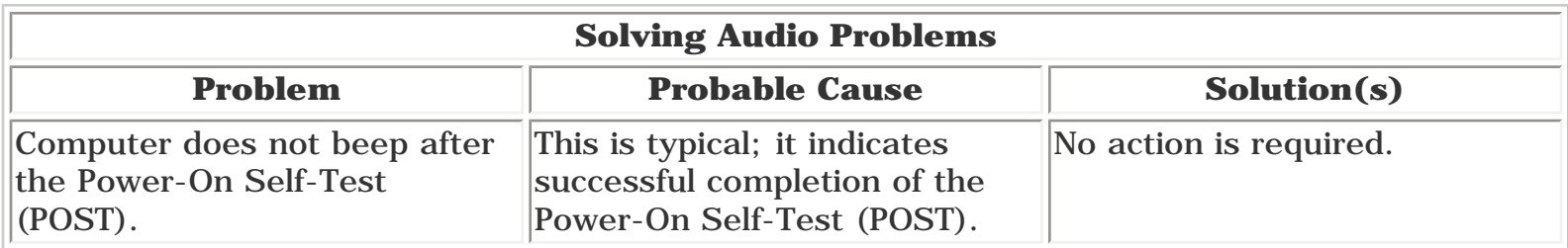

<span id="page-22-1"></span><span id="page-22-0"></span>[Notice](#page-1-22) | [Preface](#page-2-22) | [Home](#page-0-21) | [Product Description](#page-3-22) | [Troubleshooting](#page-4-22) | [Illustrated Parts Catalog](#page-5-22) [Removal & Replacement Procedures](#page-6-22) | [Specifications](#page-7-22) | [Connector Pin Assignments](#page-8-22) | [Battery Pack](#page-9-22)

# **Battery Pack**

#### *Solving Minor Problems*

Some minor problems and possible solutions are outlined in the following tables. If the problem appears related to a software application, check the documentation provided with the software.

#### *Solving Battery Pack and Battery Gauge Problems*

Some common causes and solutions for battery pack problems are listed below. The [Solving Power Problems](#page-23-1) section in this chapter may also be useful.

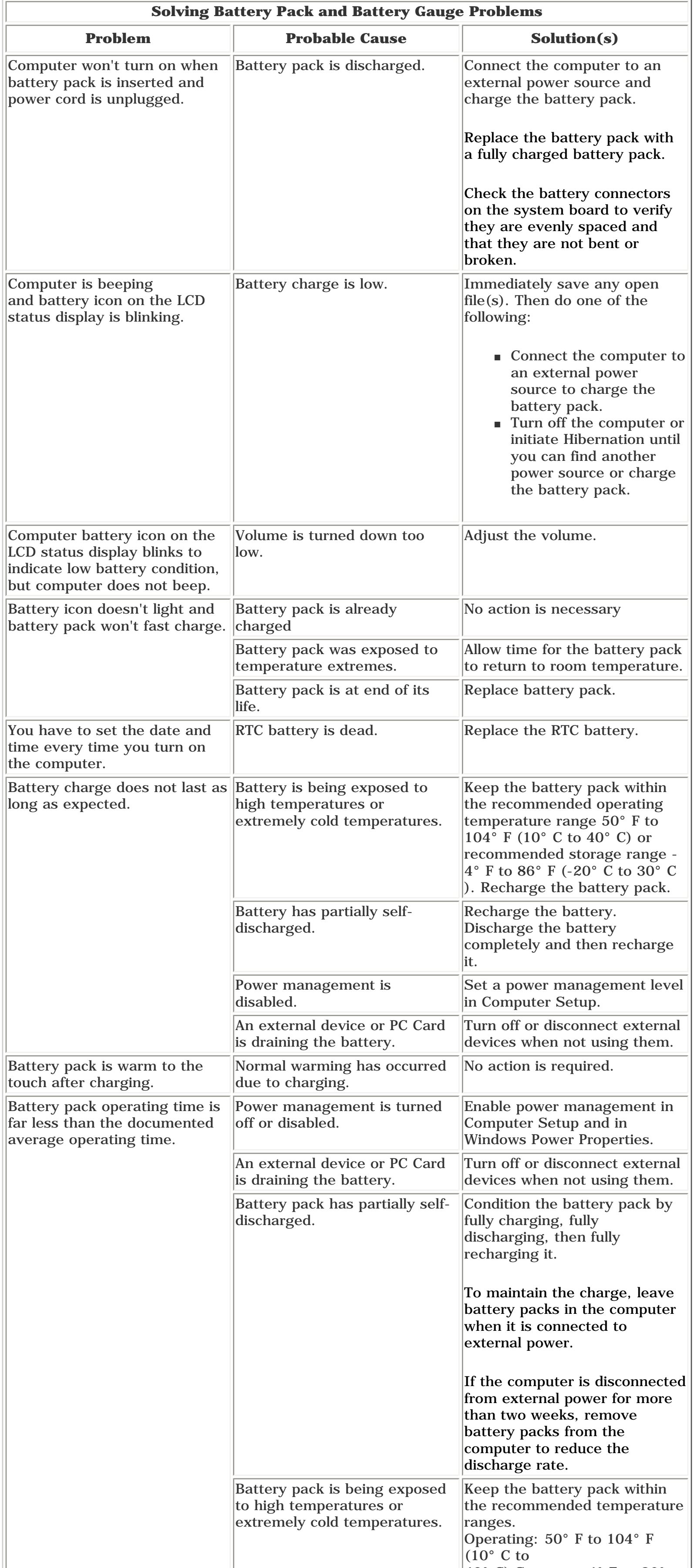

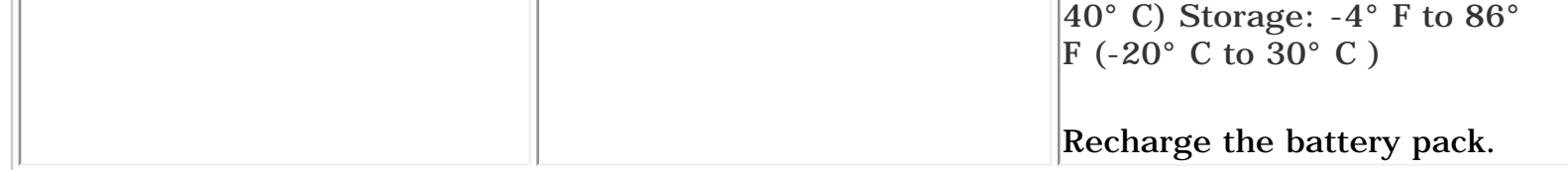

<span id="page-23-0"></span>[Notice](#page-1-23) | [Preface](#page-2-23) | [Home](#page-0-22) | [Product Description](#page-3-23) | [Troubleshooting](#page-4-23) | [Illustrated Parts Catalog](#page-5-23) [Removal & Replacement Procedures](#page-6-23) | [Specifications](#page-7-23) | [Connector Pin Assignments](#page-8-23) | [Battery Pack](#page-9-23)

### **Power Solutions**

#### *Solving Minor Problems*

Some minor problems and possible solutions are outlined here. If the problem appears related to a software application, check the documentation provided with the software.

#### *Solving Power Problems*

#### Also see [Solving Battery and Battery Gauge Problems.](#page-22-1)

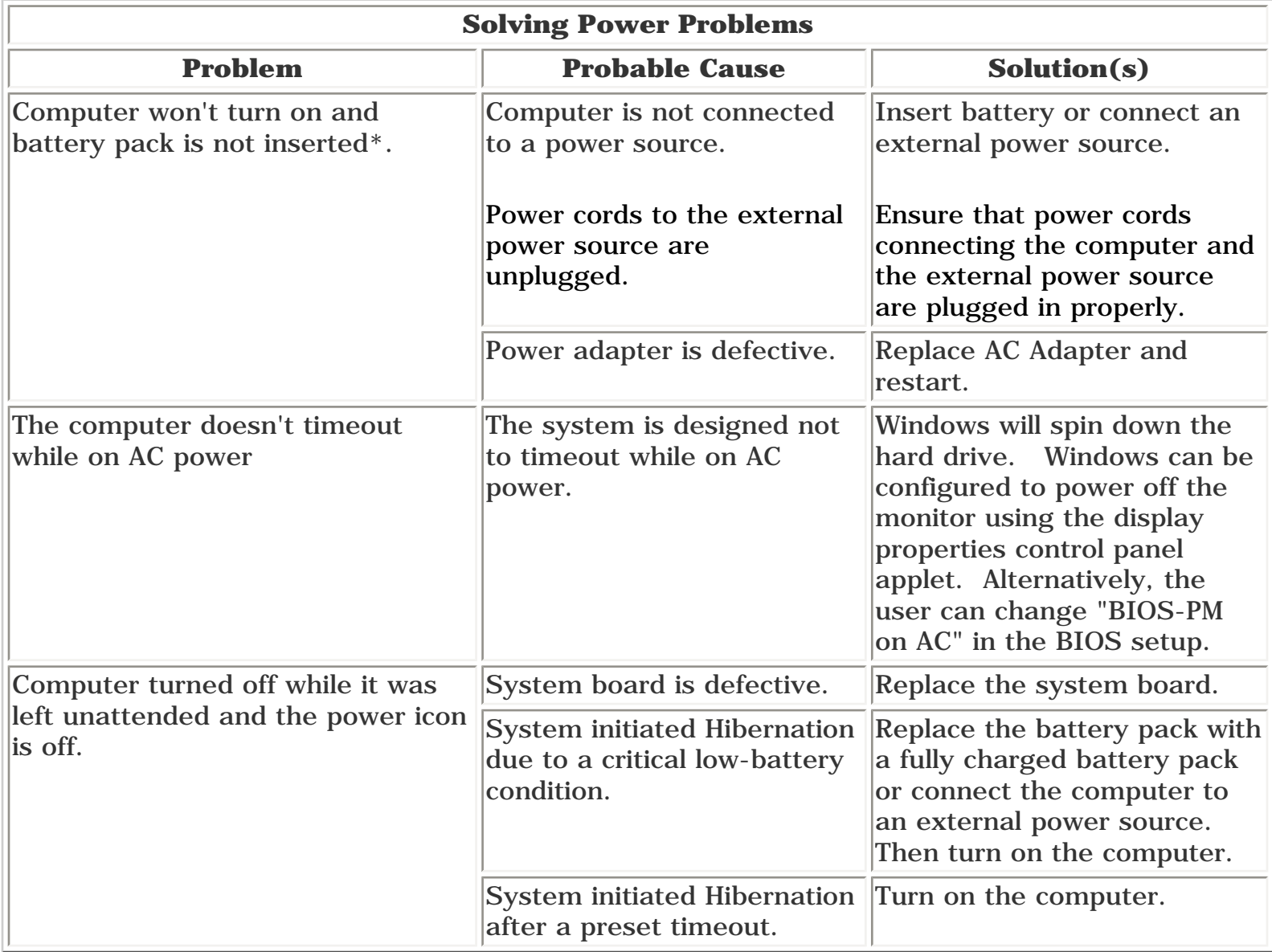

<span id="page-23-1"></span>\* In rare cases, it may be necessary to remove the power cord and the battery, wait 30 seconds, and reinsert the power cord to power on the unit. The above steps reset the keyboard controller which is usually always powered, even when the computer appears to be off.

<span id="page-24-0"></span>[Notice](#page-1-24) | [Preface](#page-2-24) | [Home](#page-0-23) | [Product Description](#page-3-24) | [Troubleshooting](#page-4-24) | [Illustrated Parts Catalog](#page-5-24) [Removal & Replacement Procedures](#page-6-24) | [Specifications](#page-7-24) | [Connector Pin Assignments](#page-8-24) | [Battery Pack](#page-9-24)

# **CD Drive Solutions**

#### *Solving Minor Problems*

Some minor problems and possible solutions are outlined in the following tables. If the problem appears related to a software application, check the documentation provided with the software.

#### *Solving CD Drive Problems*

Some common causes and solutions for CD drive problems are listed in the following table.

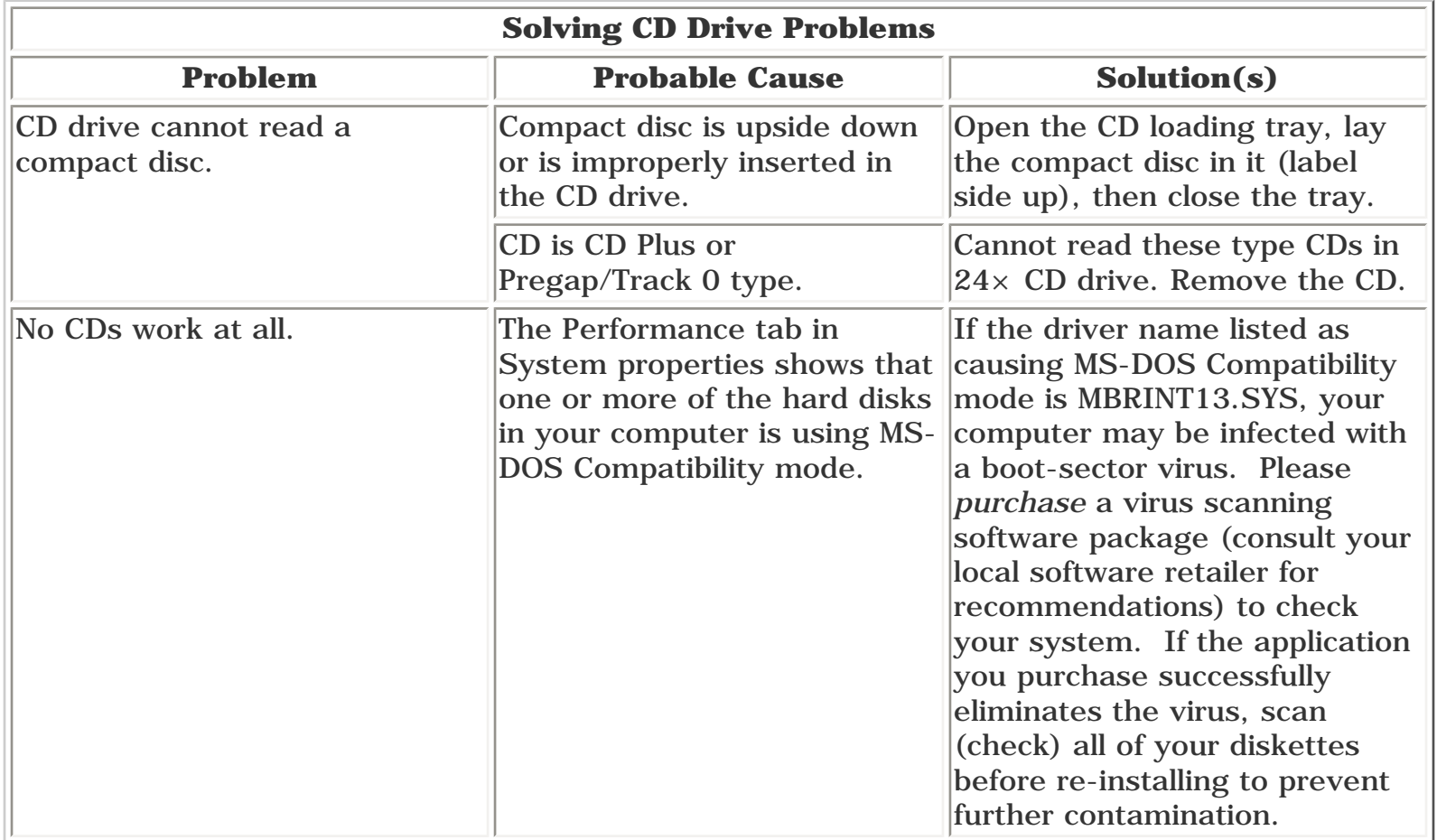

<span id="page-25-0"></span>[Notice](#page-1-25) | [Preface](#page-2-25) | [Home](#page-0-24) | [Product Description](#page-3-25) | [Troubleshooting](#page-4-25) | [Illustrated Parts Catalog](#page-5-25) [Removal & Replacement Procedures](#page-6-25) | [Specifications](#page-7-25) | [Connector Pin Assignments](#page-8-25) | [Battery Pack](#page-9-25)

### **Hardware Installation Solutions**

#### *Solving Minor Problems*

Some minor problems and possible solutions are outlined here. If the problem appears related to a software application, check the documentation provided with the software.

#### *Solving Hardware Installation Problems*

Some common causes and solutions for hardware installation problems are listed here.

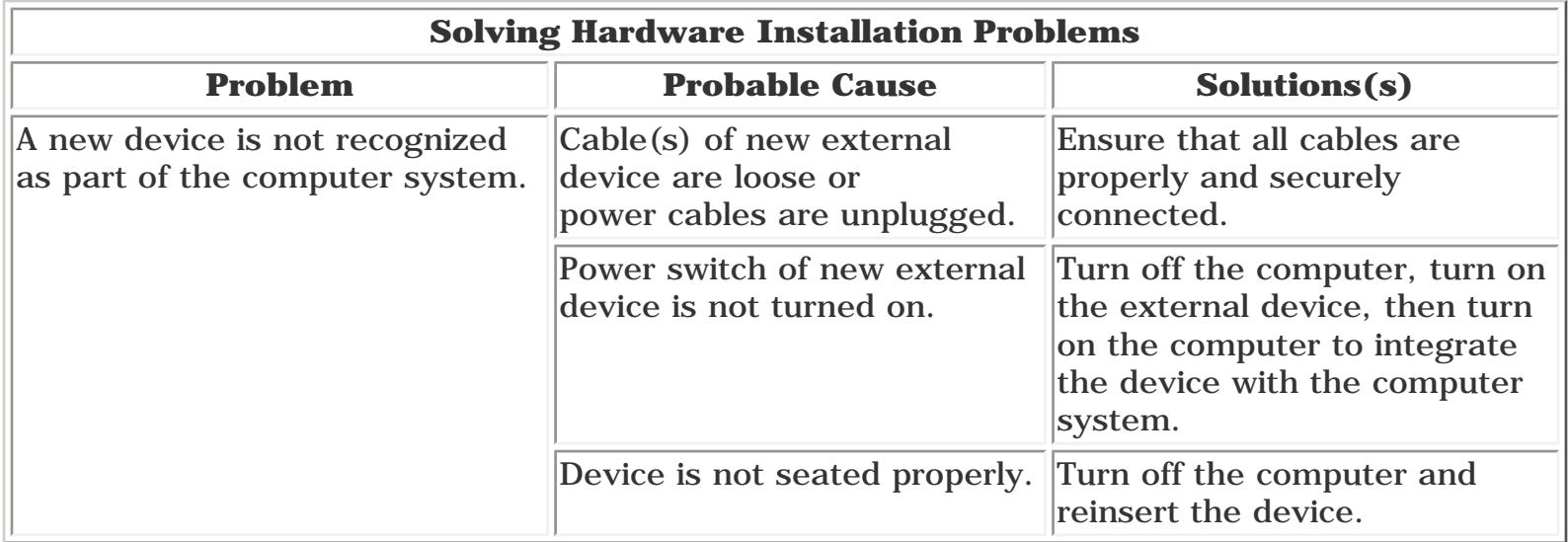

<span id="page-26-0"></span>[Notice](#page-1-26) | [Preface](#page-2-26) | [Home](#page-0-25) | [Product Description](#page-3-26) | [Troubleshooting](#page-4-26) | [Illustrated Parts Catalog](#page-5-26) [Removal & Replacement Procedures](#page-6-26) | [Specifications](#page-7-26) | [Connector Pin Assignments](#page-8-26) | [Battery Pack](#page-9-26)

# **Memory Solutions**

#### *Solving Minor Problems*

Some minor problems and possible solutions are outlined here. If the problem appears related to a software application, check the documentation provided with the software.

#### *Solving Memory Problems*

Some common causes and solutions for memory problems are listed in the following table.

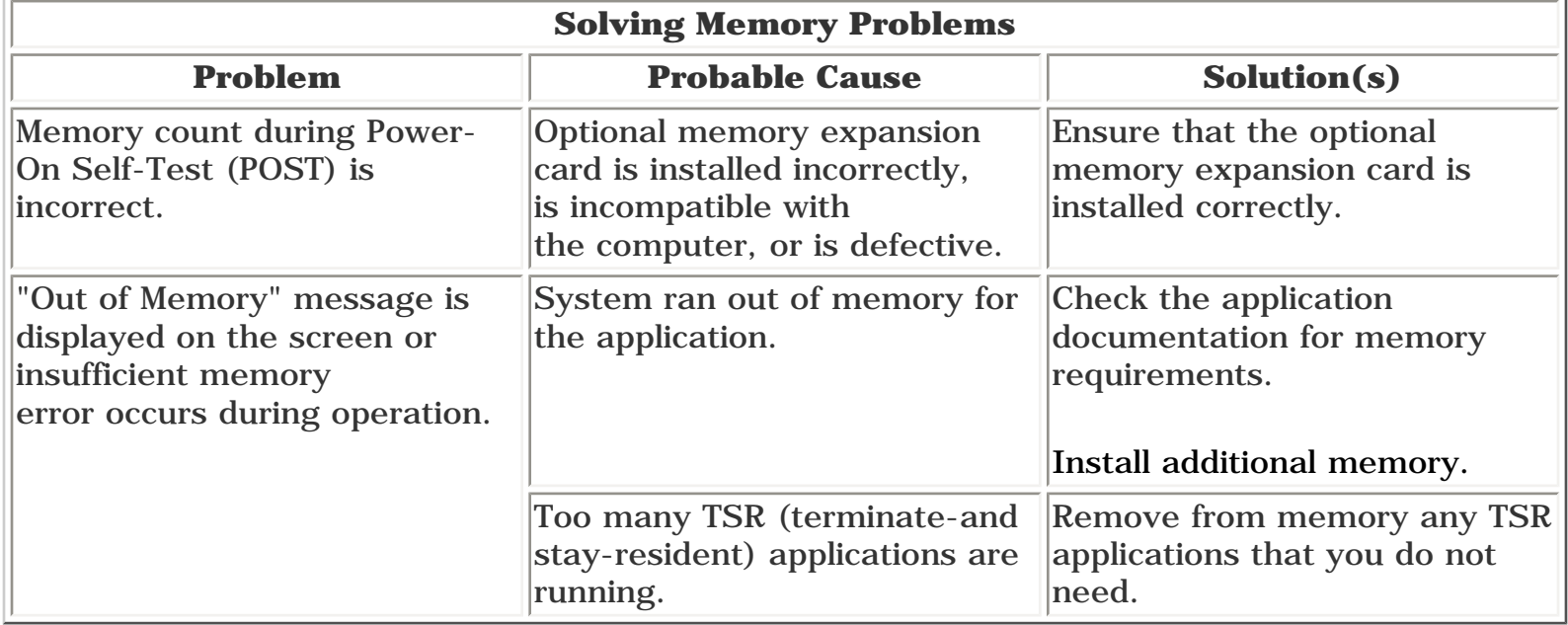

<span id="page-27-0"></span>[Notice](#page-1-27) | [Preface](#page-2-27) | [Home](#page-0-26) | [Product Description](#page-3-27) | [Troubleshooting](#page-4-27) | [Illustrated Parts Catalog](#page-5-27) [Removal & Replacement Procedures](#page-6-27) | [Specifications](#page-7-27) | [Connector Pin Assignments](#page-8-27) | [Battery Pack](#page-9-27)

# **PC Card Solutions**

#### *Solving Minor Problems*

Some minor problems and possible solutions are outlined here. If the problem appears related to a software application, check the documentation provided with the software.

### *Solving PC Card Problems*

Some common causes and solutions for PC Card problems are listed in the following table.

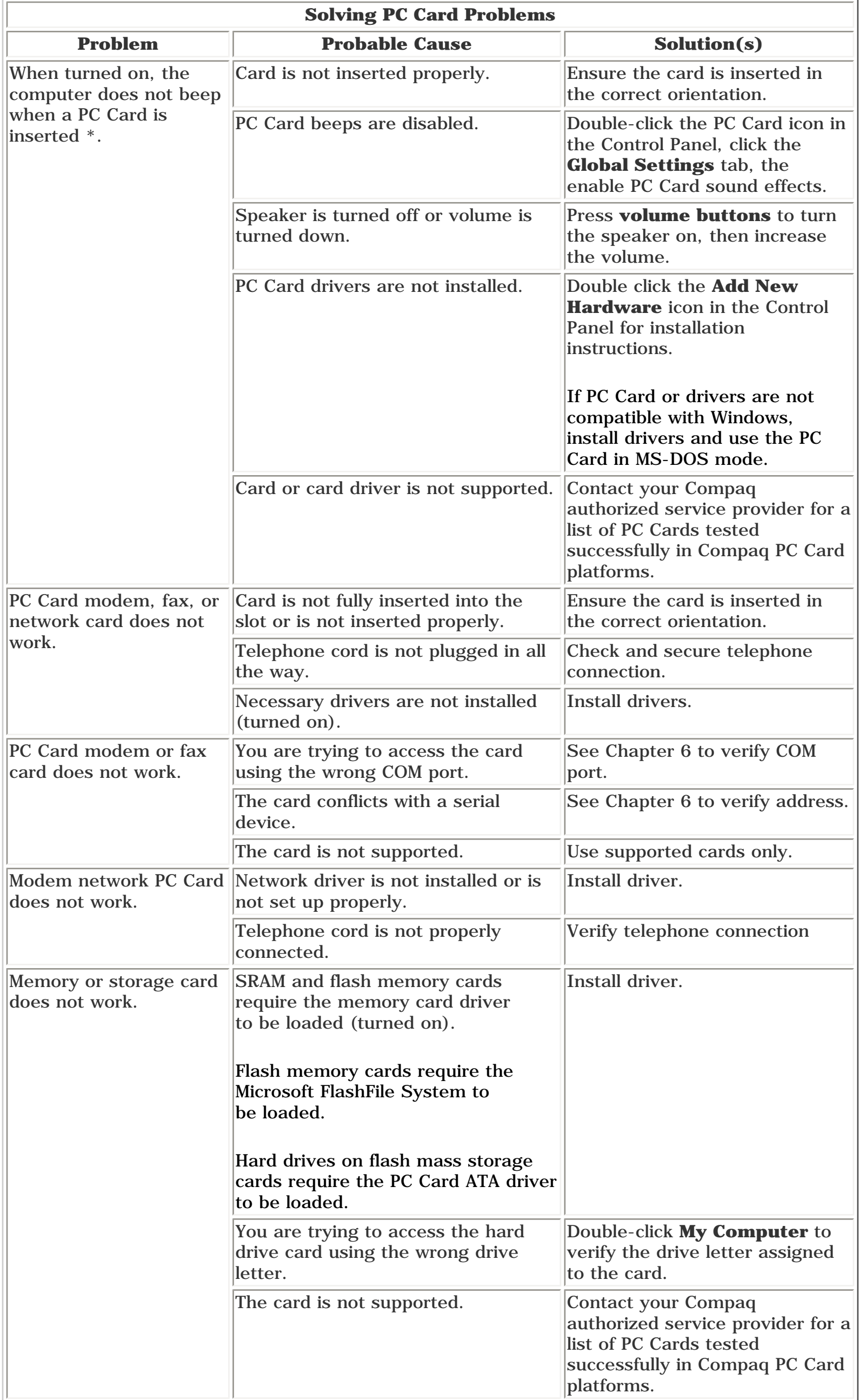

\* To use two 16-bit PC Cards, an IRQ must be freed by disabling a device such as the parallel port, serial port, or audio controller. By default, only one free IRQ is available. Most 16-bit PC Cards require one free ISA interrupt.

<span id="page-28-0"></span>[Notice](#page-1-28) | [Preface](#page-2-28) | [Home](#page-0-27) | [Product Description](#page-3-28) | [Troubleshooting](#page-4-28) | [Illustrated Parts Catalog](#page-5-28) [Removal & Replacement Procedures](#page-6-28) | [Specifications](#page-7-28) | [Connector Pin Assignments](#page-8-28) | [Battery Pack](#page-9-28)

### **Printer Solutions**

#### *Solving Minor Problems*

Some minor problems and possible solutions are outlined here. If the problem appears related to a software application, check the documentation provided with the software.

#### *Solving Printer Problems*

If you experience problems printing, run a printer self-test. Refer to the documentation provided with your printer for instructions. If the self-test fails, it is a printer-specific problem. Also refer to the printing section of your application documentation.

![](_page_28_Picture_213.jpeg)

<span id="page-29-0"></span>[Notice](#page-1-29) | [Preface](#page-2-29) | [Home](#page-0-28) | [Product Description](#page-3-29) | [Troubleshooting](#page-4-29) | [Illustrated Parts Catalog](#page-5-29) [Removal & Replacement Procedures](#page-6-29) | [Specifications](#page-7-29) | [Connector Pin Assignments](#page-8-29) | [Battery Pack](#page-9-29)

### **Touch Pad Solutions**

### *Solving Minor Problems*

Some minor problems and possible solutions are outlined here. If the problem appears related to a software application, check the documentation provided with the software.

### *Solving Touch Pad/Pointing Device Problems*

Some common causes and solutions for Touch Pad/pointing device problems are listed in the following table.

![](_page_29_Picture_237.jpeg)

<span id="page-30-0"></span>[Notice](#page-1-30) | [Preface](#page-2-30) | [Home](#page-0-29) | [Product Description](#page-3-30) | [Troubleshooting](#page-4-30) | [Illustrated Parts Catalog](#page-5-30) [Removal & Replacement Procedures](#page-6-30) | [Specifications](#page-7-30) | [Connector Pin Assignments](#page-8-30) | [Battery Pack](#page-9-30)

### **Error Codes**

For assistance in For the removal and replacement of a particular subassembly, see [Removal and Replacement Procedures](#page-6-30).

<span id="page-30-25"></span>Diagnostic error codes occur if the system recognizes a problem while running the [Compaq Diagnostic](http://www.compaq.com/athome/support/msgs/1600/compaq.html) program. These error codes help identify possibly defective subassemblies.

The following tables list error codes, a description of the error condition, and the action required to resolve the error condition.

**IMPORTANT:** Retest the system after completing each step. If the problem has been resolved, do not proceed with the remaining steps.

Select error codes by number or type:

![](_page_30_Picture_1112.jpeg)

<span id="page-30-24"></span><span id="page-30-23"></span><span id="page-30-22"></span><span id="page-30-21"></span><span id="page-30-20"></span><span id="page-30-19"></span><span id="page-30-18"></span><span id="page-30-17"></span><span id="page-30-16"></span><span id="page-30-15"></span><span id="page-30-14"></span><span id="page-30-13"></span><span id="page-30-12"></span><span id="page-30-11"></span><span id="page-30-10"></span><span id="page-30-9"></span><span id="page-30-8"></span><span id="page-30-7"></span><span id="page-30-6"></span><span id="page-30-5"></span><span id="page-30-4"></span><span id="page-30-3"></span><span id="page-30-2"></span><span id="page-30-1"></span>![](_page_30_Picture_1113.jpeg)

<span id="page-31-4"></span><span id="page-31-3"></span><span id="page-31-1"></span><span id="page-31-0"></span>[Notice](#page-1-31) | [Preface](#page-2-31) | [Home](#page-0-30) | [Product Description](#page-3-31) | [Troubleshooting](#page-4-31) | [Illustrated Parts Catalog](#page-5-31) [Removal & Replacement Procedures](#page-6-31) | [Specifications](#page-7-31) | [Connector Pin Assignments](#page-8-31) | [Battery Pack](#page-9-31)

# <span id="page-31-2"></span>**System Unit**

<span id="page-31-5"></span>![](_page_31_Picture_151.jpeg)

<span id="page-32-4"></span><span id="page-32-3"></span><span id="page-32-2"></span><span id="page-32-1"></span><span id="page-32-0"></span>[Notice](#page-1-32) | [Preface](#page-2-32) | [Home](#page-0-31) | [Product Description](#page-3-32) | [Troubleshooting](#page-4-32) | [Illustrated Parts Catalog](#page-5-32) [Removal & Replacement Procedures](#page-6-32) | [Specifications](#page-7-32) | [Connector Pin Assignments](#page-8-32) | [Battery Pack](#page-9-32)

F

### **Boards**

![](_page_32_Figure_3.jpeg)

- **[Boards](#page-32-2)**
- **[Display](#page-33-2)**
- **[Mass Storage](#page-34-2)**
- <span id="page-32-5"></span>**[Devices](#page-34-2)**
- **[Cables](#page-35-2)**
- **[Miscellaneous](#page-36-2) [Hardware](#page-36-2) [and Screws](#page-36-2)**

![](_page_32_Picture_10.jpeg)

![](_page_32_Picture_279.jpeg)

<span id="page-33-4"></span><span id="page-33-3"></span><span id="page-33-0"></span>[Notice](#page-1-33) | [Preface](#page-2-33) | [Home](#page-0-32) | [Product Description](#page-3-33) | [Troubleshooting](#page-4-33) | [Illustrated Parts Catalog](#page-5-33) [Removal & Replacement Procedures](#page-6-33) | [Specifications](#page-7-33) | [Connector Pin Assignments](#page-8-33) | [Battery Pack](#page-9-33)

### <span id="page-33-1"></span>**Display**

#### **[System Unit](#page-31-3)**

**[Boards](#page-32-3)**

**[Display](#page-33-3)**

**[Mass Storage](#page-34-3) [Devices](#page-34-3)**

**[Cables](#page-35-3)**

<span id="page-33-2"></span>**[Miscellaneous](#page-36-3) [Hardware](#page-36-3) [and Screws](#page-36-3)**

![](_page_33_Picture_9.jpeg)

![](_page_33_Picture_135.jpeg)

<span id="page-33-5"></span>*Display Assembly*

<span id="page-34-4"></span><span id="page-34-3"></span><span id="page-34-0"></span>[Notice](#page-1-34) | [Preface](#page-2-34) | [Home](#page-0-33) | [Product Description](#page-3-34) | [Troubleshooting](#page-4-34) | [Illustrated Parts Catalog](#page-5-34) [Removal & Replacement Procedures](#page-6-34) | [Specifications](#page-7-34) | [Connector Pin Assignments](#page-8-34) | [Battery Pack](#page-9-34)

#### <span id="page-34-1"></span>**Mass Storage Devices**

<span id="page-34-5"></span><span id="page-34-2"></span>![](_page_34_Picture_3.jpeg)

<span id="page-35-5"></span><span id="page-35-4"></span><span id="page-35-3"></span><span id="page-35-2"></span><span id="page-35-1"></span><span id="page-35-0"></span>[Notice](#page-1-35) | [Preface](#page-2-35) | [Home](#page-0-34) | [Product Description](#page-3-35) | [Troubleshooting](#page-4-35) | [Illustrated Parts Catalog](#page-5-35) [Removal & Replacement Procedures](#page-6-35) | [Specifications](#page-7-35) | [Connector Pin Assignments](#page-8-35) | [Battery Pack](#page-9-35)

# **Cables**

<span id="page-35-9"></span><span id="page-35-7"></span><span id="page-35-6"></span>![](_page_35_Figure_3.jpeg)

![](_page_35_Picture_329.jpeg)

<span id="page-35-8"></span>[Back to top](#page-35-9)
<span id="page-36-0"></span>[Notice](#page-1-0) | [Preface](#page-2-0) | [Home](#page-0-0) | [Product Description](#page-3-0) | [Troubleshooting](#page-4-0) | [Illustrated Parts Catalog](#page-5-0) [Removal & Replacement Procedures](#page-6-0) | [Specifications](#page-7-0) | [Connector Pin Assignments](#page-8-0) | [Battery Pack](#page-9-0)

#### **Miscellaneous Hardware and Screws**

<span id="page-36-1"></span>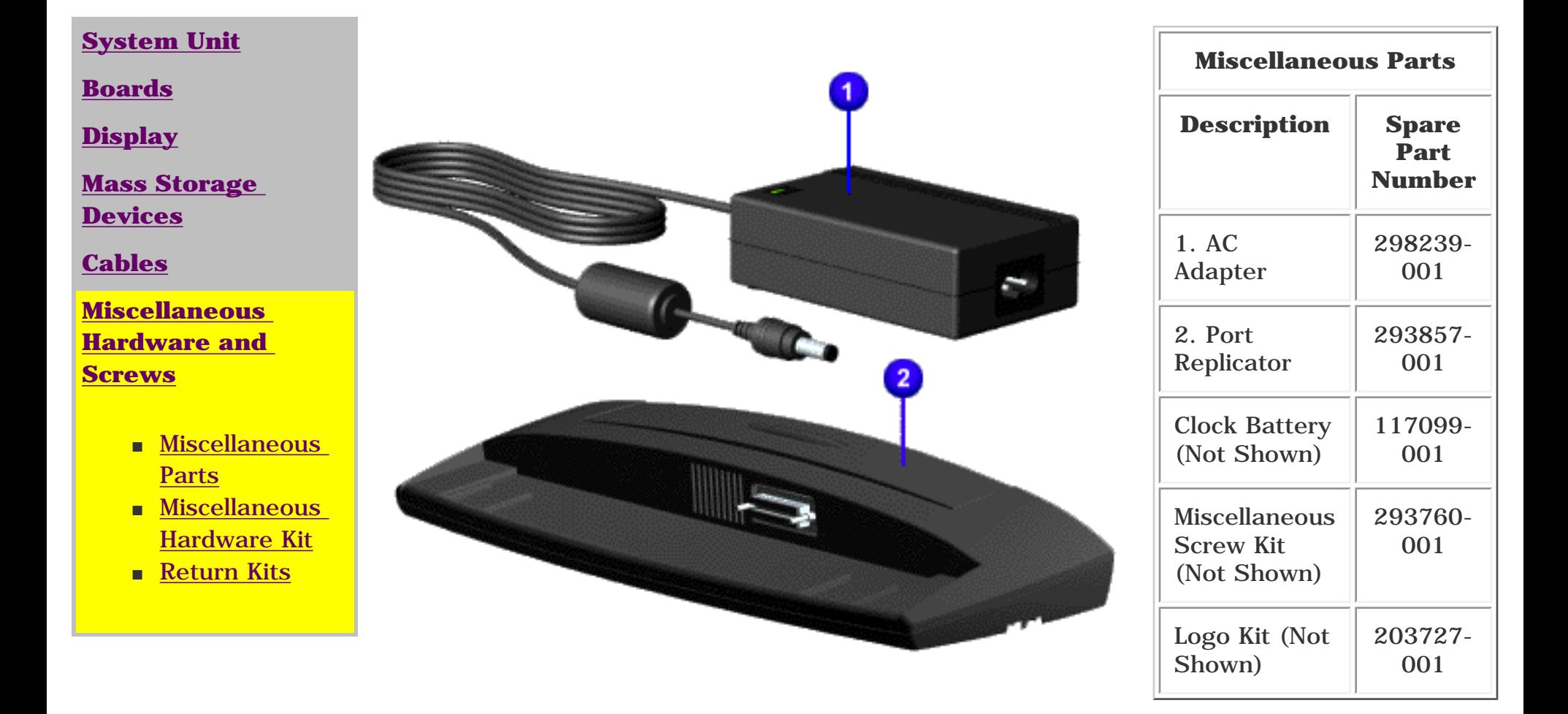

#### <span id="page-36-4"></span>**[Back to top](#page-36-4)**

<span id="page-36-2"></span>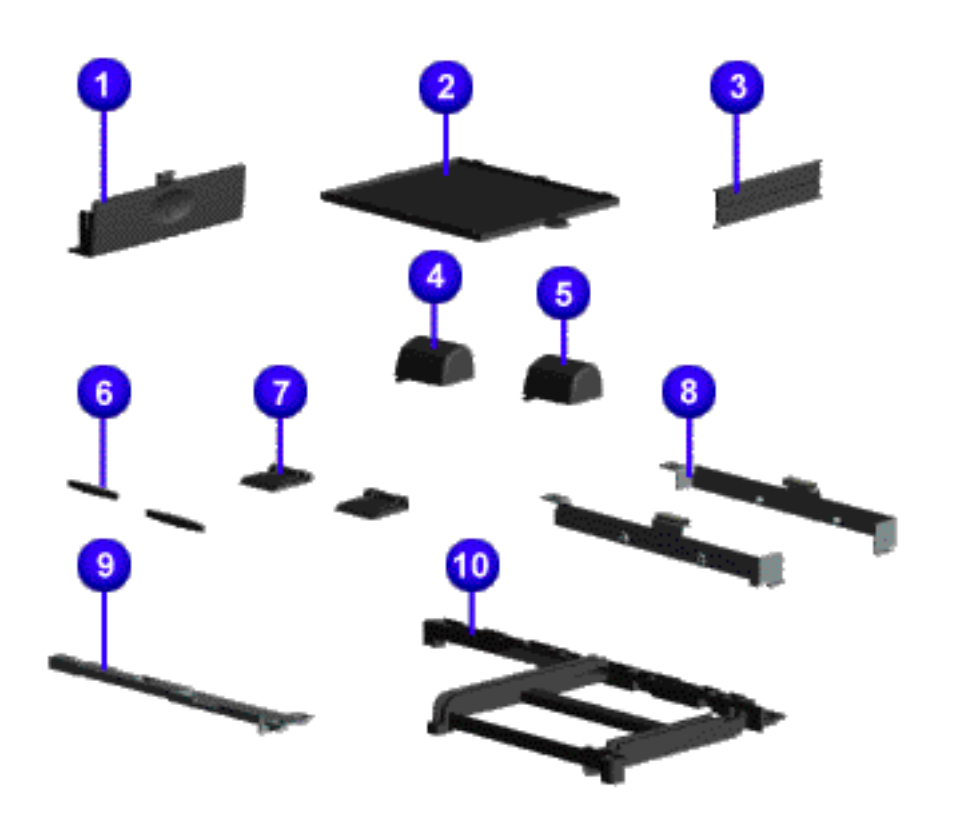

#### **Miscellaneous Hardware Kit Spare Part Number: 293761-001**

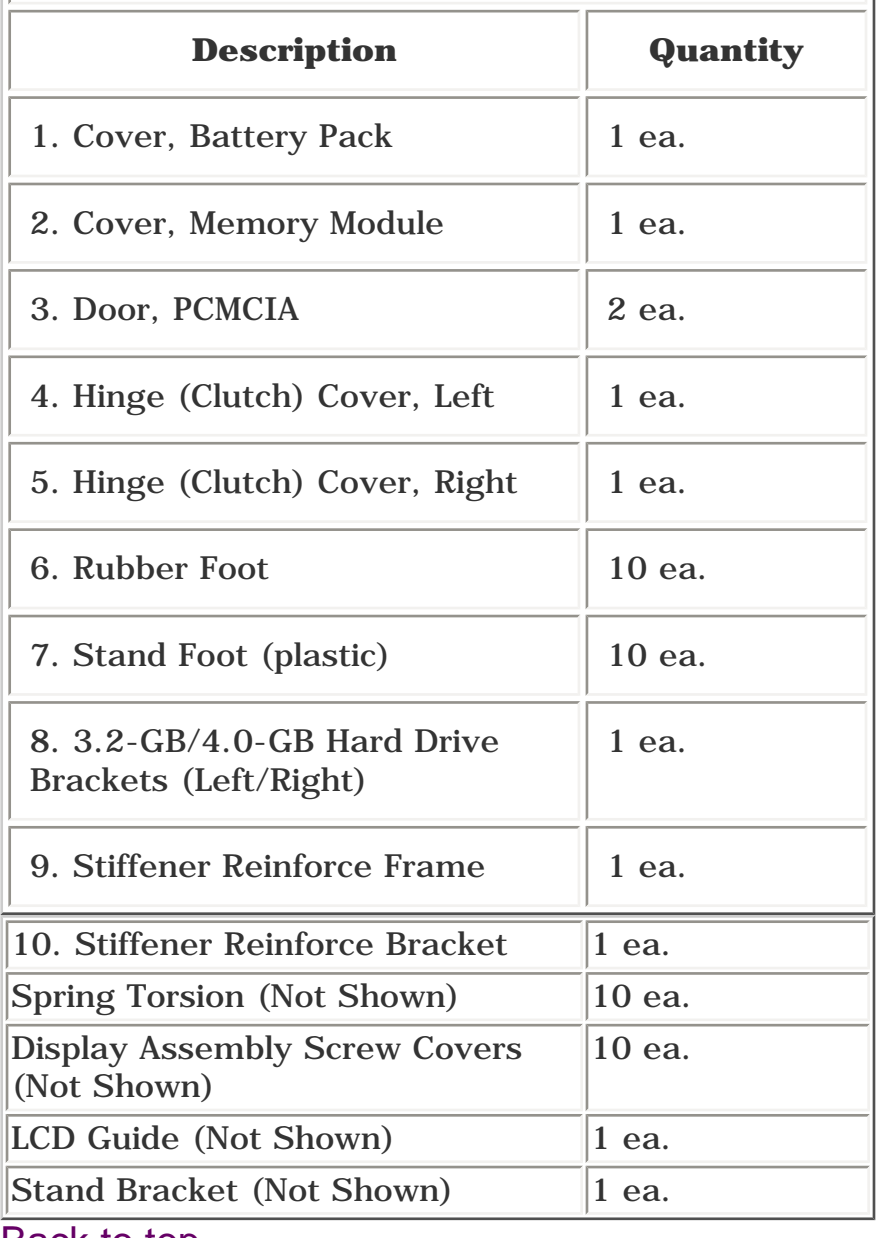

[Back to top](#page-36-4)

<span id="page-36-3"></span>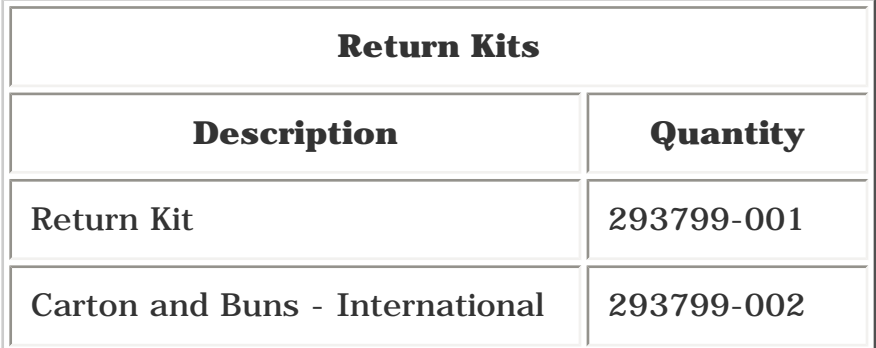

[Notice](#page-1-1) | [Preface](#page-2-1) | [Home](#page-0-1) | [Product Description](#page-3-1) | [Troubleshooting](#page-4-1) | [Illustrated Parts Catalog](#page-5-1) [Removal & Replacement Procedures](#page-6-1) | [Specifications](#page-7-1) | [Connector Pin Assignments](#page-8-1) | [Battery Pack](#page-9-1)

## **Electrostatic Discharge**

This chapter provides general service information for the Compaq Presario Series of portable computers. Adherence to the procedures and precautions described in this chapter is essential for proper service. The topics covered include Electrostatic Discharge and its effects, a table of activities that Generate Static and the potential voltages, ways of Preventing Electrostatic Damage to Equipment, and Preventing Damage to the Drive, Grounding Methods, Grounding Work Areas, and Recommended Materials and Equipment to use in the service area. Return to [Removal & Replacement Procedures.](#page-6-1)

#### *Electrostatic Discharge*

A sudden discharge of static electricity from a finger or other conductor can destroy static-sensitive devices or microcircuitry. Often the spark is neither felt nor heard, but damage occurs. An electronic device exposed to electrostatic discharge (ESD) may not be affected at all and will work perfectly throughout a normal cycle. Or it may function normally for a while, then degrade in the internal layers, reducing its life expectancy.

Networks built into many integrated circuits provide some protection, but in many cases, the discharge contains enough power to alter device parameters or melt silicon junctions.

#### *Generating Static*

The table below shows how different activities generate static electricity and at different electrostatic voltage levels.

- To avoid hand contact, transport products in the static-safe containers such as tubes, bags, or boxes.
- Protect all electrostatic parts and assemblies with conductive or approved containers or packaging.
- Keep electrostatic sensitive parts in their containers until they arrive at static-free stations.
- Place items on a grounded surface before removing them from their container.
- Always be properly grounded when touching a sensitive component or assembly.
- Place reusable electronic-sensitive parts from assemblies in protective packaging or conductive foam.
- Use transporters and conveyors made of anti-static belts and metal roller bushings. Mechanized equipment used for moving materials must be wired to ground and proper materials selected to avoid static charging. When grounding is not possible, use an ionizer to dissipate electric charges.

- Handle drive gently, using static-guarding techniques.
- Store drive in the original shipping containers.
- Avoid dropping drive from any height onto any surface.
- Handle drive on surfaces that have at least one inch of shock-proof foam.
- Always place drive PCB assembly side down on the foam.

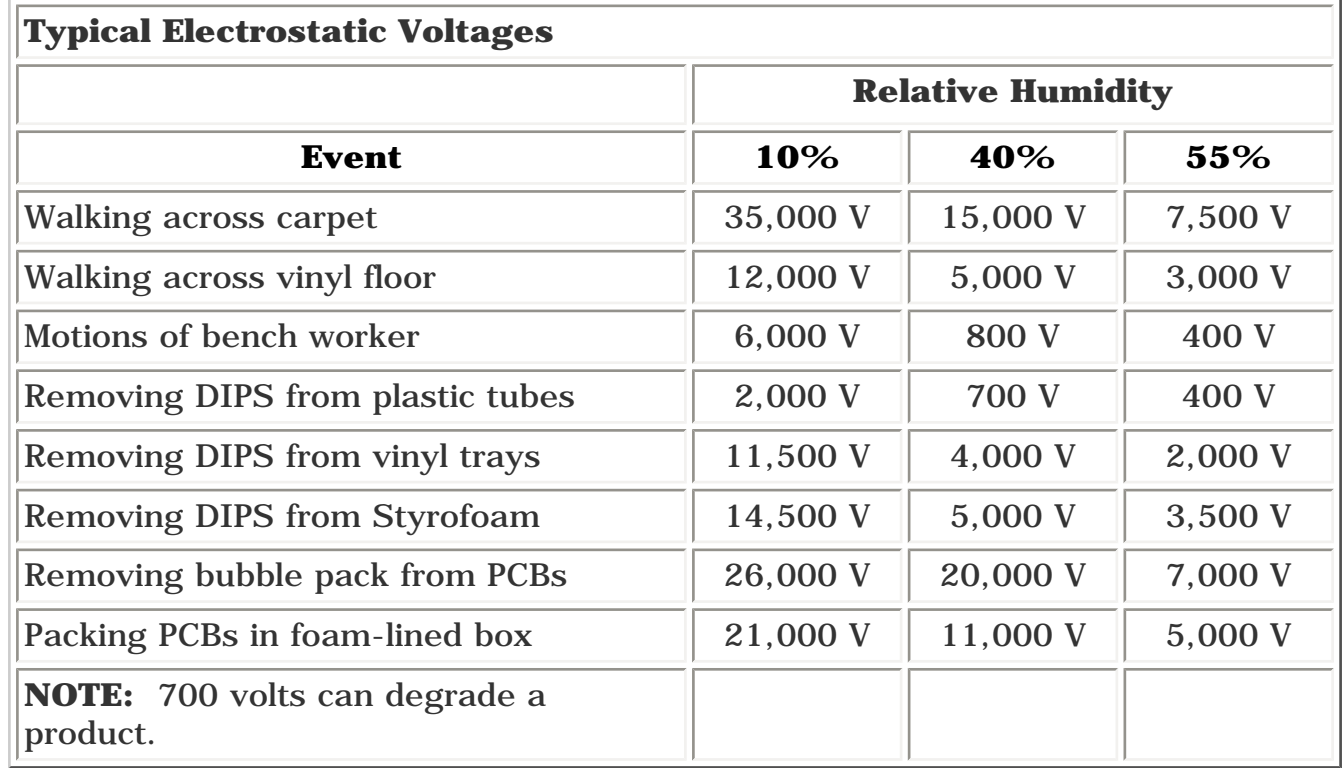

#### *Preventing Electrostatic Damage to Equipment*

Many electronic components are sensitive to ESD. Circuitry design and structure determine the degree of sensitivity. The following proper packaging and grounding precautions are necessary to prevent damage:

- Cover the work area with approved static-dissipative material. Provide a wrist strap connected to the work surface and properly grounded tools and equipment.
- Use static-dissipative mats, Heel straps, or air ionizers to give added protection.
- Handle electrostatic sensitive components, parts, and assemblies by the case or PCB laminate. Handle them only at static-free work areas.
- Avoid contact with pins, leads, or circuitry.
- Turn off power and input signals before inserting and removing connectors or test equipment.
- Use fixtures made of static-safe materials when fixtures must directly contact dissipative surfaces.
- Keep work area free of nonconductive materials such as ordinary plastic assembly aids and Styrofoam.

Wrist-straps are flexible straps with a minimum of 1 megohm  $+/-10\%$ resistance to the ground cords. To provide proper ground, a strap must be worn snug against the skin. On grounded mats without banana-plug connectors, connect a wrist strap with alligator clips.

#### *Preventing Damage to Drive*

#### To prevent static damage to hard drive and diskette drive, use the following precautions:

#### *Grounding Methods*

The method for grounding must include a wrist strap or a foot step at a grounded work area. When seated, wear a wrist-strap connected to a grounded system. When standing, use footstraps and a grounded floor mat.

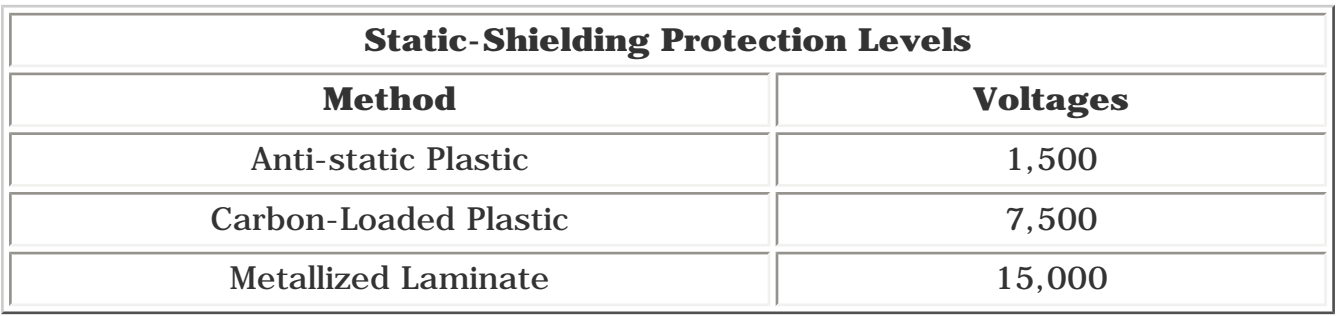

#### *Grounding Work Areas*

#### To prevent static damage at the work area, use the following precautions:

Use field service tools, such as cutters, screwdrivers, vacuums, that are conductive.

Use a portable field service kit with a static dissipative vinyl pouch that folds out of a work mat. Also use a wrist strap and a ground cord for the work surface. Ground the cord to the chassis of the equipment undergoing test or repair.

#### *Grounding Equipment*

Use the following equipment to prevent static electricity damage to the equipment:

Heelstraps/Toestraps/Bootstraps can be used at standing work areas and are compatible with most types of boots and shoes. On conductive floors or dissipative floor mats, use them on both feet with a minimum of 1 megohm resistance between operator and ground. To be effective, the conductive strips must be worn in contact with the skin.

#### *Recommended Materials and Equipment*

Other materials and equipment that are recommended for use in preventing static electricity include:

- Anti-static tape
- Anti-static smocks, aprons, or sleeve protectors
- Conductive bins, and other assembly or soldering aids
- Conductive foam
- Conductive tabletop work areas with ground cord of 1 megohm of resistance
- Static dissipative table or floor mats with hard tie to ground
- Field service kits
- 
- Static awareness labels
- Wrist-straps and footwear straps providing 1 megohm  $+/-10\%$  resistance
- Material handling packages
- Conductive plastic bags
- Conductive plastic tubes
- Conductive tote boxes
- Metal tote boxes
- Opaque shielding bags
- Transparent metallized shielding bags
- Transparent shielding tubes

#### **Back to top**

[Notice](#page-1-2) | [Preface](#page-2-2) | [Home](#page-0-2) | [Product Description](#page-3-2) | [Troubleshooting](#page-4-2) | [Illustrated Parts Catalog](#page-5-2) [Removal & Replacement Procedures](#page-6-2) | [Specifications](#page-7-2) | [Connector Pin Assignments](#page-8-2) | [Battery Pack](#page-9-2)

#### **Service Considerations**

Listed below are some of the considerations that you should keep in mind during the disassembly and assembly of the computer.

#### *Tool and Software Requirements*

To service the computer, you need the following:

- Torx T-9 screwdriver
- 3/16-inch and 7/32-inch nut drivers (for screw locks and standoffs)
- Small, standard screwdriver
- Small, Phillips screwdriver
- Diagnostics software
- Service Kit

#### *Screws*

The screws used in the computer are not interchangeable. If an incorrect screw is used during the reassembly process, it can damage the unit. Compaq strongly recommends that all screws removed during disassembly be kept with the part that was removed, then returned to their proper locations.

**IMPORTANT:** As each subassembly is removed from the computer, place it away from the work area to prevent damage to the subassembly.

#### Return to [Removal & Replacement Procedures.](#page-6-2)

<span id="page-39-4"></span>[Notice](#page-1-3) | [Preface](#page-2-3) | [Home](#page-0-3) | [Product Description](#page-3-3) | [Troubleshooting](#page-4-3) | [Illustrated Parts Catalog](#page-5-3) [Removal & Replacement Procedures](#page-6-3) | [Specifications](#page-7-3) | [Connector Pin Assignments](#page-8-3) | [Battery Pack](#page-9-3)

This section covers types of [cables](#page-39-0) and installation instructions for [hard drive](#page-39-1) cable, [diskette drive,](#page-39-2) [ZIF connectors,](#page-39-3) [CD cables](#page-39-4) and [speaker cable](#page-39-5) installation.

## **Cable Positions**

#### *Cables and Connectors*

Most cables used throughout the unit are ribbon cables. Cables must be handled with extreme care to avoid damage. Apply only the tension required to seat or unseat the cables during insertion or removal from the connector. Handle cables by the connector whenever possible. In all cases, avoid bending, twisting, or tearing the cables, and ensure that the cables are routed in such a way that they cannot be caught or snagged by parts being removed or replaced.

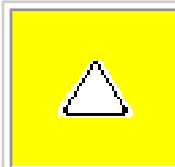

**CAUTION:** When servicing this computer, ensure that cables are placed in their proper location during the reassembly process. Improper cable placement can damage the computer.

#### <span id="page-39-0"></span>*[Cables](#page-39-0)*

Use the following precautions when handling cables to avoid damage to the cable or computer:

- Always handle cables by their connectors.
- Avoid bending, twisting, or pulling on the cables.
- Apply minimum required force when seating or unseating the cables from their connectors.
- Place the cables in such a manner that they cannot be caught or snagged by parts being removed or replaced.
- Handle flex cables with extreme care; they can tear easily.

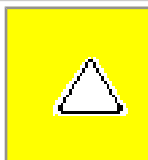

**CAUTION:** When servicing these computers, ensure that cables are placed in their proper location during the reassembly process. Improper cable placement can cause severe damage to the unit.

#### *Plastic Parts*

Plastic parts can be damaged by the use of excessive force during disassembly and reassembly. When handling the plastic parts, use care. Apply pressure only at the points designated in the maintenance instructions.

#### <span id="page-39-3"></span>*[ZIF Connectors](#page-39-3)*

Compaq uses a zero insertion force (ZIF) connector for the keyboard cable to the system board. To remove a cable from a ZIF connector, lift both corners of the ZIF connector and slide simultaneously with constant light force. Then remove the cable as shown below.

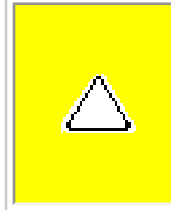

**CAUTION:** A ZIF connector and its attached cable can be easily damaged. Handle only the connector slide when removing or replacing a cable. Never pull or twist on the cable while it is connected.

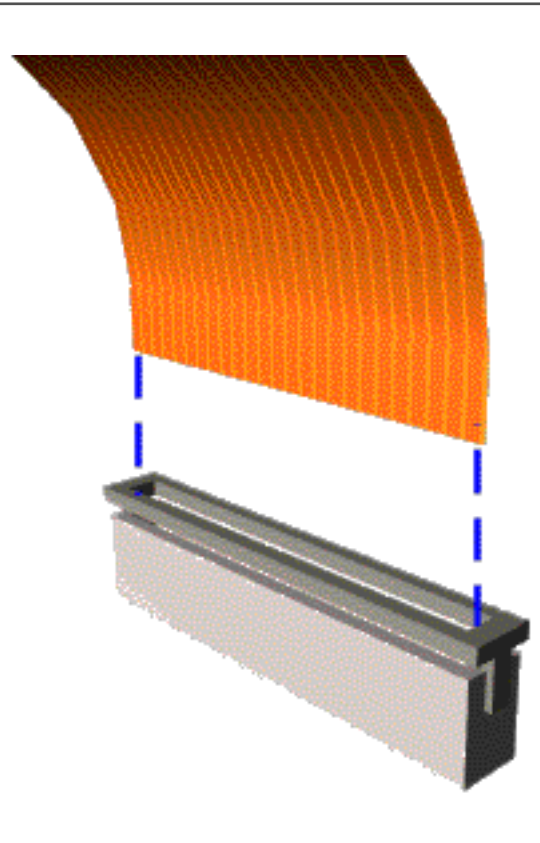

*Removing a Cable from a ZIF Connector*

Position the ribbon cable for the 3.2-GB or 4.0-GB [hard drive](#page-39-4) as shown below.

<span id="page-39-1"></span>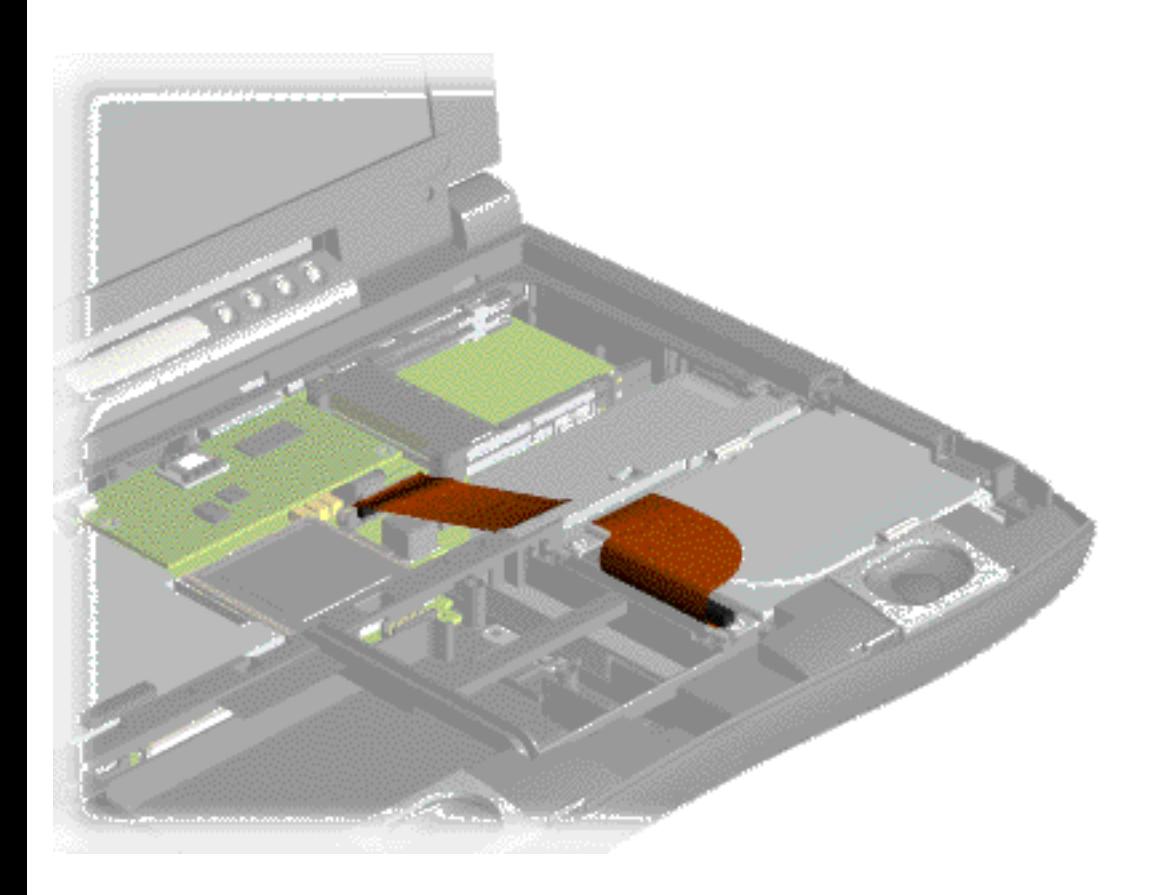

*3.2-GB or 4.0-GB Hard Drive Data Cable Installation*

Position the ribbon cable for the [CD drive](#page-39-6) as shown below.

<span id="page-39-6"></span>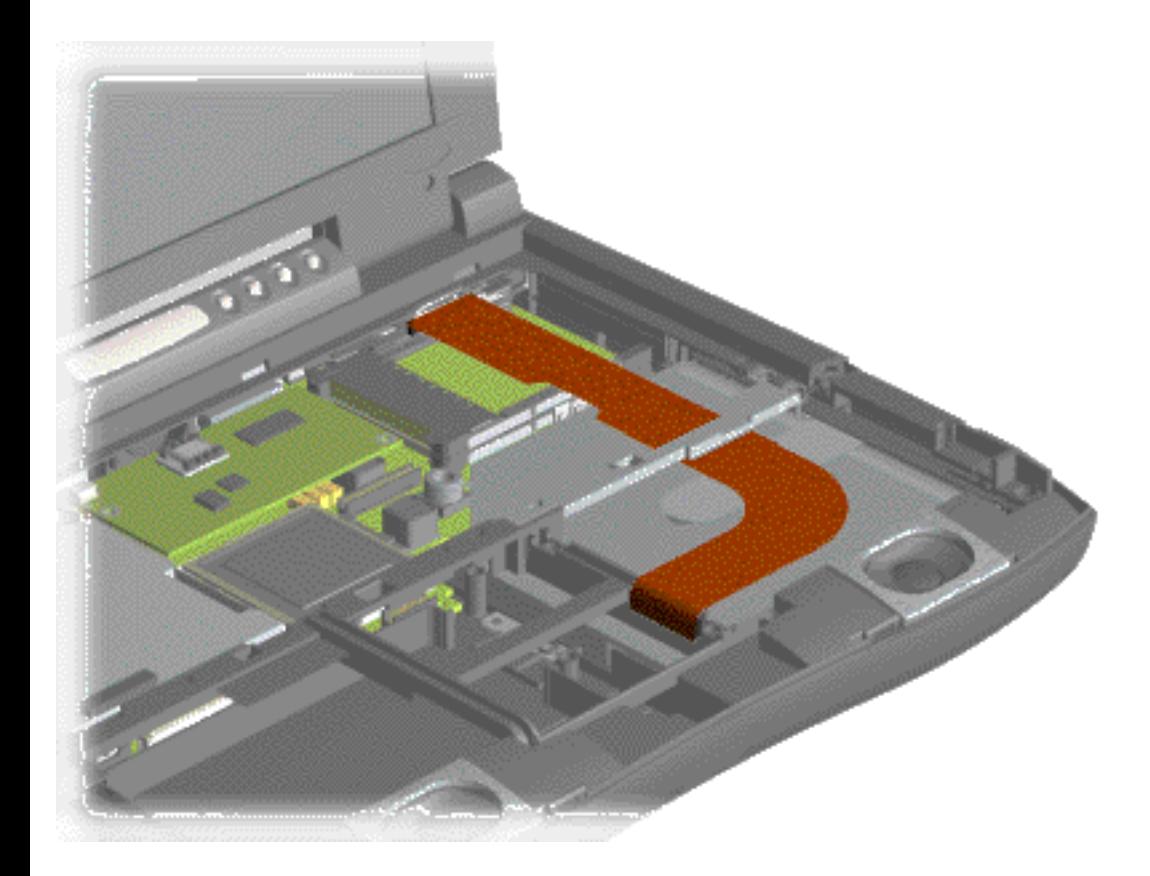

*CD Drive Data Cable Installation*

Position the ribbon cable for the [diskette drive](#page-39-4) as shown below.

<span id="page-39-2"></span>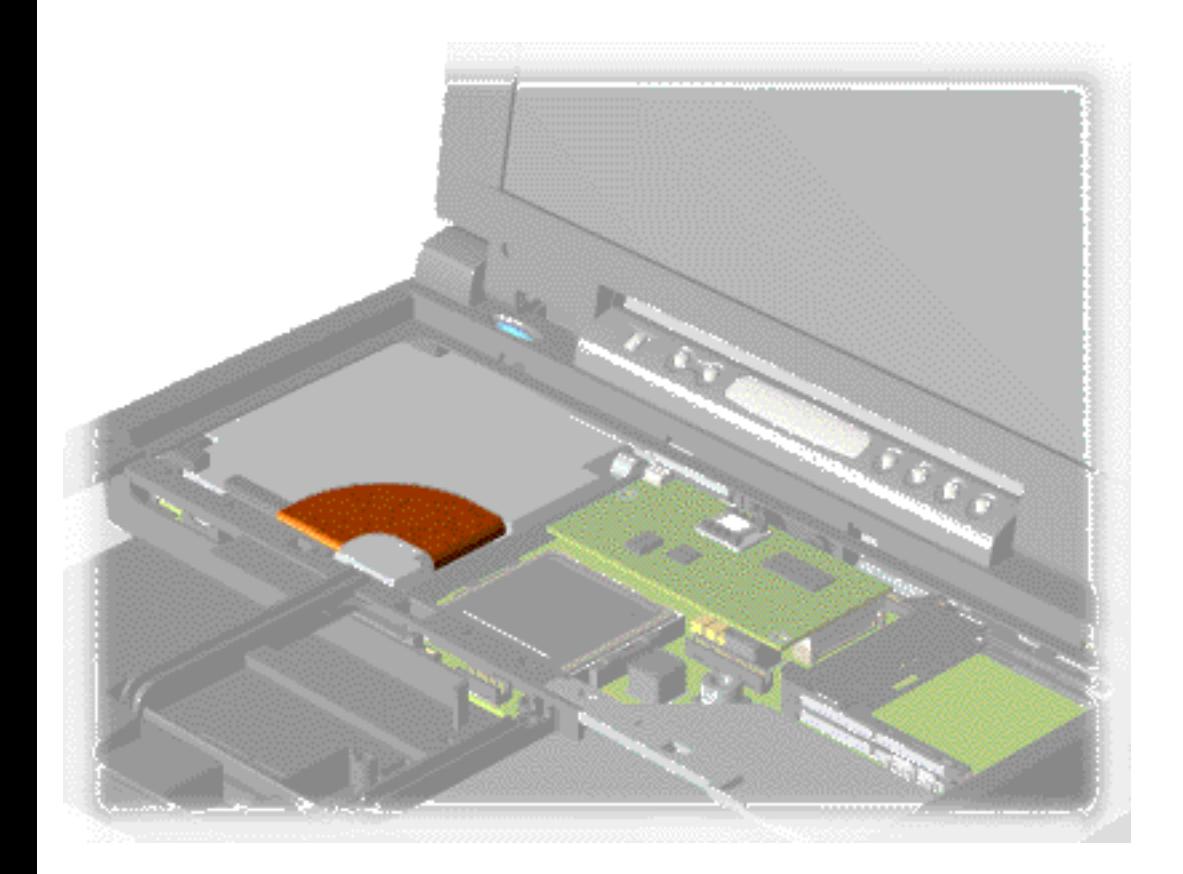

#### *Diskette Drive Data Cable Installation*

#### Position the cable for the [speaker assembly](#page-39-5) as shown below.

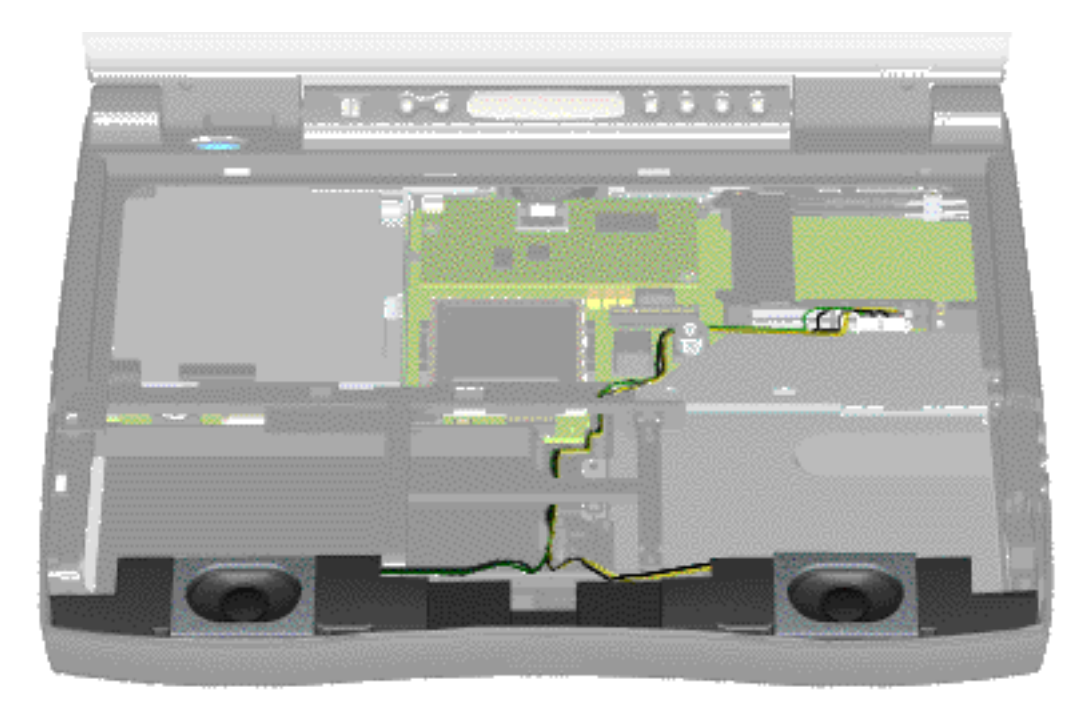

#### <span id="page-39-5"></span>*Speaker Assembly Cable Installation*

<span id="page-40-18"></span><span id="page-40-17"></span><span id="page-40-16"></span><span id="page-40-15"></span><span id="page-40-14"></span><span id="page-40-13"></span><span id="page-40-12"></span><span id="page-40-11"></span><span id="page-40-10"></span><span id="page-40-9"></span><span id="page-40-8"></span><span id="page-40-6"></span><span id="page-40-5"></span><span id="page-40-4"></span><span id="page-40-3"></span><span id="page-40-2"></span><span id="page-40-1"></span>[Notice](#page-1-4) | [Preface](#page-2-4) | [Home](#page-0-4) | [Product Description](#page-3-4) | [Troubleshooting](#page-4-4) | [Illustrated Parts Catalog](#page-5-4) [Removal & Replacement Procedures](#page-6-4) | [Specifications](#page-7-4) | [Connector Pin Assignments](#page-8-4) | [Battery Pack](#page-9-4)

## <span id="page-40-7"></span>**Preparing The Computer For Disassembly**

# <span id="page-40-0"></span>*Sequence Chart*

[Removing the](#page-41-0)  [Battery Pack](#page-41-0) [Palmrest Cover](#page-42-0)  [with Touch Pad](#page-42-0) [Keyboard](#page-45-0) **[Heatspreader](#page-47-0)** [Status Panel](#page-48-0) [Interface Board](#page-50-0) [Hard Drive](#page-54-0) [Battery Charger](#page-56-0) [Board](#page-56-0) [CD Drive](#page-57-0) [Display Assembly](#page-61-0) [Plastic Subpanel](#page-64-0) **[Assembly](#page-64-0)** [CD Drive Cable](#page-67-0) [Speaker Assembly](#page-68-0) [Modem](#page-70-0) [Diskette Drive](#page-72-0) [Fan](#page-75-0) [Audio Assembly](#page-76-0) [Board](#page-76-0) [System Board](#page-77-0)

[Memory Module](#page-81-0)

**Disassembly** The Compaq 1600 Series computer is a complex tool that must be disassembled in a pre-defined order. Failure to adhere to the order can cause damage to the unit. Start with this screen and work through the screens until the task is complete. Then work through the screens in reverse order to reassemble the computer.

> **NOTE:** Remove the battery pack before performing any internal maintenance on the computer.

To prepare the computer for disassembly, complete the following steps:

- Disconnect AC power and any external devices
- Remove the battery pack
- Remove any PC Cards

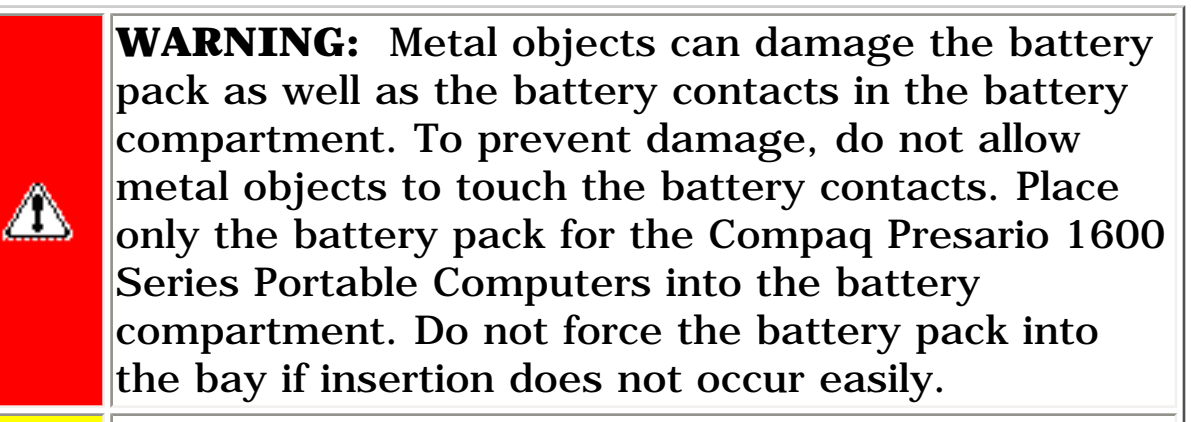

**CAUTION:** Do not crush, puncture, or incinerate the battery pack. Do not open a battery pack, as this damages the pack, makes it unusable, and exposes potentially harmful battery components. There are no field-serviceable parts located inside the battery pack.

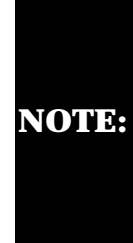

Compaq Presario 1600 Series Portable Computers have several screws of various sizes which are **not** interchangeable. Ensure that the correct screws are used in their correct location. During removal please keep respective screws with their associate subassembly.

[Back to top](#page-40-0)

<span id="page-41-8"></span><span id="page-41-7"></span><span id="page-41-6"></span><span id="page-41-4"></span><span id="page-41-3"></span><span id="page-41-2"></span><span id="page-41-1"></span><span id="page-41-0"></span>[Notice](#page-1-5) | [Preface](#page-2-5) | [Home](#page-0-5) | [Product Description](#page-3-5) | [Troubleshooting](#page-4-5) | [Illustrated Parts Catalog](#page-5-5) [Removal & Replacement Procedures](#page-6-5) | [Specifications](#page-7-5) | [Connector Pin Assignments](#page-8-5) | [Battery Pack](#page-9-5)

#### <span id="page-41-10"></span><span id="page-41-9"></span>**Removing the Battery Pack**

<span id="page-41-5"></span>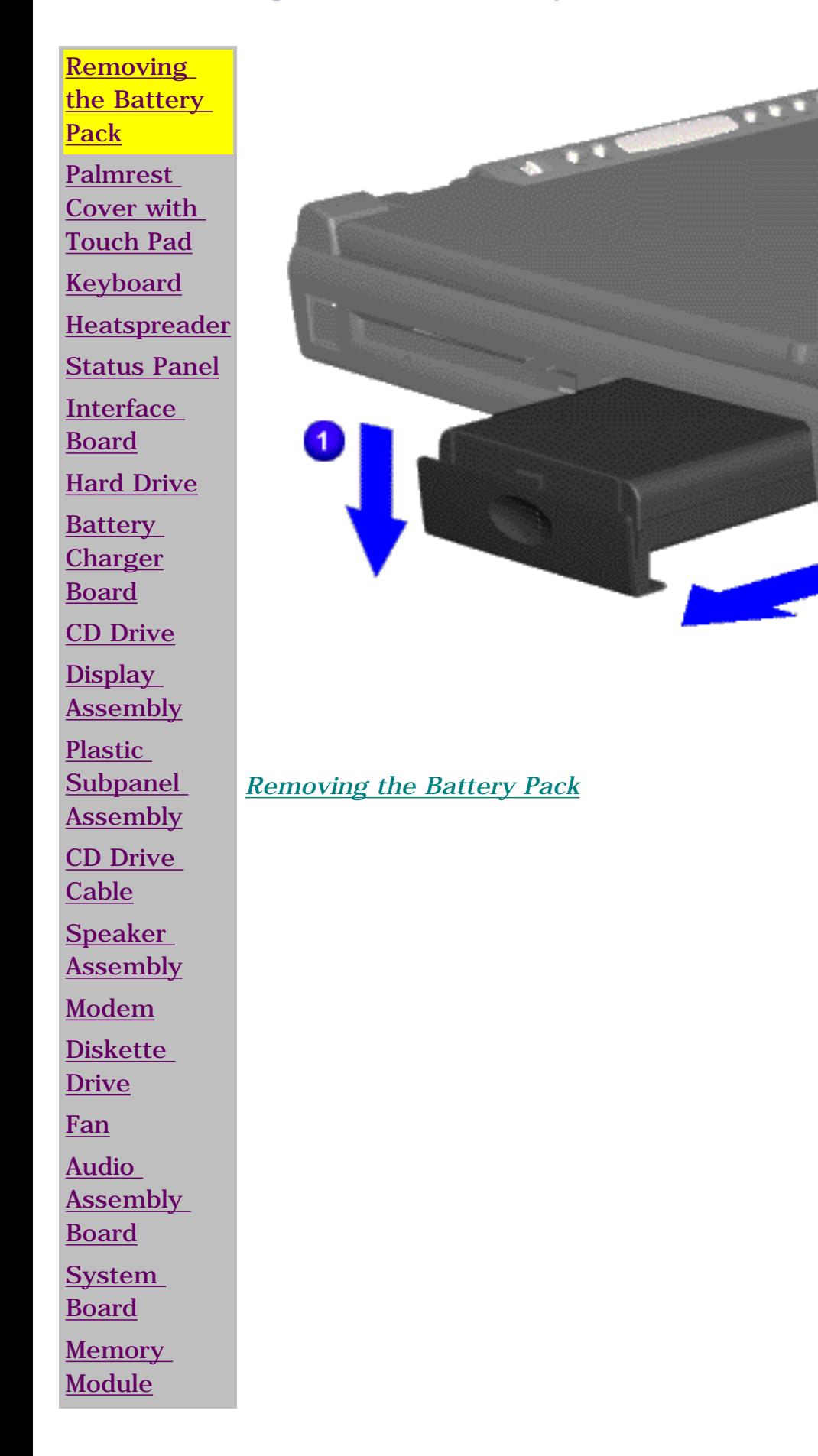

To remove the battery pack, complete the following steps:

1. Slide the battery door  $down$  $\blacksquare$ .

2. Slide the battery pack compartment door down and pull out the battery  $pack$   $\bullet$ .

3. To replace the battery pack, reverse the removal procedure.

Back to [Preparing the](#page-40-1) [Computer for](#page-40-1)  **[Disassembly](#page-40-1)** 

<span id="page-42-10"></span><span id="page-42-9"></span><span id="page-42-8"></span><span id="page-42-7"></span><span id="page-42-6"></span><span id="page-42-5"></span><span id="page-42-4"></span><span id="page-42-3"></span><span id="page-42-2"></span><span id="page-42-1"></span><span id="page-42-0"></span>[Notice](#page-1-6) | [Preface](#page-2-6) | [Home](#page-0-6) | [Product Description](#page-3-6) | [Troubleshooting](#page-4-6) | [Illustrated Parts Catalog](#page-5-6) [Removal & Replacement Procedures](#page-6-6) | [Specifications](#page-7-6) | [Connector Pin Assignments](#page-8-6) | [Battery Pack](#page-9-6)

#### **Removing The Palmrest Cover with Touch Pad**

The palmrest cover with touch pad is the first component to be removed to gain access to any of the interior components of the computer.

**NOTE:** It is not necessary to remove the display panel assembly to access the interior components of the computer.

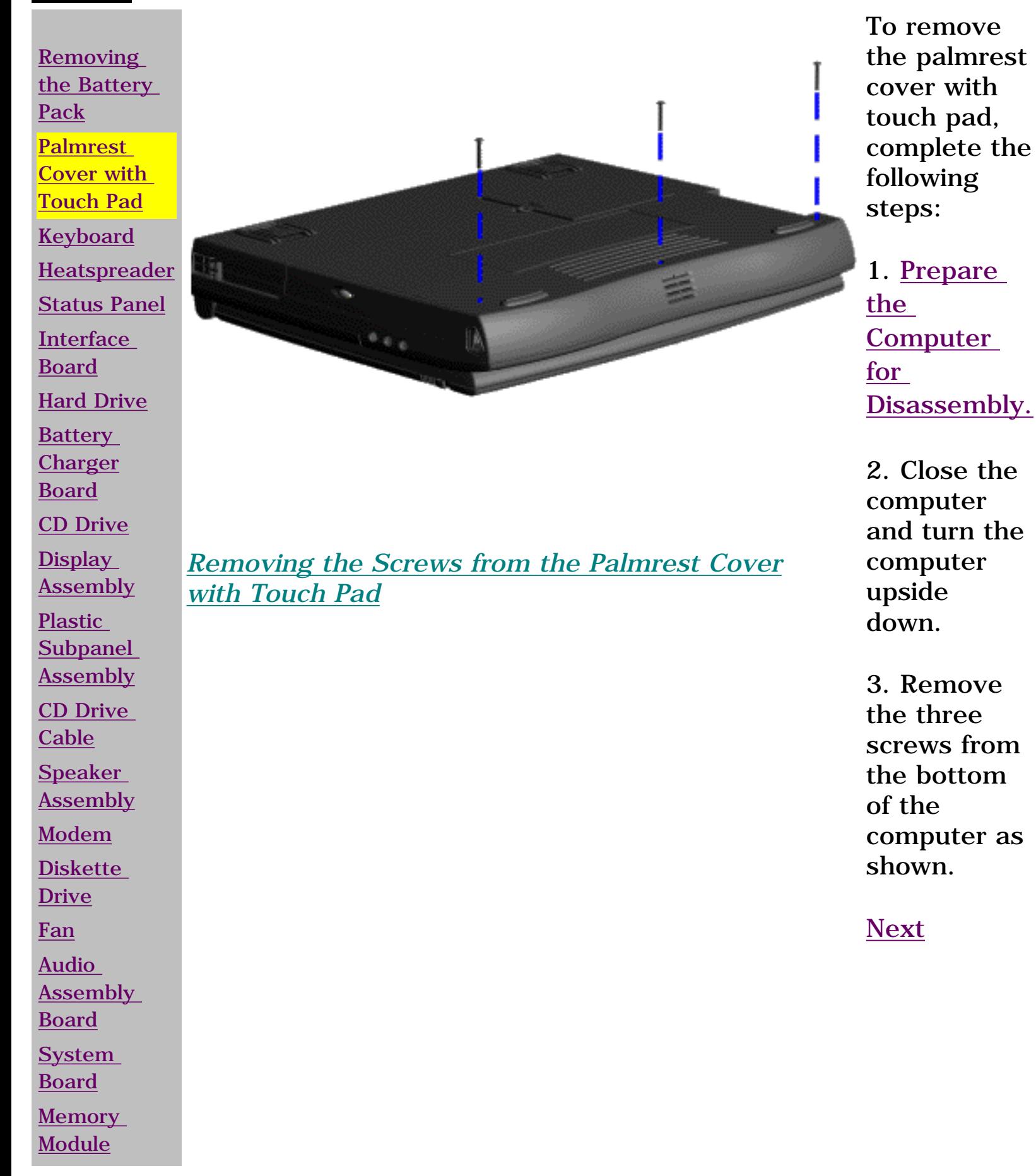

[Notice](#page-1-7) | [Preface](#page-2-7) | [Home](#page-0-7) | [Product Description](#page-3-7) | [Troubleshooting](#page-4-7) | [Illustrated Parts Catalog](#page-5-7) [Removal & Replacement Procedures](#page-6-7) | [Specifications](#page-7-7) | [Connector Pin Assignments](#page-8-7) | [Battery Pack](#page-9-7)

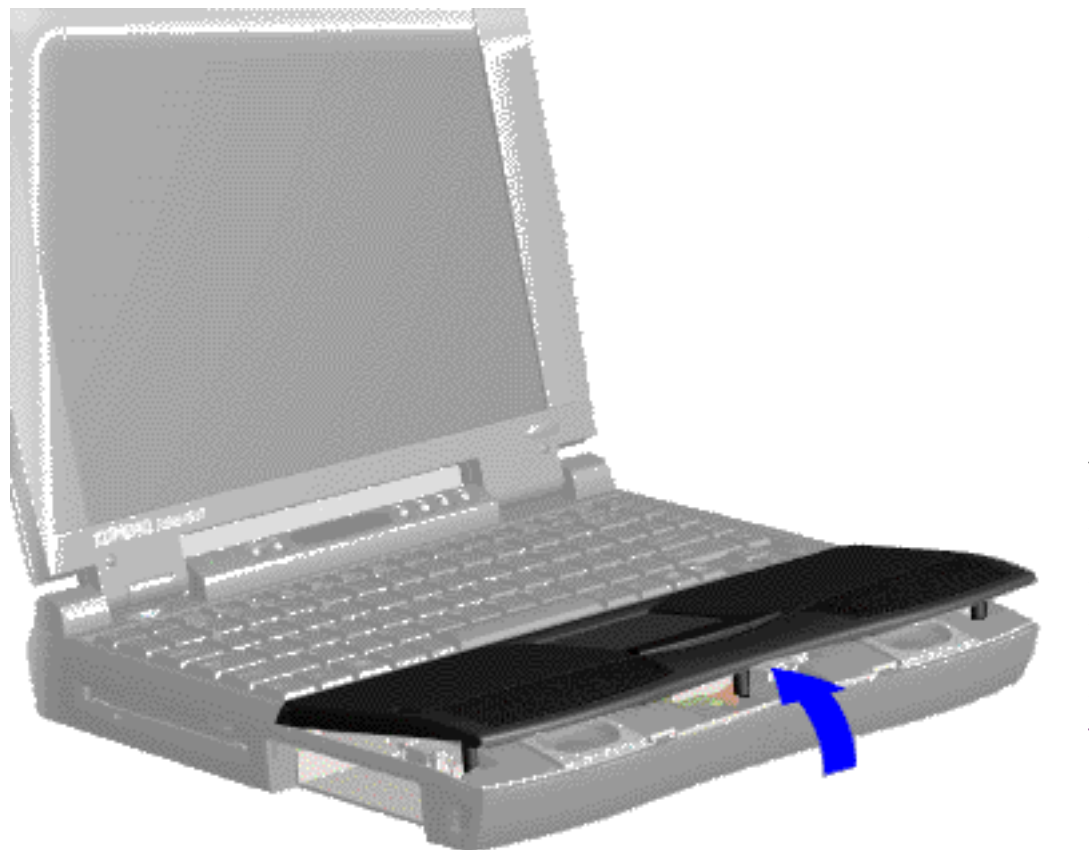

4. Turn the computer over (right side up), pull forward on the display latches to release and open the display assembly.

5. Lift up the front end of the palmrest cover with touch pad and remove it from the groove in the chassis as shown.

[Next](#page-44-0)

#### <span id="page-43-0"></span>*Removing the Palmrest Cover with Touch Pad*

<span id="page-44-0"></span>[Notice](#page-1-8) | [Preface](#page-2-8) | [Home](#page-0-8) | [Product Description](#page-3-8) | [Troubleshooting](#page-4-8) | [Illustrated Parts Catalog](#page-5-8) [Removal & Replacement Procedures](#page-6-8) | [Specifications](#page-7-8) | [Connector Pin Assignments](#page-8-8) | [Battery Pack](#page-9-8)

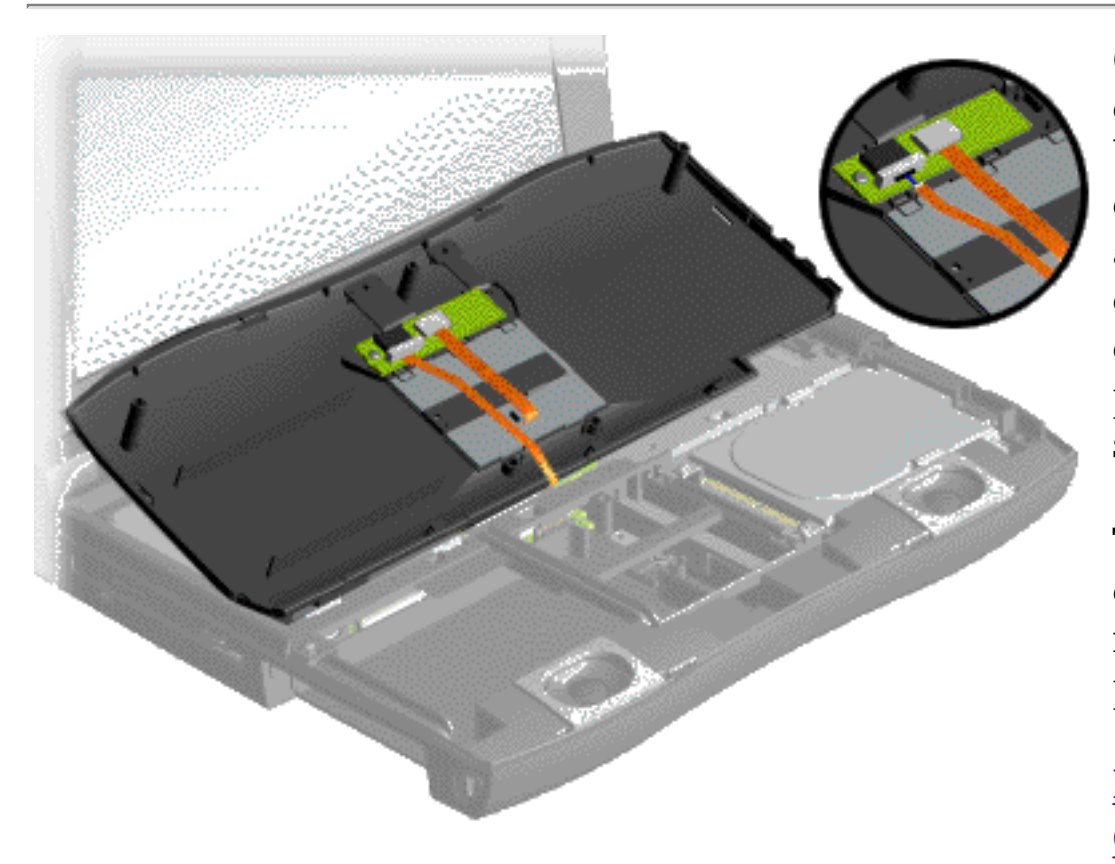

*Disconnecting the Palmrest Cover with Touch Pad*

6. Tilt the palmrest cover with touch pad back, allowing it to rest on top of the keyboard, and disconnect the flex cable from the LIF connector on the palmrest cover as shown.

To replace the palmrest cover with touch pad, reverse the removal procedure.

[Back to Preparing the](#page-40-3) [Computer for](#page-40-3) [Disassembly](#page-40-3)

> **CAUTION:** When replacing the palmrest cover with touch pad, ensure that the cable is fully inserted into the LIF connector on the system board. If metal end should come in contact with the keyboard, damage may occur to the computer.

<span id="page-45-10"></span><span id="page-45-9"></span><span id="page-45-8"></span><span id="page-45-7"></span><span id="page-45-6"></span><span id="page-45-4"></span><span id="page-45-3"></span><span id="page-45-2"></span><span id="page-45-1"></span><span id="page-45-0"></span>[Notice](#page-1-9) | [Preface](#page-2-9) | [Home](#page-0-9) | [Product Description](#page-3-9) | [Troubleshooting](#page-4-9) | [Illustrated Parts Catalog](#page-5-9) [Removal & Replacement Procedures](#page-6-9) | [Specifications](#page-7-9) | [Connector Pin Assignments](#page-8-9) | [Battery Pack](#page-9-9)

#### <span id="page-45-5"></span>**Removing The Keyboard**

**NOTE:** To remove a cable from a ZIF connector, lift both corners of the ZIF connector and slide simultaneously with constant light force. Then remove the cable.

[Removing](#page-41-3)  [the Battery](#page-41-3)  [Pack](#page-41-3) **Palmrest** [Cover with](#page-42-3)  [Touch Pad](#page-42-3) [Keyboard](#page-45-3) [Heatspreader](#page-47-3) [Status Panel](#page-48-3) **[Interface](#page-50-3)** [Board](#page-50-3) [Hard Drive](#page-54-3) **[Battery](#page-56-3) [Charger](#page-56-3)** [Board](#page-56-3) [CD Drive](#page-57-3) Display [Assembly](#page-61-3) **[Plastic](#page-64-3) [Subpanel](#page-64-3)** [Assembly](#page-64-3) [CD Drive](#page-67-3)  **[Cable](#page-67-3) [Speaker](#page-68-3)** [Assembly](#page-68-3) [Modem](#page-70-3) [Diskette](#page-72-3)  [Drive](#page-72-3) [Fan](#page-75-3) [Audio](#page-76-3)  **[Assembly](#page-76-3) [Board](#page-76-3) [System](#page-77-3)** [Board](#page-77-3) **[Memory](#page-81-3)** 

[Module](#page-81-3)

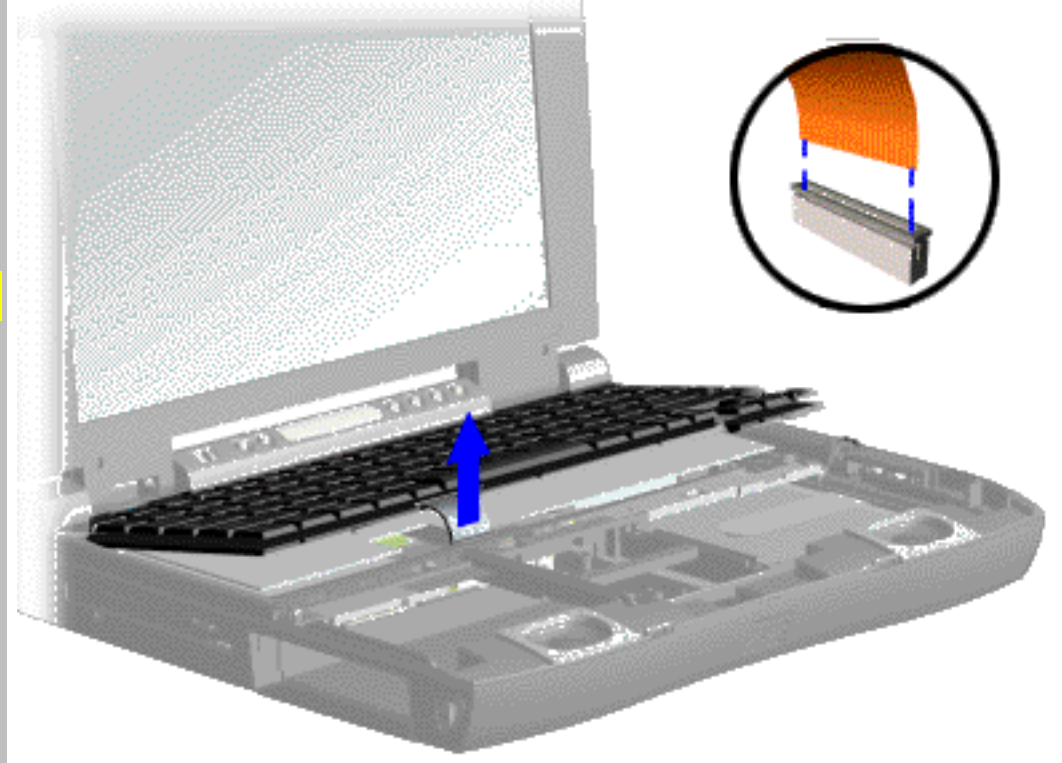

*Disconnecting the Flex Cable from the ZIF Connector on the System Board*

1. [Prepare](#page-40-4) [the](#page-40-4) [computer](#page-40-4)  [for](#page-40-4)  [disassembly](#page-40-4)

2. [Remove](#page-42-3) [the](#page-42-3) [palmrest](#page-42-3) [cover with](#page-42-3) [touch pad](#page-42-3)

3. Gently lift the front of the keyboard up, and disconnect the flex cable from the ZIF connector on the system board.

[Next](#page-46-0)

[Notice](#page-1-10) | [Preface](#page-2-10) | [Home](#page-0-10) | [Product Description](#page-3-10) | [Troubleshooting](#page-4-10) | [Illustrated Parts Catalog](#page-5-10) [Removal & Replacement Procedures](#page-6-10) | [Specifications](#page-7-10) | [Connector Pin Assignments](#page-8-10) | [Battery Pack](#page-9-10)

**NOTE:** Use a pair of tweezers to properly replace the cable inside of the ZIF connector.

<span id="page-46-0"></span>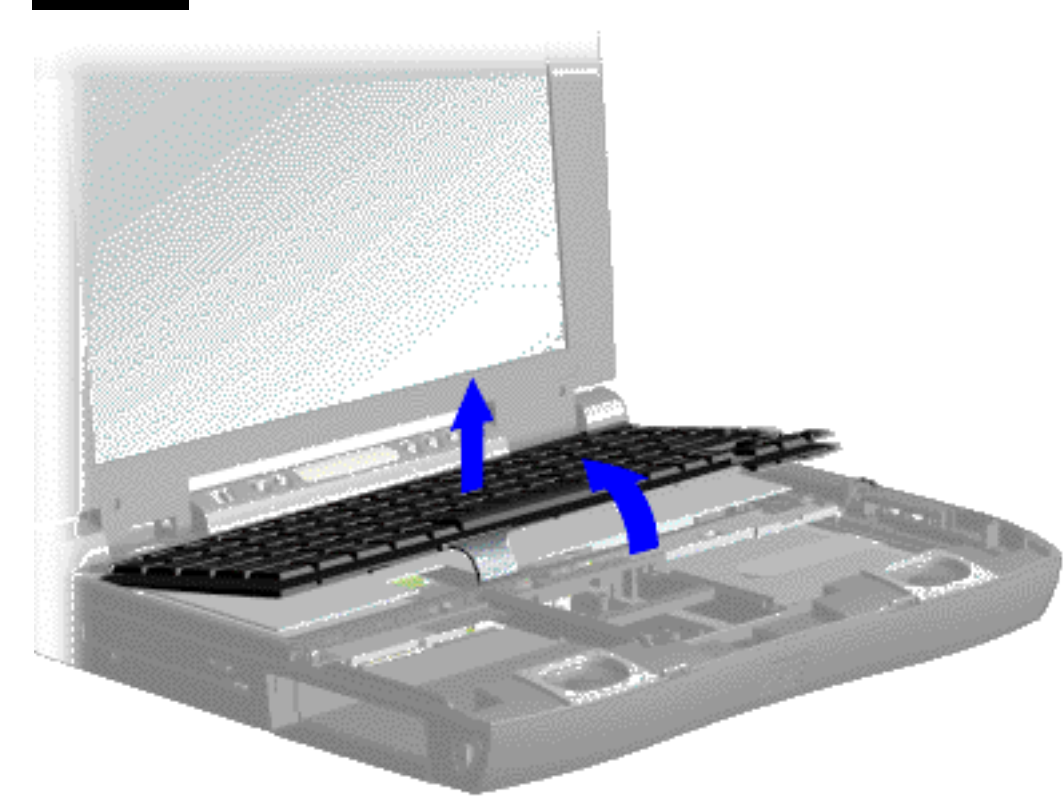

4. Lift the keyboard out of the chassis as shown.

To replace the keyboard, reverse the previous procedures.

[Back to Preparing the](#page-40-5) [Computer for](#page-40-5) **[Disassembly](#page-40-5)** 

*Removing the Keyboard*

<span id="page-47-8"></span><span id="page-47-7"></span><span id="page-47-6"></span><span id="page-47-4"></span><span id="page-47-3"></span><span id="page-47-2"></span><span id="page-47-1"></span><span id="page-47-0"></span>[Notice](#page-1-11) | [Preface](#page-2-11) | [Home](#page-0-11) | [Product Description](#page-3-11) | [Troubleshooting](#page-4-11) | [Illustrated Parts Catalog](#page-5-11) [Removal & Replacement Procedures](#page-6-11) | [Specifications](#page-7-11) | [Connector Pin Assignments](#page-8-11) | [Battery Pack](#page-9-11)

#### <span id="page-47-10"></span><span id="page-47-9"></span>**Removing The Heatspreader**

<span id="page-47-5"></span>[Removing](#page-41-4)  [the Battery](#page-41-4)  [Pack](#page-41-4) **Palmrest** [Cover with](#page-42-4)  [Touch Pad](#page-42-4) [Keyboard](#page-45-4) **[Heatspreader](#page-47-4)** [Status Panel](#page-48-4) **[Interface](#page-50-4)** [Board](#page-50-4) [Hard Drive](#page-54-4) **[Battery](#page-56-4) [Charger](#page-56-4)** [Board](#page-56-4) [CD Drive](#page-57-4) **Display** [Assembly](#page-61-4) [Plastic](#page-64-4) **[Subpanel](#page-64-4)** [Assembly](#page-64-4) [CD Drive](#page-67-4)  [Cable](#page-67-4) [Speaker](#page-68-4) [Assembly](#page-68-4) [Modem](#page-70-4) **Diskette** [Drive](#page-72-4) [Fan](#page-75-4) [Audio](#page-76-4)  **[Assembly](#page-76-4)** [Board](#page-76-4) **[System](#page-77-4) [Board](#page-77-4) [Memory](#page-81-4)** [Module](#page-81-4)

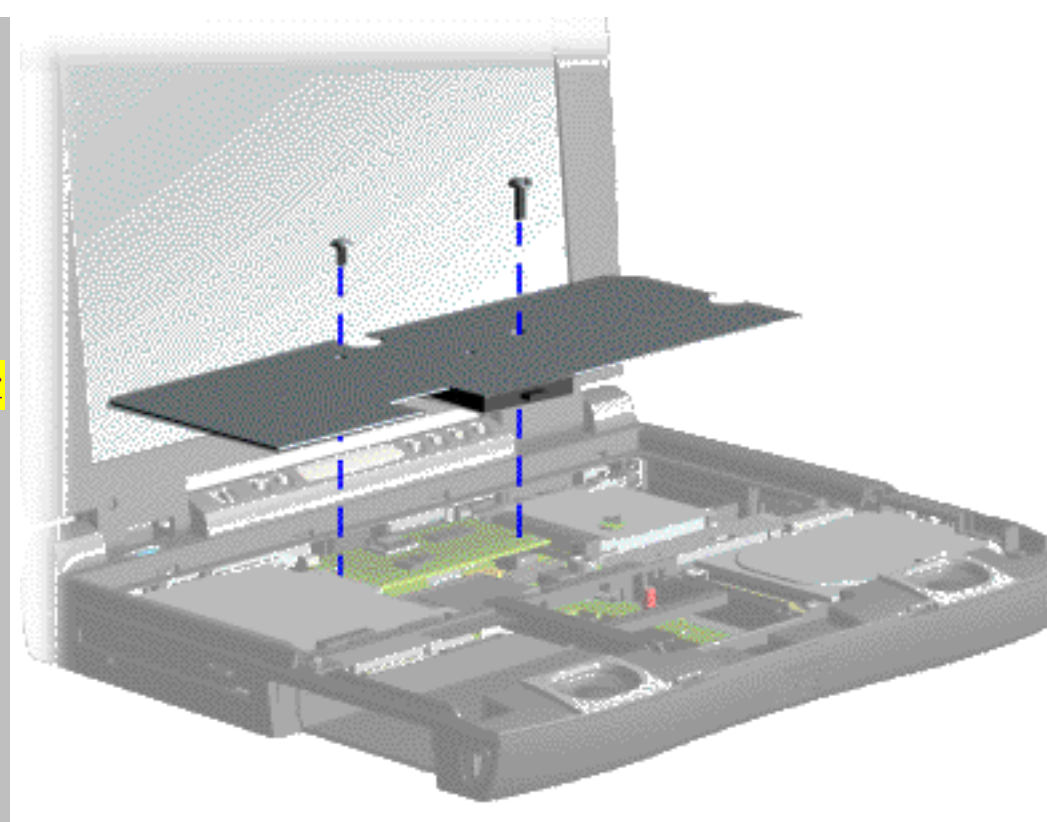

*Removing Screws and Heatspreader*

1. [Prepare](#page-40-6) [the computer](#page-40-6) [for](#page-40-6)  [disassembly.](#page-40-6)

2. [Remove](#page-42-4) [the palmrest](#page-42-4)  [cover with](#page-42-4) [touch pad.](#page-42-4)

3. [Remove](#page-45-4) [the keyboard.](#page-45-4)

4. Remove two screws from the heatspreader and lift out of the chassis as shown.

To replace the heatspreader, reverse the removal procedures.

[Back to](#page-40-6) [Preparing the](#page-40-6) [Computer for](#page-40-6) [Disassembly](#page-40-6)

<span id="page-48-10"></span><span id="page-48-9"></span><span id="page-48-8"></span><span id="page-48-7"></span><span id="page-48-6"></span><span id="page-48-5"></span><span id="page-48-4"></span><span id="page-48-3"></span><span id="page-48-2"></span><span id="page-48-1"></span><span id="page-48-0"></span>[Notice](#page-1-12) | [Preface](#page-2-12) | [Home](#page-0-12) | [Product Description](#page-3-12) | [Troubleshooting](#page-4-12) | [Illustrated Parts Catalog](#page-5-12) [Removal & Replacement Procedures](#page-6-12) | [Specifications](#page-7-12) | [Connector Pin Assignments](#page-8-12) | [Battery Pack](#page-9-12)

#### **Removing The Status Panel**

[Removing](#page-41-5)  [the Battery](#page-41-5)  [Pack](#page-41-5) [Palmrest](#page-42-5)  [Cover with](#page-42-5)  [Touch Pad](#page-42-5) [Keyboard](#page-45-5) **[Heatspreader](#page-47-5)** [Status Panel](#page-48-5) **[Interface](#page-50-5)** [Board](#page-50-5) [Hard Drive](#page-54-5) **[Battery](#page-56-5) [Charger](#page-56-5)** [Board](#page-56-5) [CD Drive](#page-57-5) **Display** [Assembly](#page-61-5) [Plastic](#page-64-5) **[Subpanel](#page-64-5)** [Assembly](#page-64-5) [CD Drive](#page-67-5)  **[Cable](#page-67-5) [Speaker](#page-68-5)** [Assembly](#page-68-5) [Modem](#page-70-5) **Diskette** [Drive](#page-72-5) [Fan](#page-75-5) [Audio](#page-76-5) 

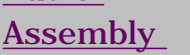

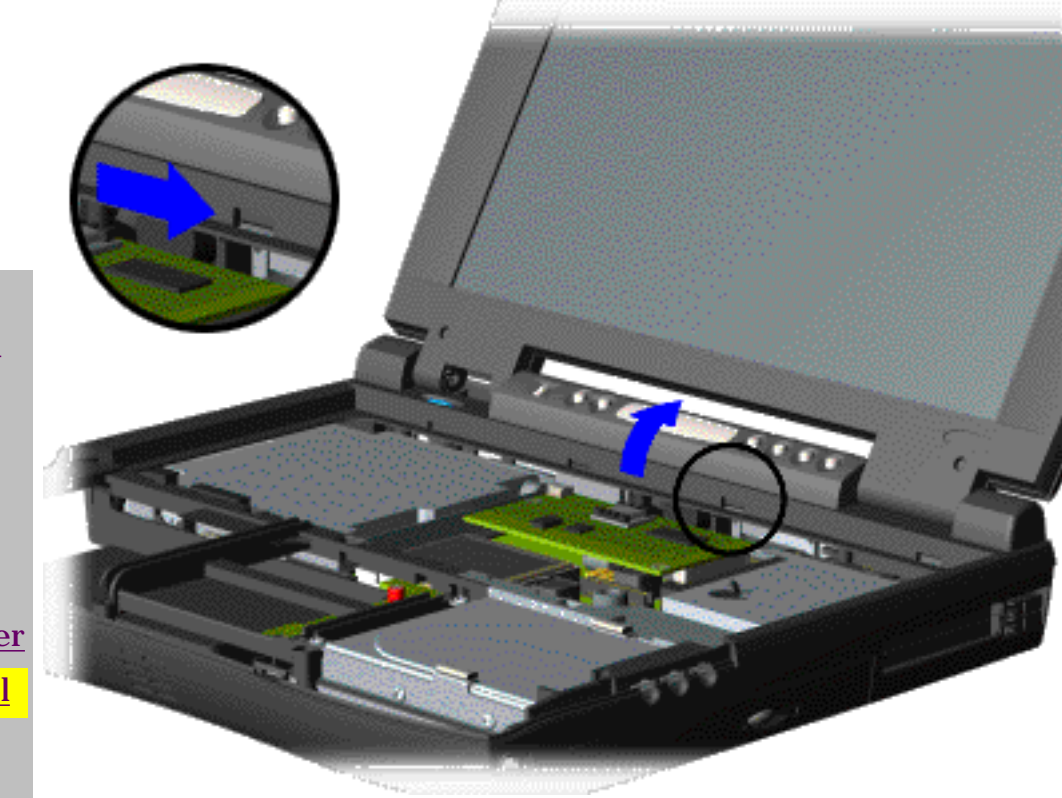

*Releasing and Removing the Status Panel Cover* 

1. [Prepare](#page-40-7) [the](#page-40-7) [computer for](#page-40-7)  [disassembly.](#page-40-7)

2. [Remove](#page-42-5) [the palmrest](#page-42-5)  [cover with](#page-42-5) [touch pad.](#page-42-5)

3. [Remove](#page-45-5) [the](#page-45-5) [keyboard.](#page-45-5)

4. Move the lever (located directly below the CD Play button on the status panel) to the right to release the status panel cover.

5. Support the front bottom corners of the status panel with the thumb and forefinger. Rotate and push the status panel backwards off the chassis as shown below.

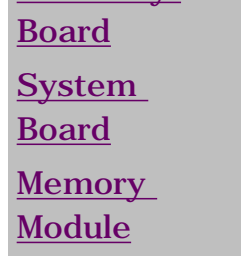

[Next](#page-49-0)

**NOTE:** When replacing the status panel ensure all cables are properly replaced under the status panel and not obstructing the status panel replacement.

[Notice](#page-1-13) | [Preface](#page-2-13) | [Home](#page-0-13) | [Product Description](#page-3-13) | [Troubleshooting](#page-4-13) | [Illustrated Parts Catalog](#page-5-13) [Removal & Replacement Procedures](#page-6-13) | [Specifications](#page-7-13) | [Connector Pin Assignments](#page-8-13) | [Battery Pack](#page-9-13)

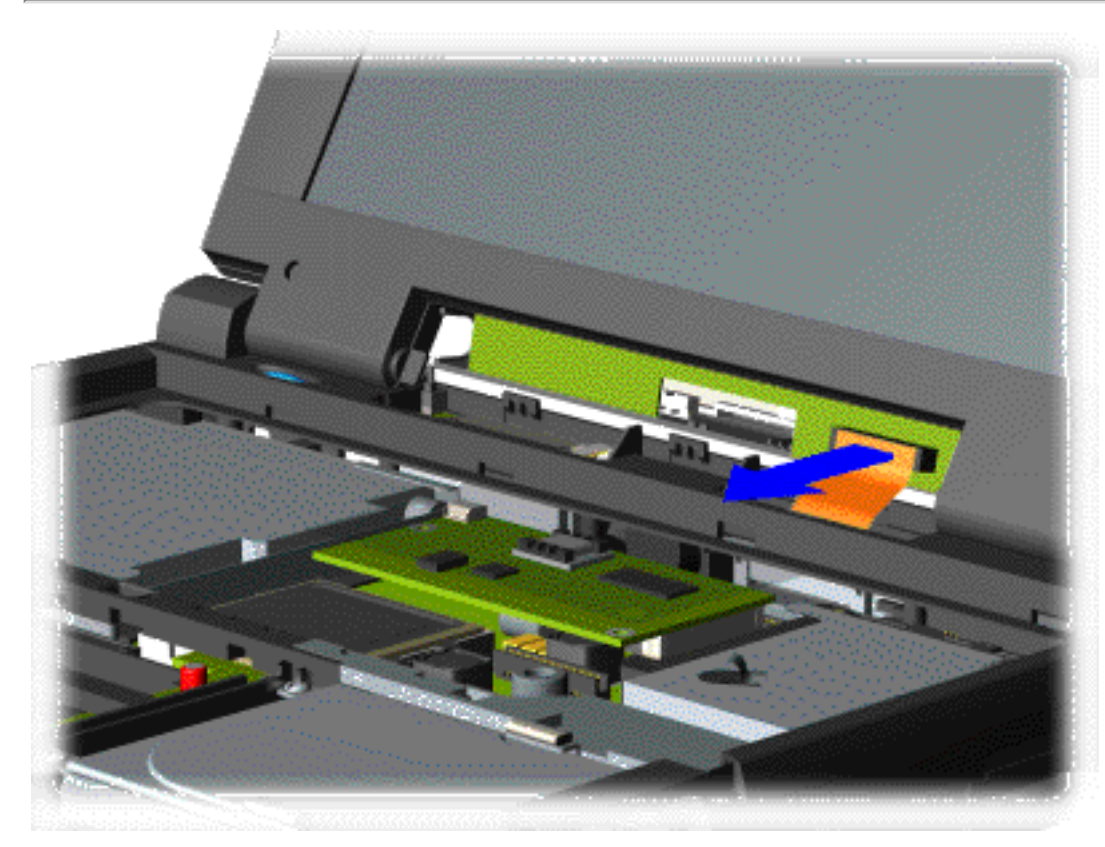

6. Disconnect the flex cable from the connector on the status panel header as shown below.

To replace the status panel, reverse the removal procedures.

[Back to Preparing the](#page-40-8) [Computer for](#page-40-8) [Disassembly](#page-40-8)

<span id="page-49-0"></span>*Disconnecting the Flex Cable from the Connector on the Status Panel Header*

<span id="page-50-9"></span><span id="page-50-8"></span><span id="page-50-7"></span><span id="page-50-6"></span><span id="page-50-4"></span><span id="page-50-3"></span><span id="page-50-2"></span><span id="page-50-1"></span><span id="page-50-0"></span>[Notice](#page-1-14) | [Preface](#page-2-14) | [Home](#page-0-14) | [Product Description](#page-3-14) | [Troubleshooting](#page-4-14) | [Illustrated Parts Catalog](#page-5-14) [Removal & Replacement Procedures](#page-6-14) | [Specifications](#page-7-14) | [Connector Pin Assignments](#page-8-14) | [Battery Pack](#page-9-14)

#### <span id="page-50-10"></span>**Removing The Interface Board**

<span id="page-50-5"></span>**Removing** [the Battery](#page-41-6)  [Pack](#page-41-6) [Palmrest](#page-42-6)  [Cover with](#page-42-6)  [Touch Pad](#page-42-6) [Keyboard](#page-45-6) [Heatspreader](#page-47-6) [Status Panel](#page-48-6) **[Interface](#page-50-6)** [Board](#page-50-6) [Hard Drive](#page-54-6) **[Battery](#page-56-6) [Charger](#page-56-6)** [Board](#page-56-6) [CD Drive](#page-57-6) **Display** [Assembly](#page-61-6) **[Plastic](#page-64-6) [Subpanel](#page-64-6)** [Assembly](#page-64-6) [CD Drive](#page-67-6)  [Cable](#page-67-6) **[Speaker](#page-68-6)** [Assembly](#page-68-6) [Modem](#page-70-6) **Diskette** [Drive](#page-72-6) [Fan](#page-75-6) [Audio](#page-76-6)  **[Assembly](#page-76-6) [Board](#page-76-6) [System](#page-77-6)** [Board](#page-77-6) **[Memory](#page-81-6)** 

[Module](#page-81-6)

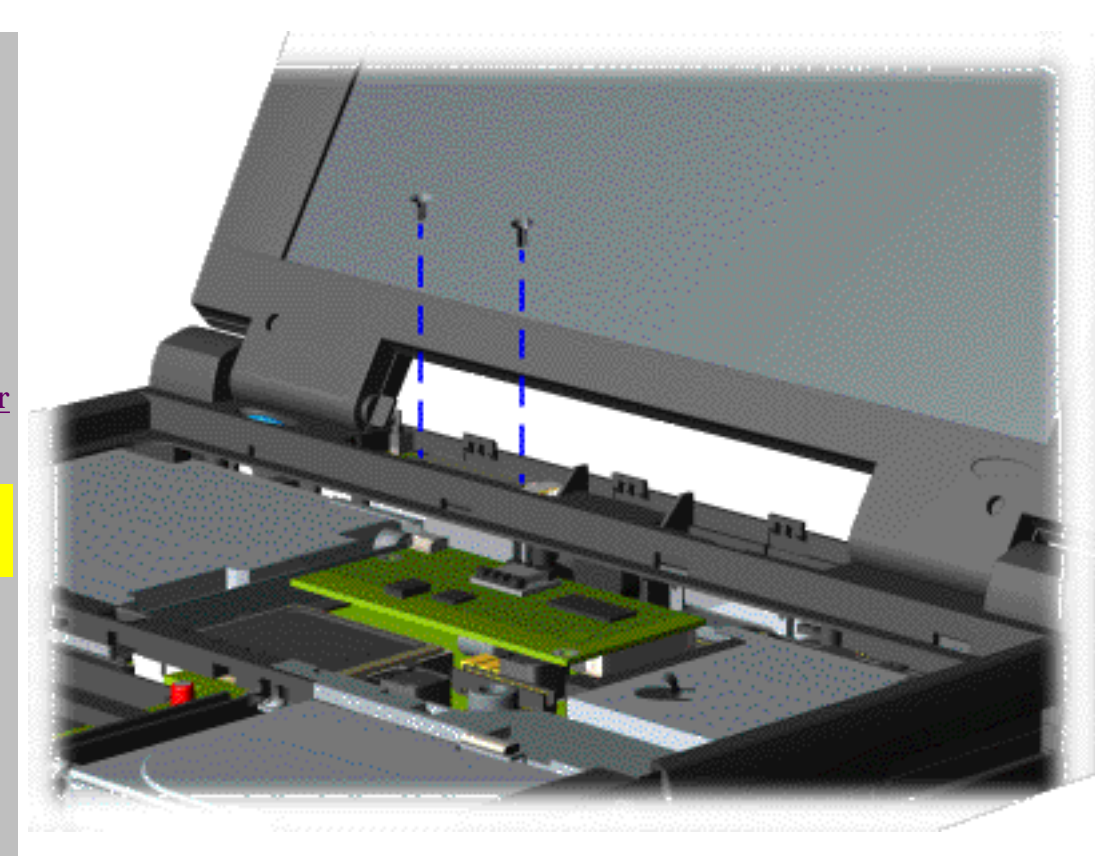

*Removing the Screws from the Interface Board*

1. [Prepare](#page-40-9) [the](#page-40-9) [computer for](#page-40-9)  [disassembly.](#page-40-9)

2. [Remove](#page-42-6) [the palmrest](#page-42-6)  [cover with](#page-42-6) [touch pad.](#page-42-6)

3. [Remove](#page-45-6) [the](#page-45-6) [keyboard.](#page-45-6)

4. [Remove](#page-48-6) [the status](#page-48-6)  [panel.](#page-48-6)

5. Remove the two screws from the interface board as shown.

[Next](#page-51-0)

[Notice](#page-1-15) | [Preface](#page-2-15) | [Home](#page-0-15) | [Product Description](#page-3-15) | [Troubleshooting](#page-4-15) | [Illustrated Parts Catalog](#page-5-15) [Removal & Replacement Procedures](#page-6-15) | [Specifications](#page-7-15) | [Connector Pin Assignments](#page-8-15) | [Battery Pack](#page-9-15)

<span id="page-51-0"></span>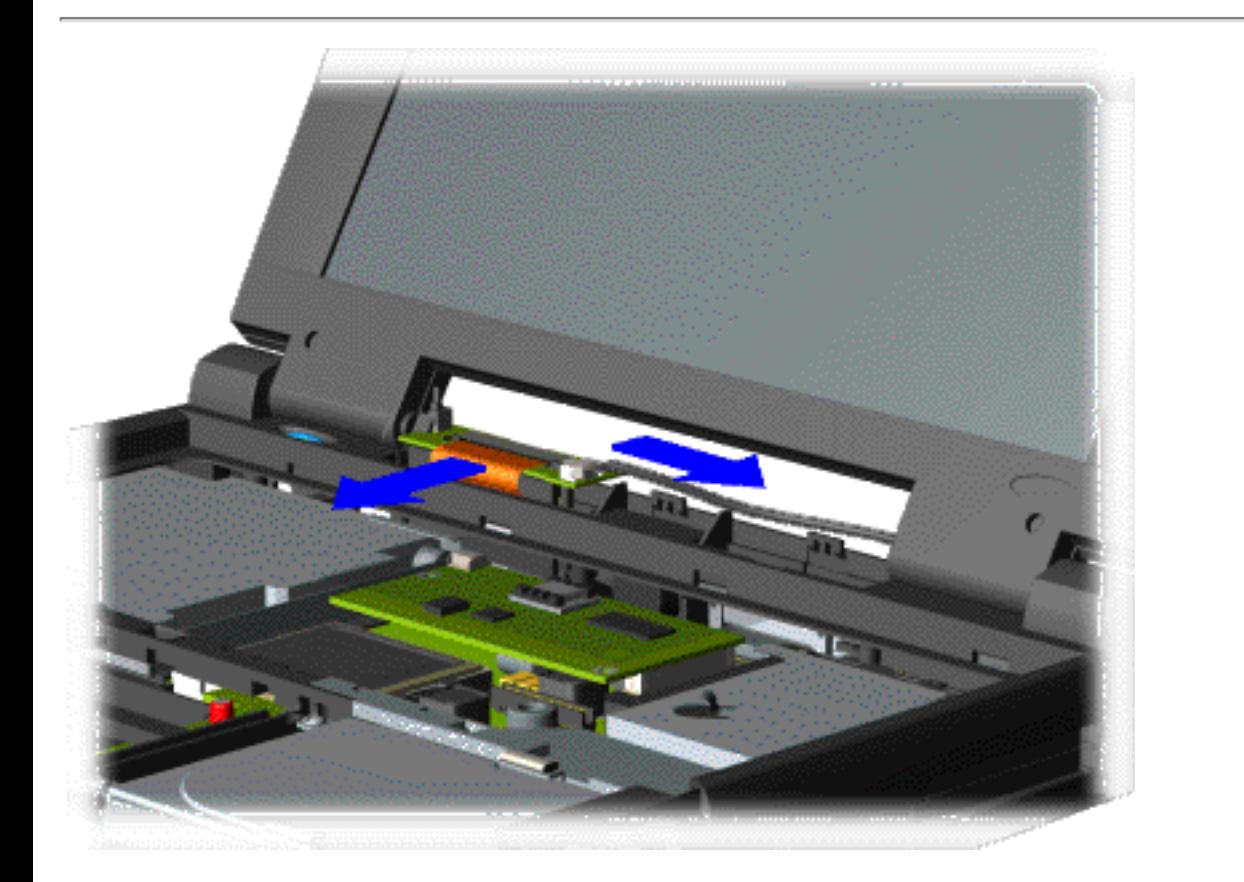

6. Slightly lift the interface board, disconnect the ZIF connector, and backlight power cable from the interface board as shown.

[Next](#page-52-0)

*Disconnecting the ZIF Connector and Backlight Power Cable from the Interface Board* 

<span id="page-52-0"></span>[Notice](#page-1-16) | [Preface](#page-2-16) | [Home](#page-0-16) | [Product Description](#page-3-16) | [Troubleshooting](#page-4-16) | [Illustrated Parts Catalog](#page-5-16) [Removal & Replacement Procedures](#page-6-16) | [Specifications](#page-7-16) | [Connector Pin Assignments](#page-8-16) | [Battery Pack](#page-9-16)

**IMPORTANT:**

When removing the interface board with the header attached occasionally the header will remain attached to the system board. If this occurs when removing the interface board with the header attached, separate the header from the connector on the system board.

**NOTE:** When replacing interface board ensure both connectors on the board are properly seated.

<span id="page-52-1"></span>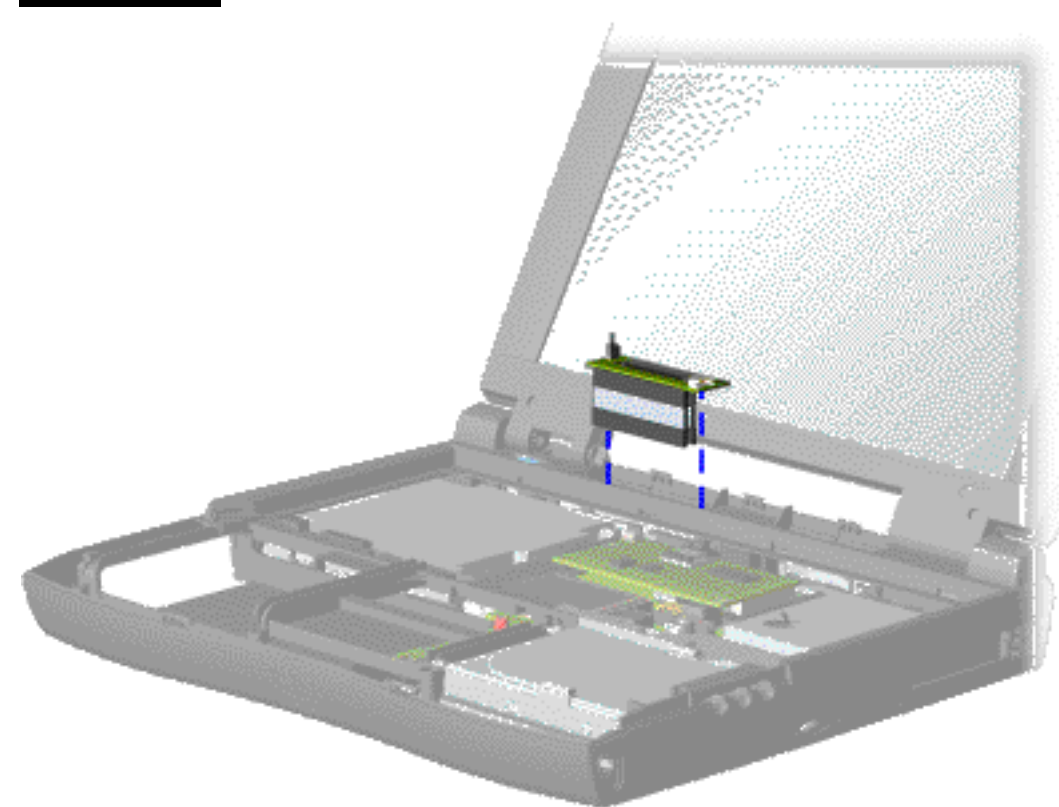

7. Lift the interface board up with the header attached from the system board as shown.

To replace the interface board, reverse the previous procedures.

[An illustration of locations of connectors on](#page-53-0) [the interface board.](#page-53-0)

[Back to Preparing the Computer for](#page-40-10) [Disassembly](#page-40-10)

*Removing the Interface Board with Header Attached*

<span id="page-53-0"></span>[Notice](#page-1-17) | [Preface](#page-2-17) | [Home](#page-0-17) | [Product Description](#page-3-17) | [Troubleshooting](#page-4-17) | [Illustrated Parts Catalog](#page-5-17) [Removal & Replacement Procedures](#page-6-17) | [Specifications](#page-7-17) | [Connector Pin Assignments](#page-8-17) | [Battery Pack](#page-9-17)

#### **Interface Board**

This page shows an Illustration and table of the locations of the connectors on the interface board.

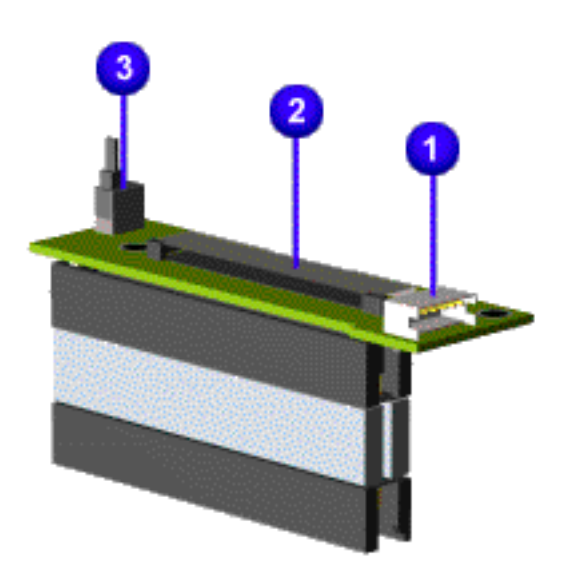

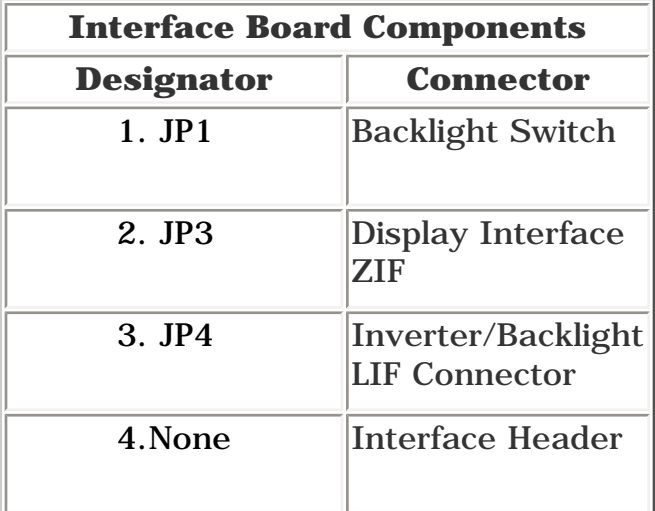

*Interface Board Components*

[Back to Preparing the Computer for Disassembly](#page-40-11)

<span id="page-54-9"></span><span id="page-54-8"></span><span id="page-54-7"></span><span id="page-54-6"></span><span id="page-54-4"></span><span id="page-54-3"></span><span id="page-54-2"></span><span id="page-54-1"></span><span id="page-54-0"></span>[Notice](#page-1-18) | [Preface](#page-2-18) | [Home](#page-0-18) | [Product Description](#page-3-18) | [Troubleshooting](#page-4-18) | [Illustrated Parts Catalog](#page-5-18) [Removal & Replacement Procedures](#page-6-18) | [Specifications](#page-7-18) | [Connector Pin Assignments](#page-8-18) | [Battery Pack](#page-9-18)

#### <span id="page-54-10"></span>**Removing The Hard Drive**

<span id="page-54-5"></span>[Removing](#page-41-7)  [the Battery](#page-41-7)  [Pack](#page-41-7) [Palmrest](#page-42-7)  [Cover with](#page-42-7)  [Touch Pad](#page-42-7) [Keyboard](#page-45-7) [Heatspreader](#page-47-7) [Status Panel](#page-48-7) **[Interface](#page-50-7)** [Board](#page-50-7) [Hard Drive](#page-54-7) **[Battery](#page-56-7) [Charger](#page-56-7)** [Board](#page-56-7) [CD Drive](#page-57-7) **Display** [Assembly](#page-61-7) [Plastic](#page-64-7) **[Subpanel](#page-64-7)** [Assembly](#page-64-7) [CD Drive](#page-67-7)  **[Cable](#page-67-7) [Speaker](#page-68-7)** [Assembly](#page-68-7) [Modem](#page-70-7) **Diskette** [Drive](#page-72-7) [Fan](#page-75-7) [Audio](#page-76-7)  **[Assembly](#page-76-7)** [Board](#page-76-7) **[System](#page-77-7)** [Board](#page-77-7) **[Memory](#page-81-7)** [Module](#page-81-7)

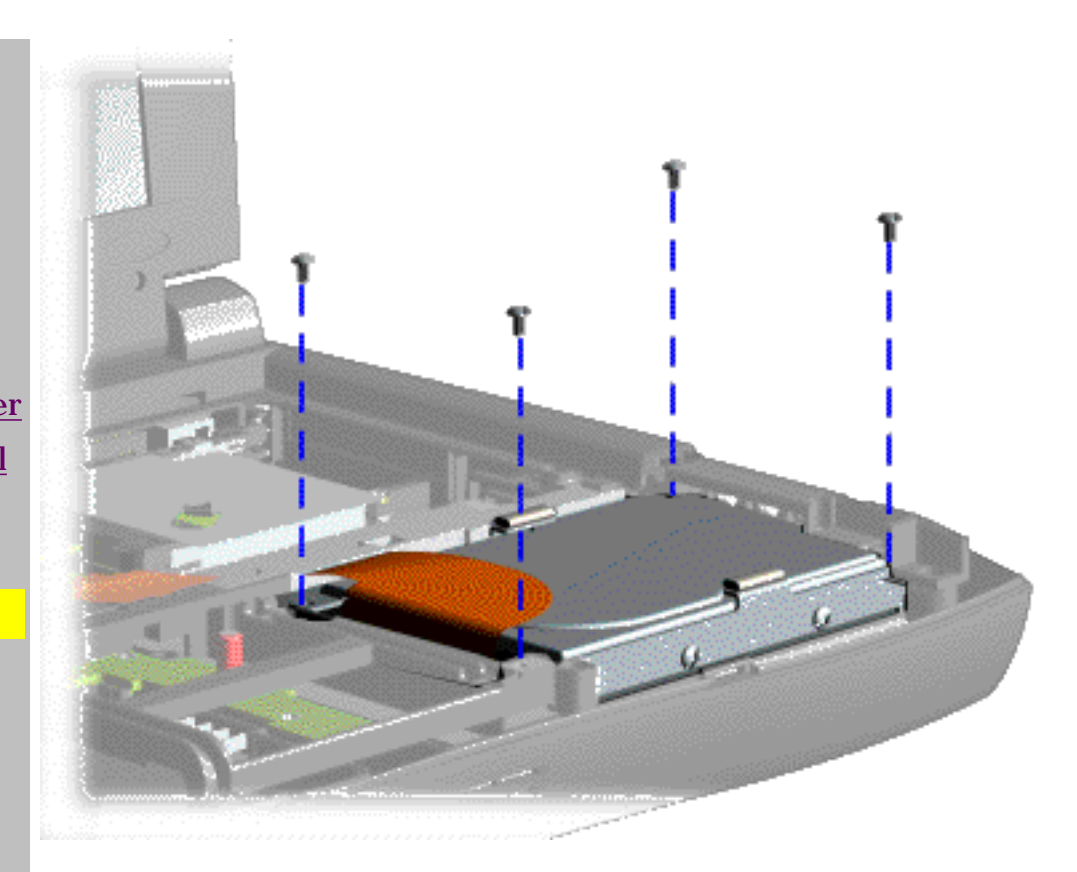

*Removing the 3.2-GB or 4.0-GB Hard Drive with Mounting Bracket Attached*

1. [Prepare](#page-40-12) [the](#page-40-12) [computer for](#page-40-12)  [disassembly.](#page-40-12)

2. [Remove](#page-42-7) [the palmrest](#page-42-7)  [cover with](#page-42-7) [touch pad.](#page-42-7)

3. Remove four screws from the hard drive mounting bracket and lift the hard drive with hard drive mounting bracket attached out of the chassis as shown.

[Next](#page-55-0)

[Notice](#page-1-19) | [Preface](#page-2-19) | [Home](#page-0-19) | [Product Description](#page-3-19) | [Troubleshooting](#page-4-19) | [Illustrated Parts Catalog](#page-5-19) [Removal & Replacement Procedures](#page-6-19) | [Specifications](#page-7-19) | [Connector Pin Assignments](#page-8-19) | [Battery Pack](#page-9-19)

<span id="page-55-0"></span>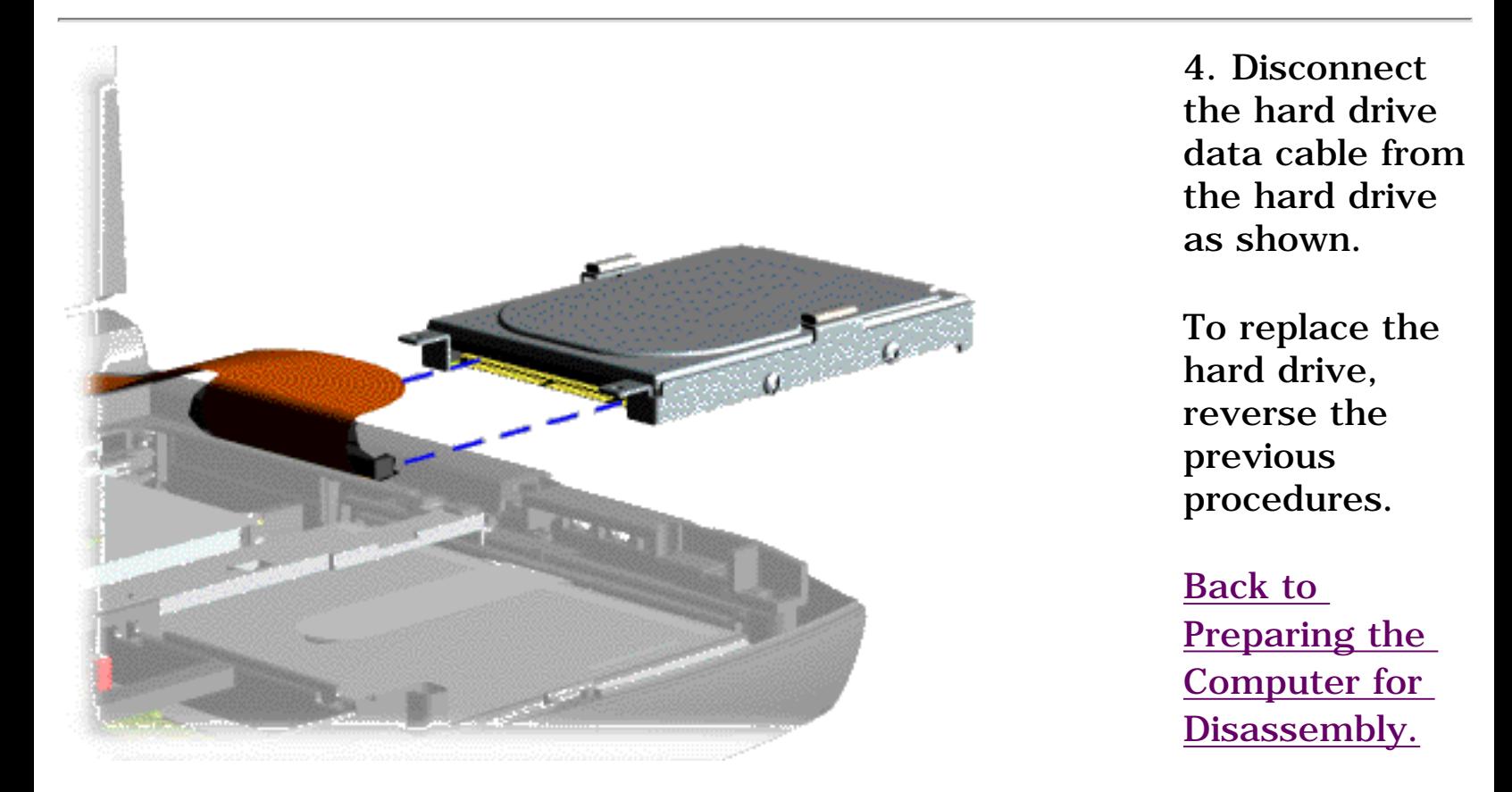

*Disconnecting the Hard Drive Data Cable from the Hard Drive*

<span id="page-56-10"></span><span id="page-56-9"></span><span id="page-56-8"></span><span id="page-56-7"></span><span id="page-56-6"></span><span id="page-56-5"></span><span id="page-56-4"></span><span id="page-56-3"></span><span id="page-56-2"></span><span id="page-56-1"></span><span id="page-56-0"></span>[Notice](#page-1-20) | [Preface](#page-2-20) | [Home](#page-0-20) | [Product Description](#page-3-20) | [Troubleshooting](#page-4-20) | [Illustrated Parts Catalog](#page-5-20) [Removal & Replacement Procedures](#page-6-20) | [Specifications](#page-7-20) | [Connector Pin Assignments](#page-8-20) | [Battery Pack](#page-9-20)

#### **Removing The Battery Charger Board**

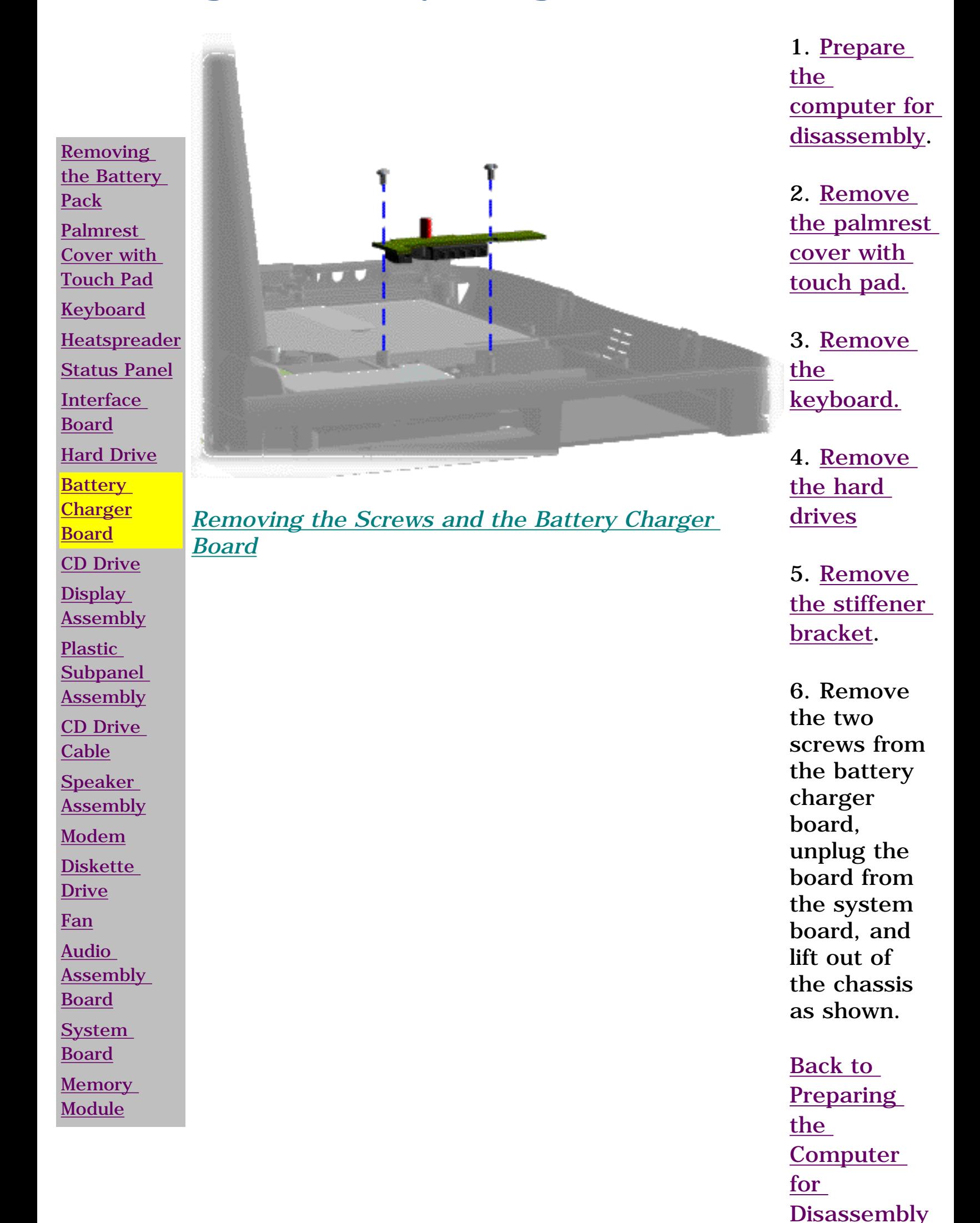

**NOTE:** When replacing the battery charger board, ensure the pins are aligned with the connector on the system board.

<span id="page-57-10"></span><span id="page-57-9"></span><span id="page-57-8"></span><span id="page-57-7"></span><span id="page-57-6"></span><span id="page-57-5"></span><span id="page-57-4"></span><span id="page-57-3"></span><span id="page-57-2"></span><span id="page-57-1"></span><span id="page-57-0"></span>[Notice](#page-1-21) | [Preface](#page-2-21) | [Home](#page-0-21) | [Product Description](#page-3-21) | [Troubleshooting](#page-4-21) | [Illustrated Parts Catalog](#page-5-21) [Removal & Replacement Procedures](#page-6-21) | [Specifications](#page-7-21) | [Connector Pin Assignments](#page-8-21) | [Battery Pack](#page-9-21)

#### **Removing The CD Drive**

[Audio](#page-76-9)  **[Assembly](#page-76-9)** 

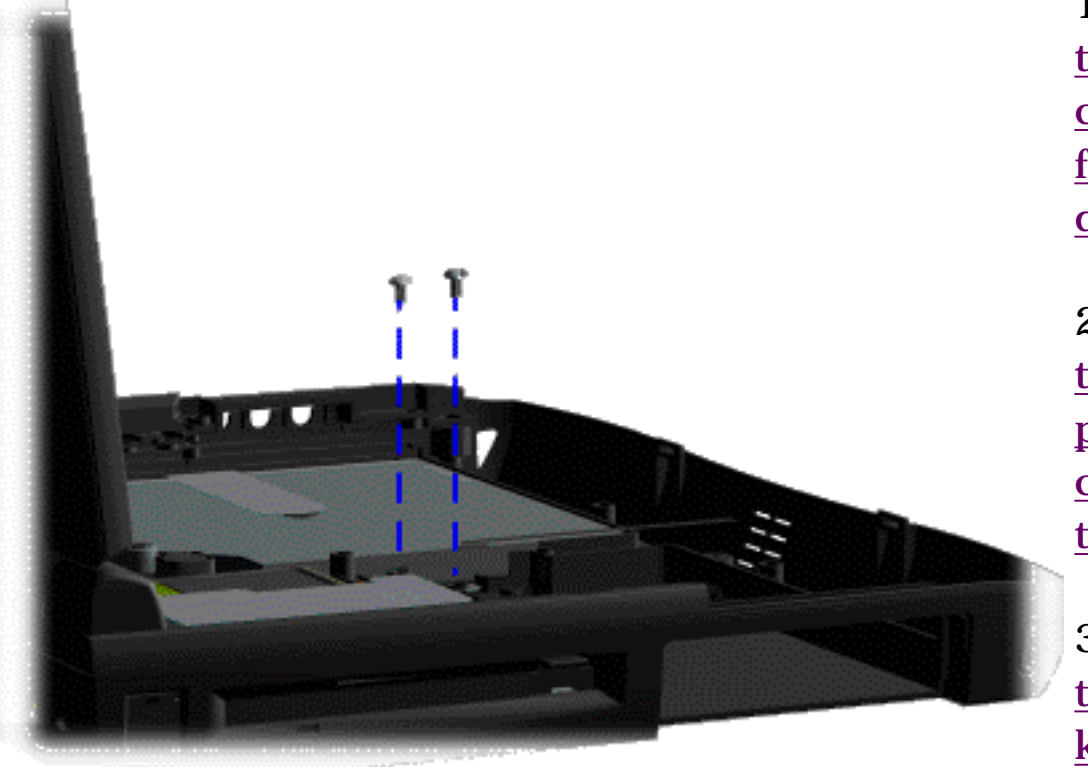

[Removing](#page-41-9)  the Battery [Pack](#page-41-9) [Palmrest](#page-42-9)  [Cover with](#page-42-9)  [Touch Pad](#page-42-9) **[Keyboard](#page-45-9) [Heatspreader](#page-47-9)** [Status Panel](#page-48-9) **[Interface](#page-50-9)** [Board](#page-50-9) [Hard Drive](#page-54-9) **[Battery](#page-56-9)** [Charger](#page-56-9) [Board](#page-56-9) [CD Drive](#page-57-9) **Display [Assembly](#page-61-9)** [Plastic](#page-64-9) [Subpanel](#page-64-9) **[Assembly](#page-64-9)** [CD Drive](#page-67-9)  **[Cable](#page-67-9)** [Speaker](#page-68-9) [Assembly](#page-68-9) [Modem](#page-70-9) **Diskette** [Drive](#page-72-9) [Fan](#page-75-9)

*Removing the Screws from the CD Drive*

1[. Prepare](#page-40-15) [the](#page-40-15) [computer](#page-40-15)  [for](#page-40-15)  [disassembly](#page-40-15)

2[. Remove](#page-42-9) [the](#page-42-9) [palmrest](#page-42-9) [cover with](#page-42-9) [touch pad.](#page-42-9)

3. [Remove](#page-45-9) [the](#page-45-9) [keyboard.](#page-45-9)

4. [Remove](#page-54-9) [the hard](#page-54-9)  [drives.](#page-54-9)

5. [Remove](http://www.compaq.com/athome/support/msgs/1600/stiffene.html) [the stiffener](http://www.compaq.com/athome/support/msgs/1600/stiffene.html)  [bracket.](http://www.compaq.com/athome/support/msgs/1600/stiffene.html) 

6[. Remove](#page-56-9) [the battery](#page-56-9) [charger](#page-56-9) [board.](#page-56-9)

7. Remove the screw securing the PCMCIA shield.

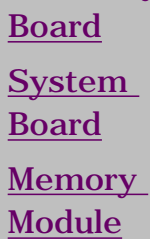

8. Remove two screws located at the back CD drive and remove the hard drive cable shield as shown.

**[Next](#page-58-0)** 

[Notice](#page-1-22) | [Preface](#page-2-22) | [Home](#page-0-22) | [Product Description](#page-3-22) | [Troubleshooting](#page-4-22) | [Illustrated Parts Catalog](#page-5-22) [Removal & Replacement Procedures](#page-6-22) | [Specifications](#page-7-22) | [Connector Pin Assignments](#page-8-22) | [Battery Pack](#page-9-22)

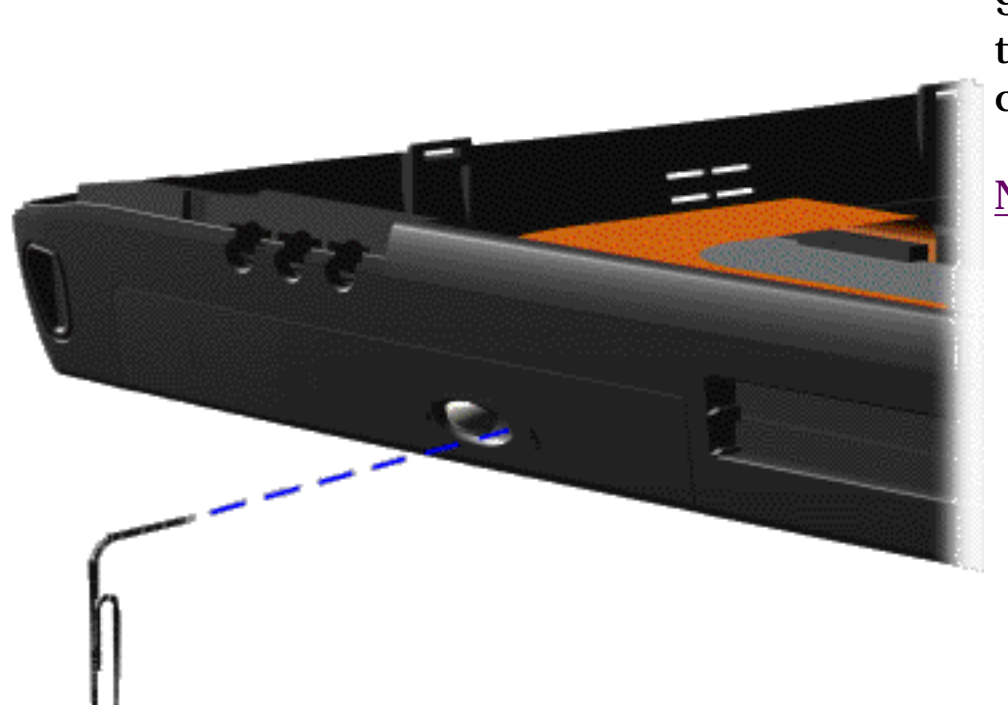

9. Open the CD drive tray using a small paper clip as shown.

#### [Next](#page-59-0)

<span id="page-58-0"></span>*Opening the CD Drive Tray* 

<span id="page-59-0"></span>[Notice](#page-1-22) | [Preface](#page-2-22) | [Home](#page-0-22) | [Product Description](#page-3-22) | [Troubleshooting](#page-4-22) | [Illustrated Parts Catalog](#page-5-22) [Removal & Replacement Procedures](#page-6-22) | [Specifications](#page-7-22) | [Connector Pin Assignments](#page-8-22) | [Battery Pack](#page-9-22)

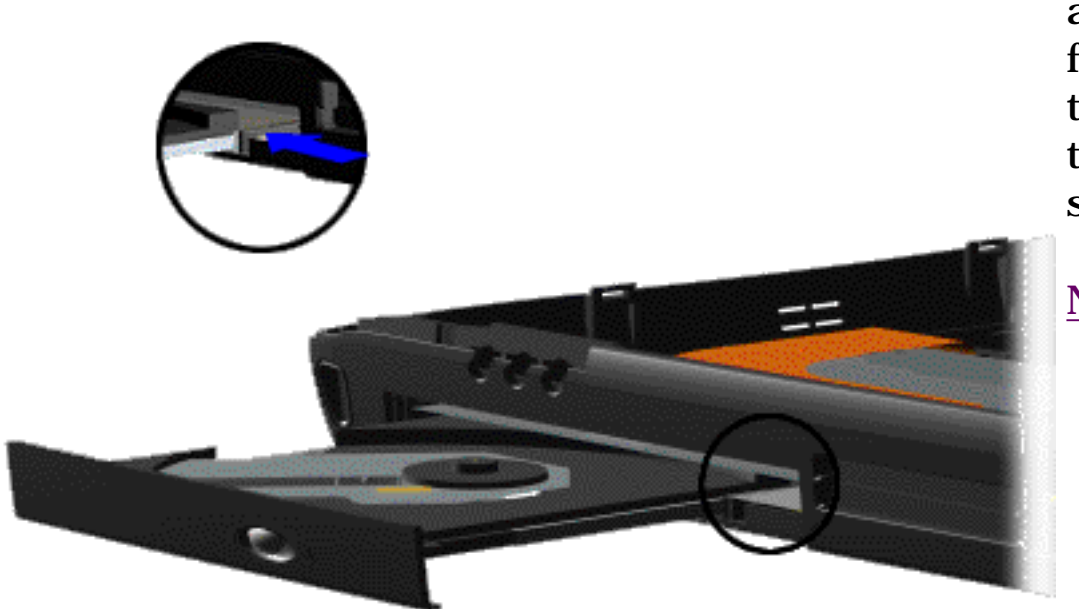

10. Release the lever on the CD drive tray and gently push forward from the rear of the CD drive to access the CD drive cable as shown.

[Next](#page-60-0)

*Releasing the Lever*

<span id="page-60-0"></span>[Notice](#page-1-23) | [Preface](#page-2-23) | [Home](#page-0-23) | [Product Description](#page-3-23) | [Troubleshooting](#page-4-23) | [Illustrated Parts Catalog](#page-5-23) [Removal & Replacement Procedures](#page-6-23) | [Specifications](#page-7-23) | [Connector Pin Assignments](#page-8-23) | [Battery Pack](#page-9-23)

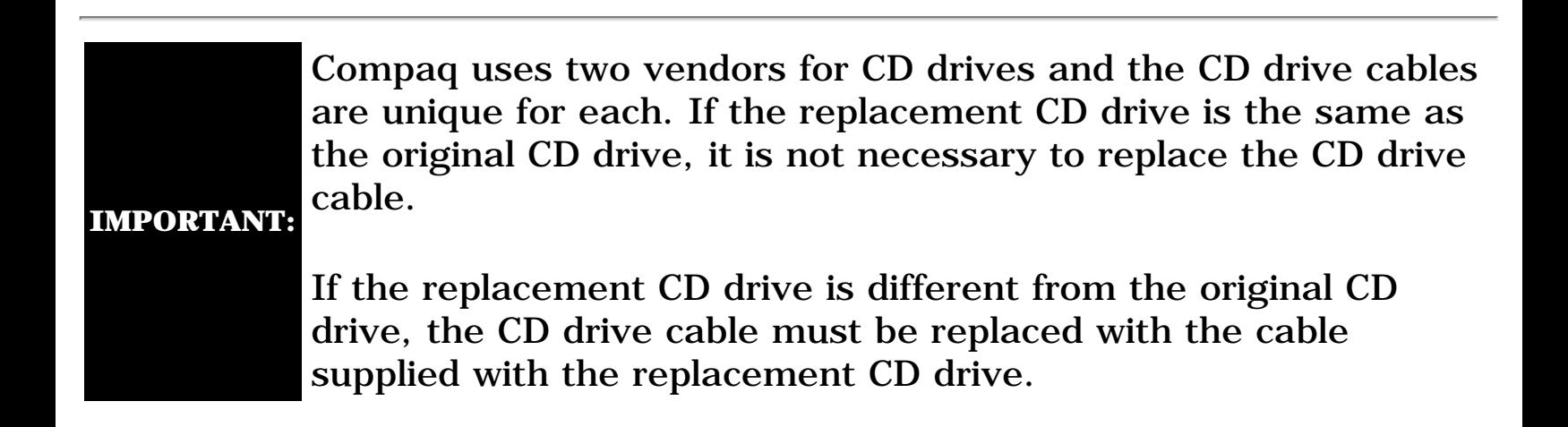

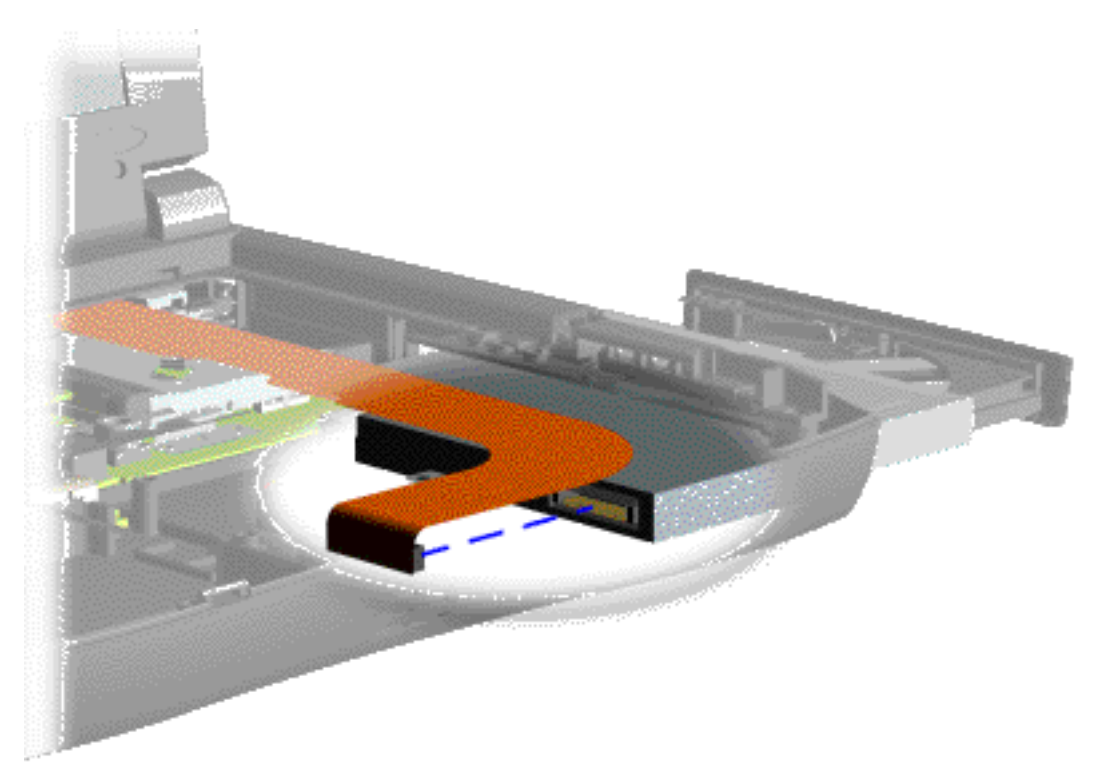

11. Disconnect the CD cable from the CD drive and push forward from the rear to remove the CD drive from the chassis as shown.

To replace the CD drive, reverse the previous procedures.

[Back to Preparing the](#page-40-16) [Computer for](#page-40-16) [Disassembly.](#page-40-16)

#### *Disconnecting the CD Drive Cable from the CD Drive*

<span id="page-61-10"></span><span id="page-61-9"></span><span id="page-61-8"></span><span id="page-61-7"></span><span id="page-61-6"></span><span id="page-61-5"></span><span id="page-61-4"></span><span id="page-61-3"></span><span id="page-61-2"></span><span id="page-61-1"></span><span id="page-61-0"></span>[Notice](#page-1-24) | [Preface](#page-2-24) | [Home](#page-0-24) | [Product Description](#page-3-24) | [Troubleshooting](#page-4-24) | [Illustrated Parts Catalog](#page-5-24) [Removal & Replacement Procedures](#page-6-24) | [Specifications](#page-7-24) | [Connector Pin Assignments](#page-8-24) | [Battery Pack](#page-9-24)

#### **Removing The Display Assembly**

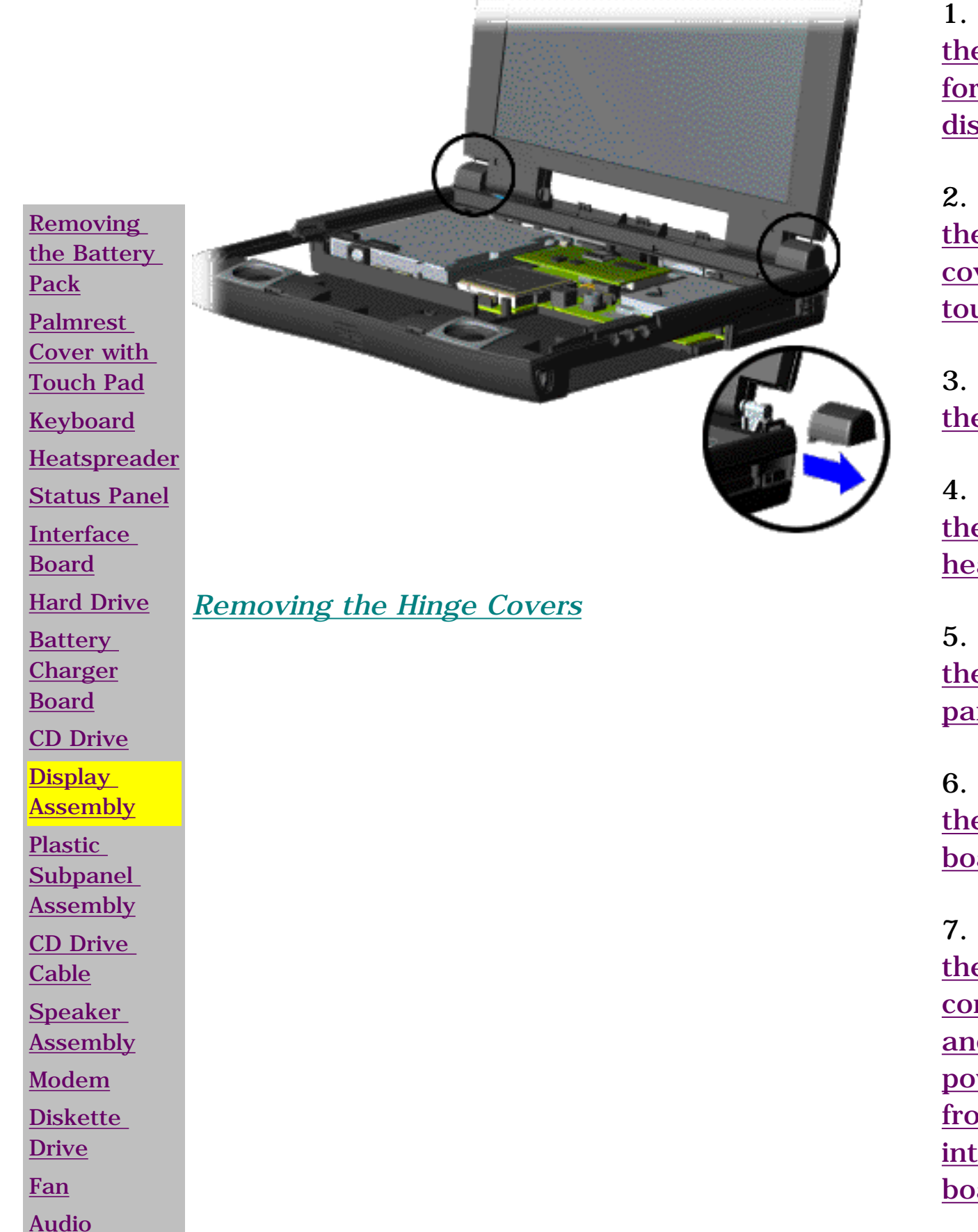

1. [Prepare](#page-40-17) [the computer](#page-40-17) [for](#page-40-17)  [disassembly.](#page-40-17)

2. [Remove](#page-42-10) [the palmrest](#page-42-10)  [cover with](#page-42-10) [touch pad](#page-42-10)

3. [Remove](#page-45-10) [the keyboard.](#page-45-10)

4. [Remove](#page-47-10) [the](#page-47-10) [heatspreader.](#page-47-10)

5. [Remove](#page-48-10) [the status](#page-48-10)  [panel.](#page-48-10)

6. [Remove](#page-50-10) [the interface](#page-50-10)  [board](#page-50-10).

7. [Disconnect](#page-52-1) [the ZIF](#page-52-1)  [connector](#page-52-1) [and backlight](#page-52-1) [power cable](#page-52-1)  [from the](#page-52-1) [interface](#page-52-1)  [board](#page-52-1).

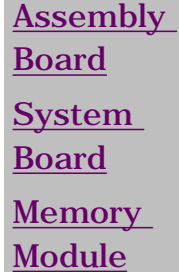

8. Grasp the hinge covers and push out to release the covers from the hinges of the display panel assembly as shown.

**[Next](#page-62-0)** 

[Notice](#page-1-25) | [Preface](#page-2-25) | [Home](#page-0-25) | [Product Description](#page-3-25) | [Troubleshooting](#page-4-25) | [Illustrated Parts Catalog](#page-5-25) [Removal & Replacement Procedures](#page-6-25) | [Specifications](#page-7-25) | [Connector Pin Assignments](#page-8-25) | [Battery Pack](#page-9-25)

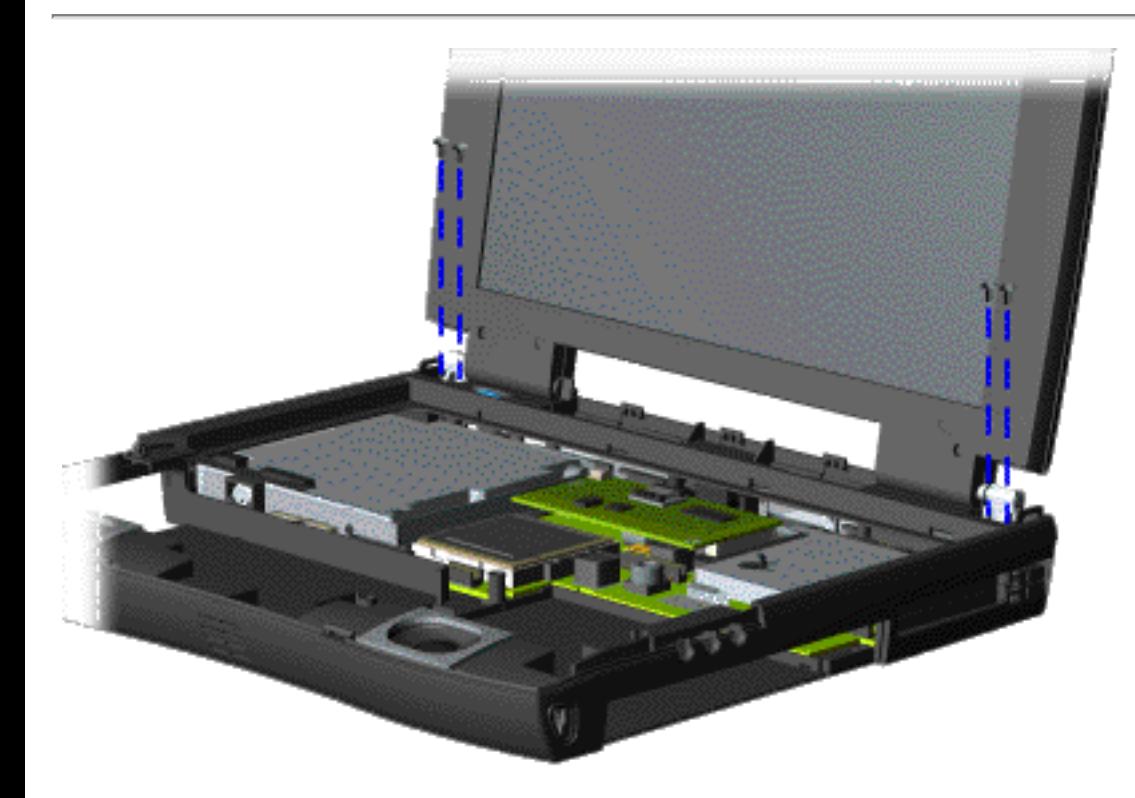

9. Support the back of the display assembly and remove the four screws from the display assembly as shown.

[Next](#page-63-0)

<span id="page-62-0"></span>*Removing Screws from the Display Assembly*

<span id="page-63-0"></span>[Notice](#page-1-25) | [Preface](#page-2-25) | [Home](#page-0-25) | [Product Description](#page-3-25) | [Troubleshooting](#page-4-25) | [Illustrated Parts Catalog](#page-5-25) [Removal & Replacement Procedures](#page-6-25) | [Specifications](#page-7-25) | [Connector Pin Assignments](#page-8-25) | [Battery Pack](#page-9-25)

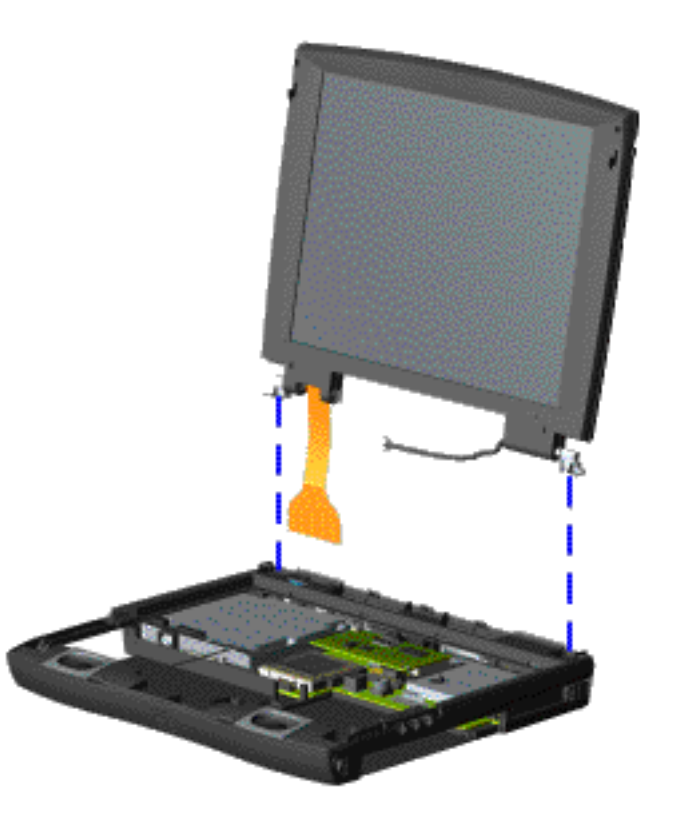

10. Gently pull the flex cable attached to the display assembly through the slot on the plastic subpanel assembly.

11. Remove the display assembly with flex cable attached as shown.

[Back to Preparing](#page-40-18) [the Computer for](#page-40-18)  [Disassembly.](#page-40-18)

*Removing the Display Assembly with Flex Cable Attached*
[Notice](#page-1-0) | [Preface](#page-2-0) | [Home](#page-0-0) | [Product Description](#page-3-0) | [Troubleshooting](#page-4-0) | [Illustrated Parts Catalog](#page-5-0) [Removal & Replacement Procedures](#page-6-0) | [Specifications](#page-7-0) | [Connector Pin Assignments](#page-8-0) | [Battery Pack](#page-9-0)

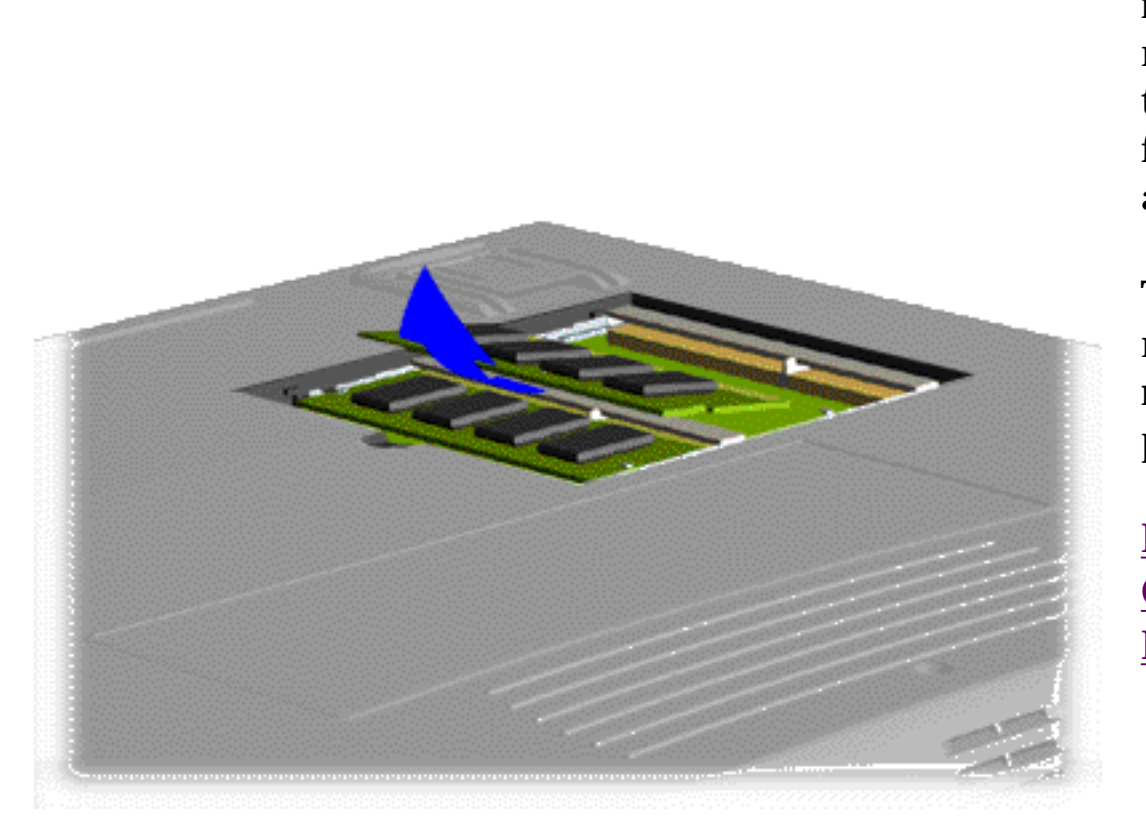

4. Pull side lever to release the memory modules and unplug the memory modules from the system board as shown.

To replace the memory modules, reverse the previous procedures.

[Back to Preparing the](#page-40-0)  [Computer for](#page-40-0)  [Disassembly.](#page-40-0)

*Removing the Memory Module from the System Board*

<span id="page-83-0"></span>[Notice](#page-1-1) | [Preface](#page-2-1) | [Home](#page-0-1) | [Product Description](#page-3-1) | [Troubleshooting](#page-4-1) | [Illustrated Parts Catalog](#page-5-1) [Removal & Replacement Procedures](#page-6-1) | [Specifications](#page-7-1) | [Connector Pin Assignments](#page-8-1) | [Battery Pack](#page-9-1)

## <span id="page-83-1"></span>**Rear Connectors**

This section identifies the I/O pass-through connectors on the computer. Refer to [Appendix A](#page-8-1) for connector pin assignments.

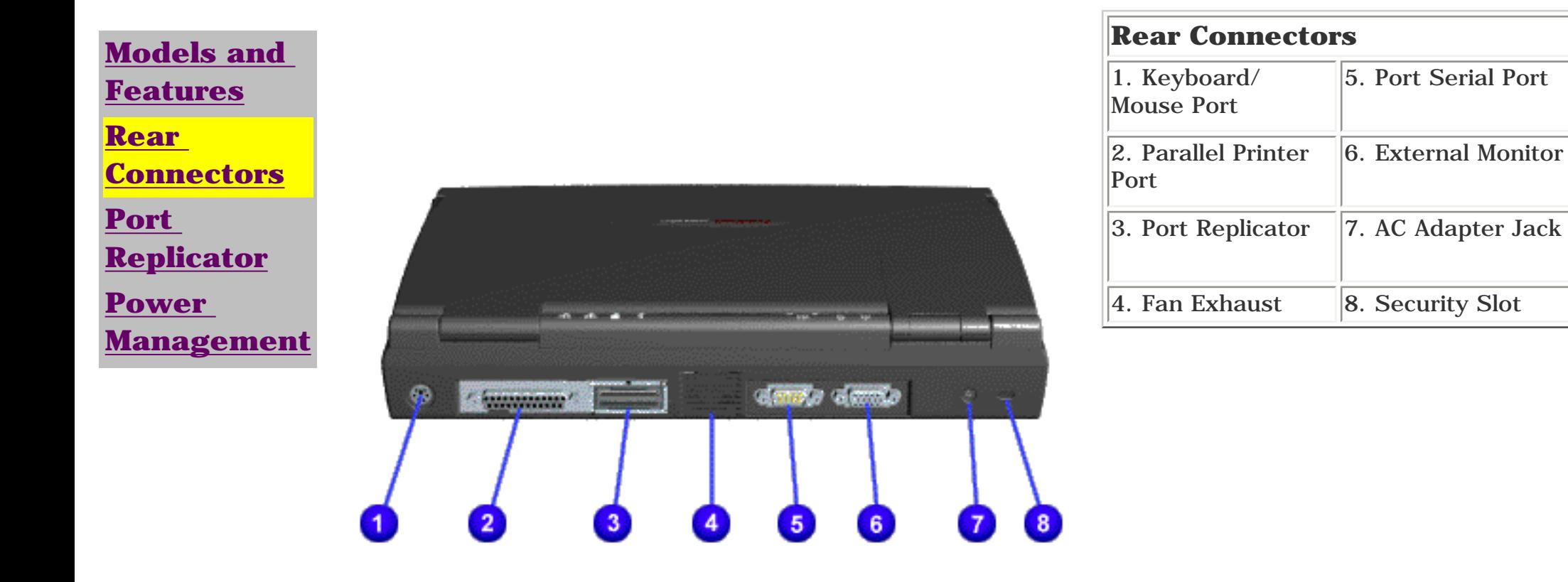

<span id="page-83-2"></span>*Rear Connectors*

<span id="page-84-1"></span><span id="page-84-0"></span>[Notice](#page-1-2) | [Preface](#page-2-2) | [Home](#page-0-2) | [Product Description](#page-3-2) | [Troubleshooting](#page-4-2) | [Illustrated Parts Catalog](#page-5-2) [Removal & Replacement Procedures](#page-6-2) | [Specifications](#page-7-2) | [Connector Pin Assignments](#page-8-2) | [Battery Pack](#page-9-2)

## **Port Replicator**

<span id="page-84-2"></span>**[Models and](#page-10-1) [Features](#page-10-1) [Rear](#page-83-1) [Connectors](#page-83-1) [Port](#page-84-1)  [Replicator](#page-84-1) [Power](#page-85-1) [Management](#page-85-1)**

This section is an overview of the Compaq Presario Series Portable Computer Port Replicator and covers the following topics:

- [System Overview](#page-84-2)
- [Features](#page-84-3)
- [Port Replicator Rear Connectors](#page-86-0)
- [80-Pin Connectors](#page-87-0)

### *System Overview*

A manual docking mechanism on the Compaq Presario Series Portable Computer Port Replicator docks Compaq Presario Series Portable Computers. When the computer is docked, the [80-pin](#page-87-0)  [external](#page-87-0) options connector handles the entire electrical interface (both power and signal connections) between the computer and the [Port](#page-86-0)  [Replicator Rear Connectors.](#page-86-0)

### <span id="page-84-3"></span>*Features*

The Compaq Presario Series Portable Computer Port Replicator provides all the connectors supported by the Compaq Presario Series Portable Computers. They include:

- External keyboard
- External mouse
- MIDI/game port
- External monitor
- Serial
- Parallel
- AC Adapter
- <span id="page-84-4"></span>■ Dual USB ports (Not supported on all models.)

<span id="page-85-2"></span><span id="page-85-1"></span><span id="page-85-0"></span>[Notice](#page-1-3) | [Preface](#page-2-3) | [Home](#page-0-3) | [Product Description](#page-3-3) | [Troubleshooting](#page-4-3) | [Illustrated Parts Catalog](#page-5-3) [Removal & Replacement Procedures](#page-6-3) | [Specifications](#page-7-3) | [Connector Pin Assignments](#page-8-3) | [Battery Pack](#page-9-3)

## **Power Management**

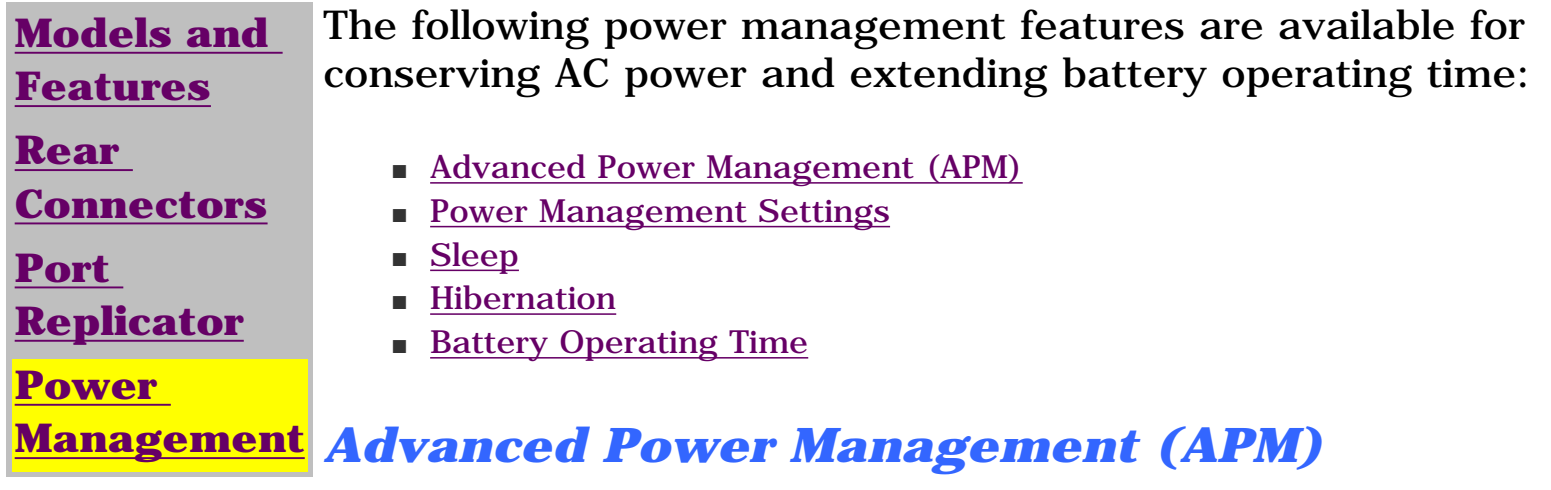

<span id="page-85-3"></span>APM is installed on the computer and requires no action from the user to reduce power consumption. APM turns off the processor between keystrokes and when the system is idle. The idle function can be disabled by the user.

## <span id="page-85-4"></span>*Power Management Settings*

You can select power conservation settings through Power Management located on the System Features menu in Computer Setup. Computer Setup can be accessed by pressing **F10** when the cursor blinks on the upper-right corner of the display screen during system reboot. These settings control the power conservation rate and the timeout values for various system components. A timeout is a specified period of system or component inactivity. After this period, the system or component (for example, the hard drive) is shut down to conserve power until it is accessed again.

- Places the computer in a lower power state after a selectable period of inactivity. Noticeable to the end-user, the panel is powered off and the hard drive is spun down.
- Automatically reduces the amount of power the computer uses.
- The computer is immediately ready for use when any key is pressed.
- Sleep mode is indicated by the Sleep (moon shaped) icon on the Status Panel.

There are four categories of power management settings: Maximum Power Saving, Maximum Performance, Customized, and Disabled. The default setting for each feature is listed in Table 1-9.

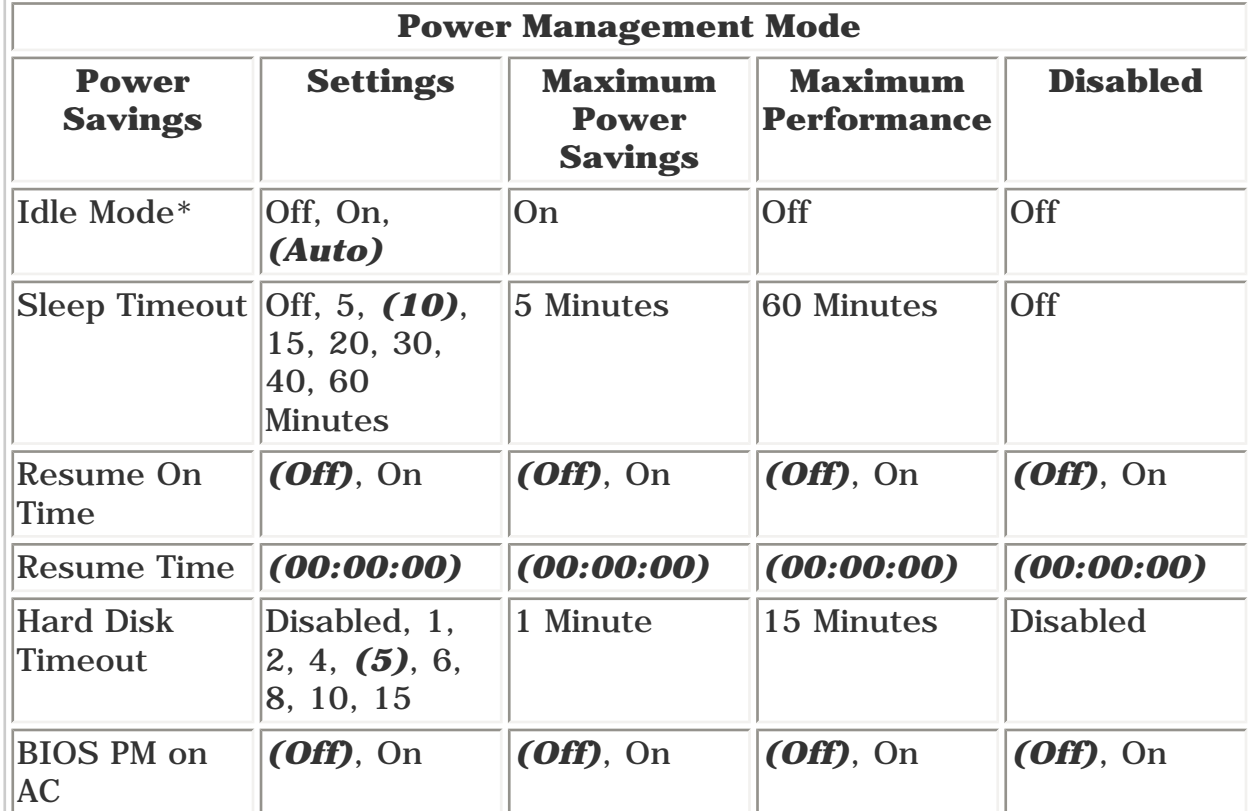

- Automatically when the battery reaches a low battery level, if preselected.
- Manually by simultaneously pressing the power button. By holding the power button for more than four seconds, the system will power off instead of hibernating.

## *(Defaults)* **cannot be modified**

Refer to  $\Delta$ ppendix  $\overline{B}$  for information on increasing battery pack operating time, conditioning the battery pack, and disposing of a used battery pack.

**\* Idle Mode:** Determines processor speed. For Auto, processor is throttled to 50% of maximum clock sped only during inactivity. When On, processor is always at 50% of maximum clock speed. When Off, processor is always at maximum clock speed.

## <span id="page-85-5"></span>*Sleep*

Sleep is a power conservation mode that performs the following functions:

The computer may be manually put in Sleep mode by pressing the **Fn + F4** keys.

## <span id="page-85-6"></span>*Hibernation*

Hibernation is a power conservation mode that performs the following functions:

- Saves all current information from memory and saves it to a file on the hard drive.
- Turns off the computer.
- Can be restored after any amount of time.

The Hibernation file is preinstalled on the hard disk. The Hibernation file is slightly larger than the total RAM memory of the computer (system memory, memory expansion board, and video memory). The Hibernation 100-MB file can be reinstalled with the QuickRestore CD. The system comes configured with a hibernation file large enough to support 96 MB of DRAM. Please refer to C:\HIBERNATE\HELP.TXT to customize the hibernation file size.

### Hibernation is initiated by one of the following means:

### When the Power button is pushed, the computer exits Hibernation.

## <span id="page-85-7"></span>*Battery Operating Time*

### Battery operating time is affected by variables, such as the following:

- Power conservation settings
- Hardware configuration
- Software applications
- Installed options
- Display brightness
- Hard drive usage
- Power button
- Changes in operating temperature
- Type and number of installed PC Cards

<span id="page-86-0"></span>[Notice](#page-1-4) | [Preface](#page-2-4) | [Home](#page-0-4) | [Product Description](#page-3-4) | [Troubleshooting](#page-4-4) | [Illustrated Parts Catalog](#page-5-4) [Removal & Replacement Procedures](#page-6-4) | [Specifications](#page-7-4) | [Connector Pin Assignments](#page-8-4) | [Battery Pack](#page-9-4)

## **Port Replicator Rear Connectors**

This section covers external input/output (I/O) connectors. Refer to [Appendix](#page-8-4) [A](#page-8-4) for connector pin assignments.

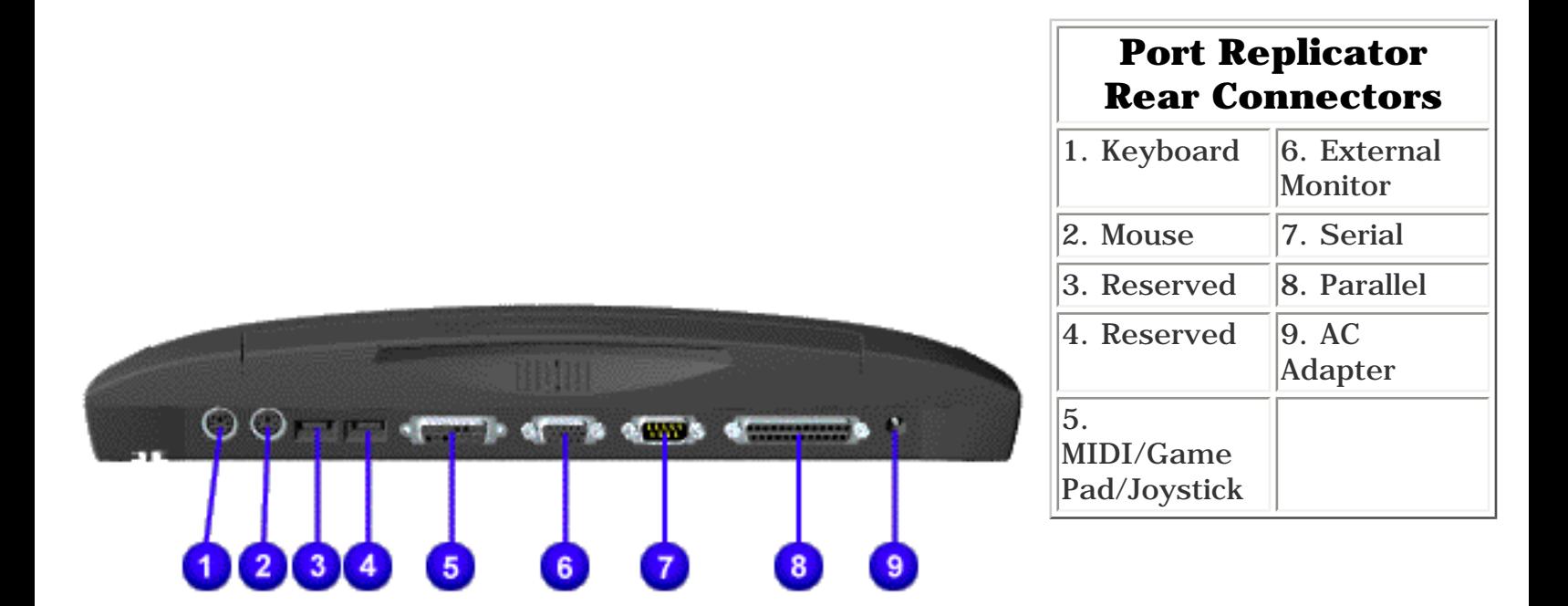

*Port Replicator Rear Connectors*

<span id="page-87-0"></span>[Notice](#page-1-5) | [Preface](#page-2-5) | [Home](#page-0-5) | [Product Description](#page-3-5) | [Troubleshooting](#page-4-5) | [Illustrated Parts Catalog](#page-5-5) [Removal & Replacement Procedures](#page-6-5) | [Specifications](#page-7-5) | [Connector Pin Assignments](#page-8-5) | [Battery Pack](#page-9-5)

# **80 Pin Connectors**

The 80-pin Compaq Presario 1600 Series Portable Computer Port Replicator connector handles the entire electrical interface between the port Replicator and the computer.

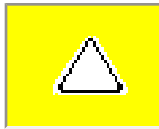

**CAUTION:** Turn the computer power switch off before you connect or disconnect the port Replicator. Damage may occur to the computer if it is "hot" plugged to the port Replicator.

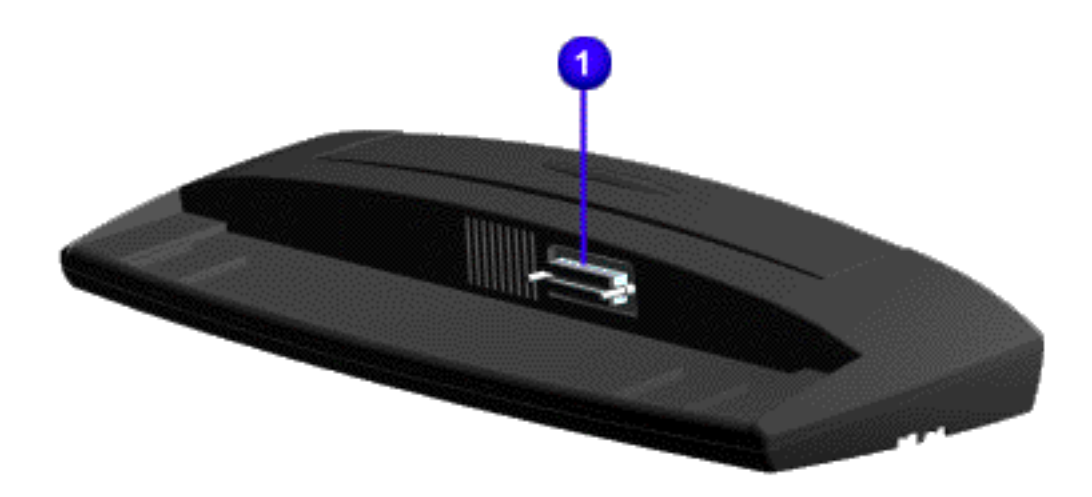